# **Manuel d'utilisation Nokia 3110 classic/Nokia 3109 classic**

9200420 Édition 3

## DÉCLARATION DE CONFORMITÉ  $C\epsilon$  0434

Par la présente, NOKIA CORPORATION déclare que l'appareil RM-237/RM-274 est conforme aux exigences essentielles et aux autres dispositions pertinentes de la directive 1999/5/CE. La déclaration de conformité peut être consultée à l'adresse suivante : [http://www.nokia.com/phones/declaration\\_of\\_conformity/.](http://www.nokia.com/phones/declaration_of_conformity/)

© 2007 Nokia. Tous droits réservés.

Nokia, Nokia Connecting People, Nokia Care, Visual Radio et Navi sont des marques commerciales ou des marques déposées de Nokia Corporation. Nokia tune est une marque sonore de Nokia Corporation. Les autres noms de produits et de sociétés mentionnés dans ce document peuvent être des marques commerciales ou des noms de marques de leurs détenteurs respectifs.

La reproduction, le transfert, la distribution ou le stockage d'une partie ou de la totalité du contenu de ce document, sous quelque forme que ce soit, sans l'autorisation écrite préalable de Nokia sont interdits.

Brevet US n° 5818437 et autres brevets en attente. Dictionnaire T9 Copyright © 19972007. Tegic Communications, Inc. Tous droits réservés.

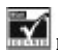

Inclut le logiciel de protocole de sécurité ou cryptographique RSA BSAFE de RSA Security.

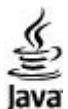

Java et tous les produits Java sont des marques commerciales ou des marques déposées de Sun Microsystems, Inc.

This product is licensed under the MPEG-4 Visual Patent Portfolio License (i) for personal and noncommercial use in connection with information which has been encoded in compliance with the MPEG-4 Visual Standard by a consumer engaged in a personal and noncommercial activity and (ii) for use in connection with MPEG-4 video provided by a licensed video provider. No license is granted or shall be implied for any other use. Additional information, including that related to promotional, internal, and commercial uses, may be obtained from MPEG LA, LLC. See http:// www.mpegla.com.

Ce produit est sous licence MPEG-4 Visual Patent Portfolio License (i) pour tout usage strictement personnel et non commercial en relation avec les informations codées conformément à la norme vidéo MPEG-4 par un consommateur agissant pour un usage strictement personnel et en dehors de toute activité commerciale et (ii) pour un usage en relation avec la norme vidéo MPEG-4 accordée par un fournisseur de vidéo autorisé. Aucune licence expresse ou tacite n'est accordée pour un autre usage. Vous pouvez obtenir des informations complémentaires, notamment celles relatives aux usages promotionnels, internes et commerciaux auprès de MPEG LA, LLC. Consultez le site http://www.mpegla.com.

Nokia applique une méthode de développement continu. Par conséquent, Nokia se réserve le droit d'apporter des changements et des améliorations à tout produit décrit dans ce document, sans aucun préavis.

DANS LES LIMITES PRÉVUES PAR LA LOI EN VIGUEUR, NOKIA ET SES CONCÉDANTS DE LICENCE NE PEUVENT EN AUCUN CAS ÊTRE TENUS POUR RESPONSABLES DE TOUTE PERTE DE DONNÉES OU DE REVENU, AINSI QUE DE TOUT DOMMAGE PARTICULIER, INCIDENT, CONSÉCUTIF OU INDIRECT.

LE CONTENU DE CE DOCUMENT EST FOURNI "EN L'ÉTAT". À L'EXCEPTION DES LOIS OBLIGATOIRES APPLICABLES, AUCUNE GARANTIE SOUS QUELQUE FORME QUE CE SOIT, EXPLICITE OU IMPLICITE, Y COMPRIS, MAIS SANS S'Y LIMITER, LES GARANTIES IMPLICITES D'APTITUDE À LA COMMERCIALISATION ET D'ADÉQUATION À UN USAGE PARTICULIER, N'EST ACCORDÉE QUANT À LA PRÉCISION, À LA FIABILITÉ OU AU CONTENU DU DOCUMENT. NOKIA SE RÉSERVE LE DROIT DE RÉVISER CE DOCUMENT OU DE LE RETIRER À N'IMPORTE QUEL MOMENT SANS PRÉAVIS.

La disponibilité des produits et des applications pour ces produits peut varier en fonction des régions. Contactez votre revendeur Nokia le plus proche pour plus d'informations à ce sujet et pour connaître les langues disponibles.

Les applications de fournisseurs tiers fournies avec votre appareil peuvent avoir été créées par des personnes ou des entités qui ne sont pas affiliées à Nokia et être la propriété de ces personnes ou entités. Nokia ne détient pas de droits d'auteur ou de droits de propriété intellectuelle pour les applications de fournisseurs tiers. En tant que tel, Nokia ne peut en aucun cas être tenu responsable de toute assistance aux utilisateurs finaux, du fonctionnement de ces applications, ni des informations présentées dans les applications ou les documents. Nokia ne fournit aucune garantie concernant les applications de fournisseurs tiers.

EN UTILISANT LES APPLICATIONS VOUS RECONNAISSEZ QUE LES APPLICATIONS SONT FOURNIES EN L'ÉTAT SANS GARANTIE DE QUELQUE NATURE QUE CE SOIT, EXPRESSE OU IMPLICITE, DANS LES LIMITE PRÉVUES PAR LA LOI EN VIGUEUR. VOUS RECONNAISSEZ ÉGALEMENT QUE NOKIA ET SES AFFILIÉS NE FONT AUCUNE DÉCLARATION ET NE DONNENT AUCUNE GARANTIE EXPRESSE OU IMPLICITE, Y COMPRIS, MAIS SANS S'Y LIMITER, LES GARANTIES DE PROPRIÉTÉ, DE QUALITÉ MARCHANDE OU D'ADÉQUATION À UN USAGE PARTICULIER OU LES GARANTIES QUE L'APPLICATION NE VIOLERA PAS LES BREVETS, DROITS D'AUTEUR, MARQUES COMMERCIALES OU AUTRES DROITS D'UN TIERS.

appareil est conforme à la directive 2002/95/CE sur les restrictions d'utilisation de certaines substances dangereuses dans les équipements électriques et électroniques.

#### Contrôles à l'exportation

Ce produit comporte des éléments, une technologie ou un logiciel sujets à la réglementation en vigueur en matière d'exportation aux États-Unis et en dehors. Tout détournement illicite est strictement interdit.

#### NOTICE [FCC / INDUSTRY CANADA](http://www.nokia.com/support)

Votre appareil peut provoquer des interférences TV ou radioélectriques (par exemple, lors de l'utilisation d'un téléphone à proximité d'un équipement de réception). La FCC ou Industry Canada peut vous demander d'arrêter d'utiliser votre téléphone si ces interférences ne peuvent pas être éliminées. Si vous avez besoin d'aide, contactez votre prestataire de services local. Cet appareil est conforme à la partie 15 de la réglementation FCC. Toute opération est sujette aux deux conditions suivantes : (1) Cet appareil ne doit pas provoquer d'interférence nuisible et (2) cet appareil doit accepter toute interférence recue, y compris les interférences pouvant provoquer un fonctionnement inattendu. Les changements ou modifications non expressément approuvés par Nokia peuvent annuler le droit d'usage de l'utilisateur sur cet équipement.

Visitez www.nokia.com/support pour obtenir la dernière version de ce manuel, des coordonnées, des informations et des services supplémentaires, ainsi que pour télécharger PC Suite et d'autres logiciels. Adressez-vous au revendeur le plus proche et configurez votre téléphone. 9200420/Édition 3

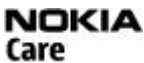

# **Sommaire**

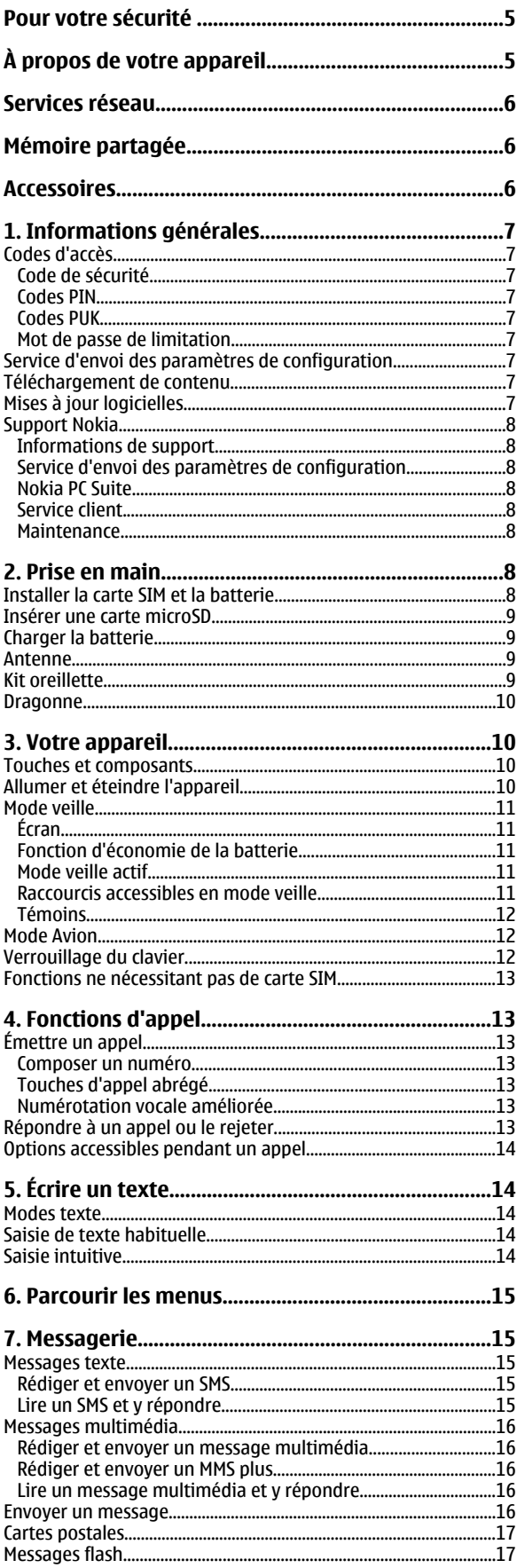

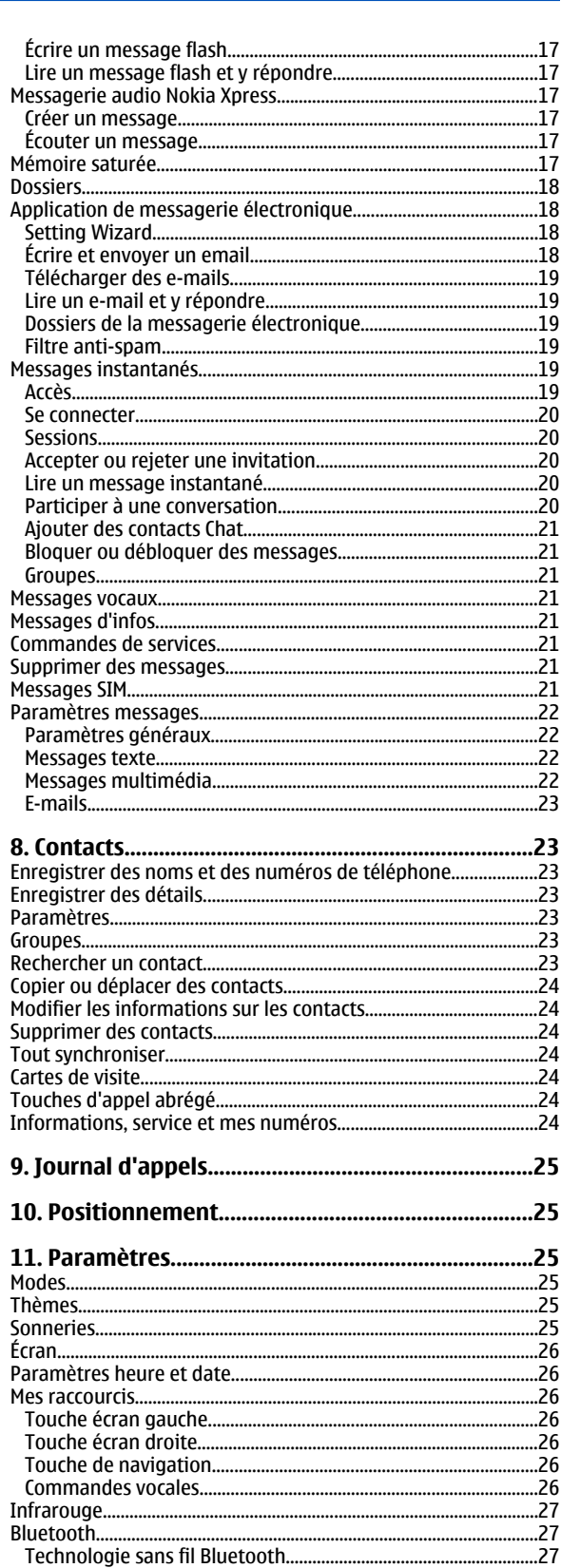

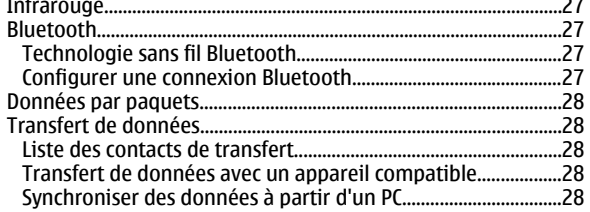

#### Sommaire

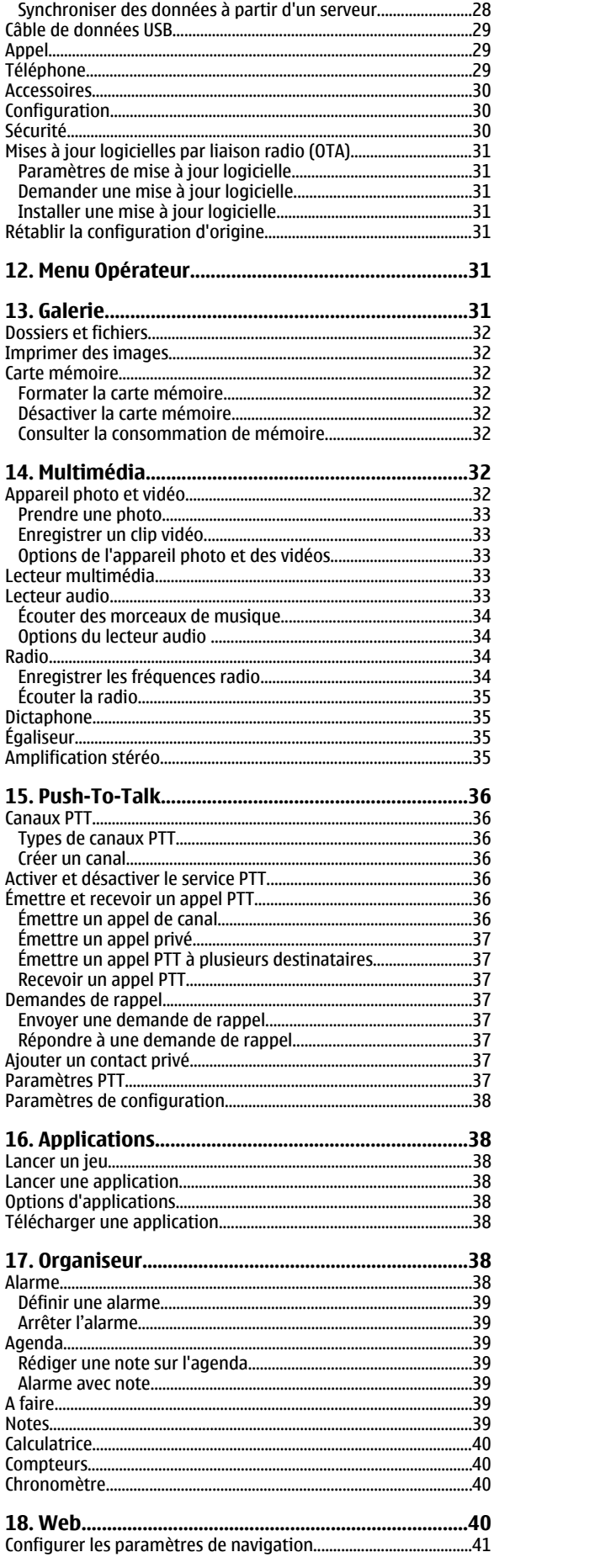

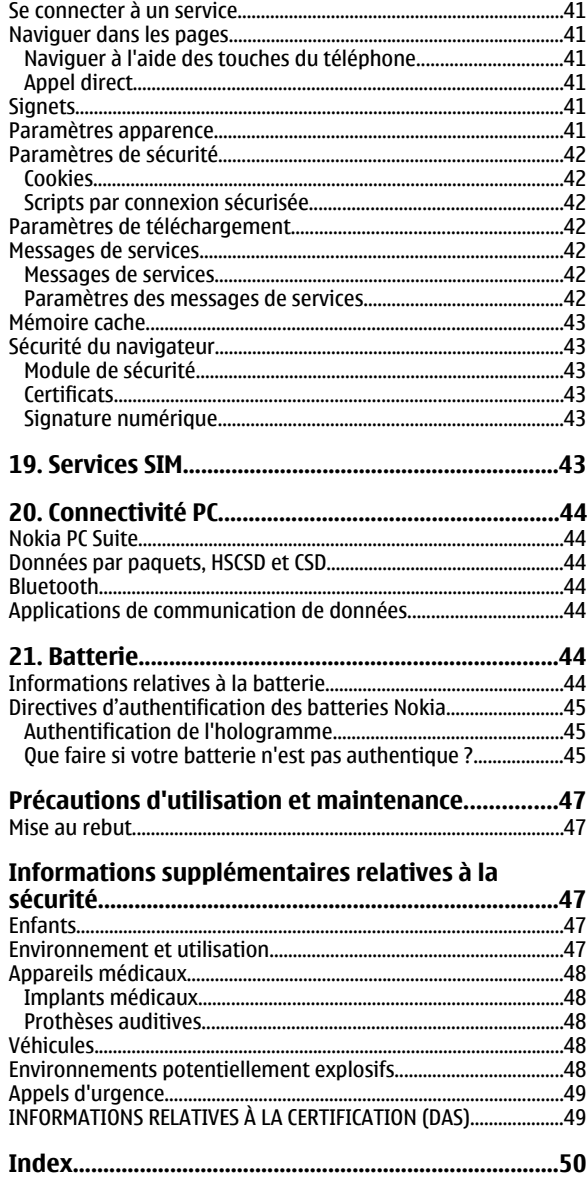

# <span id="page-4-0"></span>**Pour votre sécurité**

Veuillez lire ces instructions simples. Il peut être dangereux, voire illégal de ne pas les respecter. Lisez le manuel d'utilisation complet pour de plus amples informations.

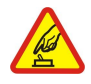

#### **MISE SOUS TENSION EN TOUTE SÉCURITÉ**

Ne mettez pas l'appareil sous tension lorsque l'utilisation des téléphones sans fil est interdite ou lorsqu'il risque de provoquer des interférences ou de présenter un danger.

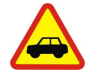

#### **LA SÉCURITÉ ROUTIÈRE AVANT TOUT**

Respectez toutes les réglementations locales. Gardez toujours les mains libres lorsque vous êtes au volant d'une voiture. Votre préoccupation première pendant la conduite doit être la sécurité sur la route.

#### **INTERFÉRENCES**

Tous les appareils sans fil peuvent subir des interférences susceptibles d'avoir une incidence sur leurs performances.

#### **MISE HORS TENSION DANS LES CENTRES HOSPITALIERS**

Respectez toutes les restrictions. Éteignez votre appareil à proximité d'équipements médicaux.

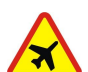

#### **MISE HORS TENSION DANS LES AVIONS**

Respectez toutes les restrictions. Les appareils sans fil peuvent provoquer des interférences dans les avions.

#### **MISE HORS TENSION DANS LES STATIONS-ESSENCE**

N'utilisez pas l'appareil dans une station-essence, ni à proximité de carburants ou de produits chimiques.

#### **MISE HORS TENSION DANS LES LIEUX OÙ SONT UTILISÉS DES EXPLOSIFS**

Respectez toutes les restrictions. N'utilisez pas l'appareil dans des endroits où sont utilisés des explosifs.

A pleine puissance, l'écoute prolongée du baladeur peut endommager l'oreille de l'utilisateur.

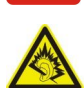

# **UTILISATION CORRECTE**

N'utilisez l'appareil que dans sa position normale, comme indiqué dans la documentation relative au produit. Ne touchez pas l'antenne inutilement.

#### **PERSONNEL HABILITÉ**

Seul le personnel qualifié est habilité à installer ou réparer ce produit.

#### **ACCESSOIRES ET BATTERIES**

N'utilisez que des accessoires et des batteries agréés. Ne connectez pas de produits incompatibles.

## **ÉTANCHÉITÉ**

Votre appareil n'est pas étanche. Maintenez-le au sec.

#### **COPIES DE SAUVEGARDE**

N'oubliez pas de faire des copies de sauvegarde ou de conserver un enregistrement écrit de toutes les informations importantes contenues dans votre appareil.

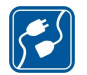

#### **CONNEXION À D'AUTRES APPAREILS**

En cas de connexion à un autre appareil, consultez le manuel d'utilisation de ce dernier pour en savoir plus sur les instructions relatives à la sécurité. Ne connectez pas de produits incompatibles.

#### **APPELS D'URGENCE**

Assurez-vous que la fonction téléphone de votre appareil est activée et que celui-ci se trouve dans une zone de service. Appuyez autant de fois que nécessaire sur la touche de fin pour effacer l'écran et revenir en mode veille. Saisissez le numéro d'urgence, puis appuyez sur la touche d'appel. Indiquez l'endroit où vous vous trouvez. N'interrompez pas l'appel avant d'en avoir reçu l'autorisation.

# **À propos de votre appareil**

L'appareil sans fil décrit dans ce manuel est agréé pour les réseaux EGSM 900 et GSM 1800 et 1900. Pour plus d'informations sur les réseaux, contactez votre prestataire de services.

Lorsque vous utilisez les fonctions de cet appareil, respectez toutes les réglementations, les usages locaux, les données personnelles et les droits légitimes des tiers, y compris les droits de propriété intellectuelle.

#### <span id="page-5-0"></span>**S e r v i c e s r é s e a u**

La protection des droits de propriété intellectuelle peut empêcher la copie, la modification, le transfert ou la cession de certains contenus (musique, images, sonneries, etc.).

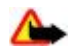

**Avertissement :** Pour l'utilisation des fonctions autres que le réveil, l'appareil doit être sous tension. Ne mettez pas votre appareil sous tension lorsque l'utilisation des appareils sans fil risque de provoquer des interférences ou de présenter un danger.

# **Services réseau**

Pour pouvoir utiliser le téléphone, vous devez disposer de services fournis par un opérateur de téléphonie mobile. De nombreuses fonctions nécessitent des fonctions réseau particulières. Ces fonctions réseau ne seront pas forcément disponibles sur tous les réseaux ; pour d'autres réseaux vous devrez peut-être passer des accords spécifiques avec votre prestataire de services pour pouvoir utiliser les services réseau. Votre prestataire de services peut vous fournir des instructions et vous indiquer les coûts qui s'appliqueront. Certains réseaux peuvent présenter des restrictions qui affecteront la manière dont vous utiliserez les services réseau. Par exemple, certains réseaux ne prennent pas en charge tous les caractères et services spécifiques à une langue.

Votre prestataire de services peut avoir demandé la désactivation ou la non-activation de certaines fonctions sur votre appareil. Si tel est le cas, ces fonctions n'apparaîtront pas dans le menu de votre appareil. Votre appareil peut également disposer d'une configuration spéciale impliquant par exemple des changements dans le nom des menus, l'ordre dans lequel ils sont disposés, et leurs icônes. Contactez votre prestataire de services pour plus d'informations.

Cet appareil prend en charge les protocoles WAP 2.0 (HTTP et SSL) utilisant les protocoles TCP/IP. Certaines des fonctionnalités dont il dispose, telles que la messagerie multimédia (MMS), l'application de messagerie électronique, la messagerie instantanée, la synchronisation à distance et le téléchargement de contenu via un navigateur ou par MMS, requièrent une prise en charge par le réseau de ces technologies.

# **Mémoire partagée**

Les fonctions suivantes de cet appareil peuvent partager de la mémoire : la galerie, les contacts, les messages texte, les messages multimédia, les messages instantanés, les e-mails, l'agenda, les notes À faire, les jeux et applications Java™ et l'application note. L'utilisation d'une ou de plusieurs de ces fonctions peut réduire la mémoire disponible pour les autres fonctions qui partagent la mémoire. Votre appareil peut afficher un message indiquant que la mémoire est pleine lorsque vous essayez d'utiliser une fonction de mémoire partagée. Dans ce cas, supprimez certaines des informations ou entrées stockées dans les fonctions de mémoire partagée avant de continuer.

# **Accessoires**

Règles pratiques concernant le fonctionnement des accessoires

- Gardez tous les accessoires hors de portée des enfants.
- Lorsque vous débranchez le cordon d'alimentation d'un accessoire, tirez sur la fiche et non sur le cordon.
- Vérifiez régulièrement l'installation des accessoires intégrés à votre véhicule ainsi que leur bon fonctionnement.
- L'installation des accessoires de véhicule complexes doit être effectuée uniquement par du personnel habilité.

# <span id="page-6-0"></span>**1. Informations générales**

# **Codes d'accès**

## **Code de sécurité**

Le code de sécurité (5 à 10 chiffres) vous permet de protéger votre téléphone contre toute utilisation à votre insu. Le code prédéfini est **12345**. Vous pouvez changer le code et configurer le téléphone pour qu'il le demande. [Voir "Sécurité", p. 30.](#page-29-0)

## **Codes PIN**

Les codes PIN (personal identification number) et UPIN (universal personal identification number) (4 à 8 chiffres) servent à protéger votre carte SIM contre toute utilisation non autorisée. [Voir "Sécurité", p. 30.](#page-29-0)

Le code PIN2 (4 à 8 chiffres), éventuellement fourni avec la carte SIM, est demandé pour certaines fonctions.

Le PIN module est requis pour accéder aux informations du module de sécurité. [Voir "Module de sécurité", p. 43.](#page-42-0)

Le code PIN de signature est requis pour la signature numérique. [Voir "Signature numérique", p. 43.](#page-42-0)

## **Codes PUK**

Les codes PUK (personal unblocking key) et UPUK (universal personal unblocking key) (8 chiffres) sont indispensables pour modifier un code PIN et un code UPIN bloqués, respectivement. Le code PUK2 (8 chiffres) est nécessaire pour modifier un code PIN2 bloqué. Si ces codes ne sont pas fournis avec la carte SIM, demandez-les à votre prestataire de services local.

## **Mot de passe de limitation**

Ce mot de passe (4 chiffres) est nécessaire pour accéder à l'option **Limitation des appels**. [Voir "Sécurité", p. 30.](#page-29-0)

# **Service d'envoi des paramètres de configuration**

Pour pouvoir utiliser certains services réseau comme les services Internet pour mobiles, la messagerie multimédia, la messagerie audio Nokia Xpress ou la synchronisation du serveur Internet distant, vous devez définir les paramètres de configuration appropriés sur votre appareil. Pour plus d'informations sur la disponibilité, contactez votre prestataire de services ou le revendeur Nokia agréé le plus proche, ou visitez la zone d'assistance du site Web de Nokia. [Voir "Support Nokia", p. 8.](#page-7-0)

Lorsque vous recevez les paramètres par message de configuration, si ceux-ci ne sont pas enregistrés et activés automatiquement dans votre téléphone, le message **Param. configuration reçus** s'affiche à l'écran.

Pour enregistrer les paramètres, sélectionnez **Afficher** > **Enreg.**. Le cas échéant, entrez le code PIN fourni par le prestataire de services .

Pour effacer les paramètres reçus, sélectionnez **Quitter** ou **Afficher** > **Rejeter**.

# **Téléchargement de contenu**

Vous avez la possibilité de télécharger de nouveaux contenus (par exemple des thèmes) sur votre téléphone (service réseau).

**Important :** N'utilisez que des services sûrs, offrant une sécurité et une protection appropriées contre les logiciels nuisibles.

Pour connaître la disponibilité des différents services et leurs tarifs, contactez votre prestataire de services.

# **Mises à jour logicielles**

Œ

Nokia peut proposer des mises à jour logicielles offrant de nouvelles fonctionnalités, des fonctions améliorées ou de meilleures performances. Vous pourrez peut-être demander à obtenir ces mises à jour via l'application Nokia Software Updater PC. Pour mettre à jour le logiciel de l'appareil, vous devez disposer du programme de mise à jour (Nokia Software Updater), d'un PC compatible doté du système d'exploitation Microsoft Windows 2000 ou XP et d'un accès Internet haut débit. Vous devez également disposer d'un câble de données compatible pour connecter votre appareil au PC.

Pour obtenir plus d'informations et pour télécharger l'application Nokia Software Updater, visitez le site [www.nokia.com/](http://www.nokia.com/softwareupdate) [softwareupdate](http://www.nokia.com/softwareupdate) ou votre site Web local Nokia.

Si les mises à jour logicielles par liaison radio (OTA) sont prises en charge sur le réseau, vous pourrez peut-être également les demander directement depuis l'appareil.

[Voir "Mises à jour logicielles par liaison radio \(OTA\)", p. 31.](#page-30-0)

Le téléchargement de mises à jour logicielles peut entraîner la transmission d'un grand volume de données via le réseau de votre prestataire de services. Contactez votre prestataire de services pour obtenir des informations concernant les coûts de transmission de données.

#### <span id="page-7-0"></span>**P r i s e e n m a i n**

Assurez-vous que la batterie de l'appareil est suffisamment chargée ou connectez le chargeur avant de lancer la mise à jour.

**Important :** N'utilisez que des services sûrs, offrant une sécurité et une protection appropriées contre les logiciels nuisibles.

## ■ Support Nokia

#### **Informations de support**

Consultez [www.nokia.com/support](http://www.nokia.com/support) ou votre site Web Nokia local pour obtenir la dernière version de ce manuel, des informations complémentaires, des éléments à télécharger et des services liés à votre produit Nokia.

#### **Service d'envoi des paramètres de configuration**

Vous pouvez également télécharger gratuitement des paramètres de connexion pour le MMS, le GPRS, l'e-mail et autres services pour votre modèle d'appareil à l'adresse [www.nokia.com/support.](http://www.nokia.com/support)

#### **Nokia PC Suite**

D'autres informations, ainsi que le logiciel PC Suite, sont disponibles sur le site Web de Nokia à l'adresse [www.nokia.com/](http://www.nokia.com/support) [support.](http://www.nokia.com/support)

#### **Service client**

Si vous souhaitez contacter le service client, vérifiez la liste des centres de contact Nokia locaux à l'adresse [www.nokia.com/customerservice.](http://www.nokia.com/customerservice)

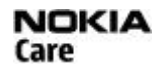

#### **Maintenance**

Pour les services de maintenance, vérifiez quel est le centre de maintenance Nokia le plus proche de chez vous à l'adresse [www.nokia.com/repair](http://www.nokia.com/repair).

# **2. Prise en main**

Toutes les illustrations représentent le téléphone Nokia 3110 Classic.

# **Installer la carte SIM et la batterie**

Mettez toujours l'appareil hors tension et débranchez le chargeur avant de retirer la batterie.

Pour en savoir plus sur la disponibilité et l'utilisation des services de la carte SIM, contactez le fournisseur de votre carte SIM. Il peut s'agir de votre prestataire de services ou d'un autre fournisseur.

Cet appareil est conçu pour être utilisé avec une batterie BL-5C. Utilisez toujours des batteries Nokia d'origine. [Voir "Directives](#page-44-0) [d'authentification des batteries Nokia", p. 45.](#page-44-0)

La carte SIM et ses contacts pouvant être facilement endommagés par des éraflures ou des torsions, manipulez-la avec précaution lors de son insertion ou de son retrait.

- 1. Faites glisser le bouton de déverrouillage (1) pour libérer et retirer la façade arrière (2). Retirez la batterie comme illustré (3).
- 2. Ouvrez l'étui de la carte SIM (4). Insérez la carte SIM (5) en veillant à ce que la surface portant les contacts soit orientée vers le bas. Refermez le logement de la carte SIM (6).
- 3. Après avoir observé le positionnement des contacts de la batterie (7), insérez celleci (8). Placez la partie supérieure de la façade arrière sur l'appareil (9), puis refermez celle-ci (10).

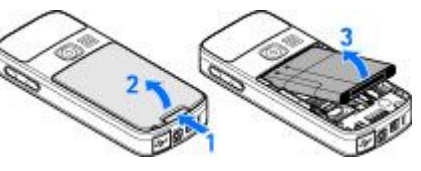

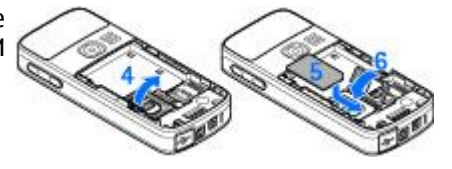

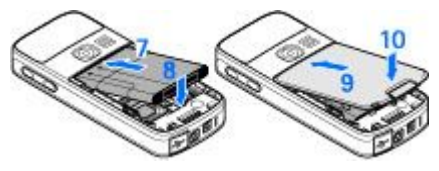

#### <span id="page-8-0"></span>**P r i s e e n m a i n**

## **Insérer une carte microSD**

Utilisez uniquement des cartes microSD compatibles agréées par Nokia avec cet appareil. Nokia utilise les standards industriels approuvés en ce qui concerne les cartes mémoire, mais certaines marques ne sont peut-être pas entièrement compatibles avec cet appareil. L'utilisation de cartes incompatibles risque d'endommager l'appareil et la carte ainsi que les données stockées sur celle-ci.

- 1. Éteignez l'appareil, puis retirez la façade arrière et la batterie.
- 2. Déverrouillez le logement de la carte mémoire en le faisant glisser (1).
- 3. Ouvrez le logement (2) et installez la carte mémoire dans celui-ci en orientant vers l'intérieur la surface portant les contacts (3).
- 4. Fermez le logement (4), puis verrouillez-le en le faisant glisser (5).
	-
- 5. Insérez la batterie et replacez la façade arrière sur l'appareil.

# **Charger la batterie**

Vérifiez le numéro de modèle du chargeur avant de l'utiliser avec cet appareil. Cet appareil est conçu pour être utilisé avec le chargeur AC-3 ou AC-4.

**Avertissement :** N'utilisez que des batteries, chargeurs et accessoires agréés par Nokia pour ce modèle particulier. L'utilisation d'accessoires d'un autre type peut annuler toute autorisation ou garantie et peut revêtir un caractère dangereux.

Pour vous procurer ces accessoires agréés, veuillez vous adresser à votre revendeur. Lorsque vous débranchez le cordon d'alimentation d'un accessoire, tirez sur la fiche et non sur le cordon.

- 1. Connectez le chargeur à une prise murale.
- 2. Branchez la fiche du chargeur sur la prise située sur la base de l'appareil.

Si la batterie est complètement déchargée, il peut s'écouler quelques minutes avant que le témoin de charge ne s'affiche ou avant que vous puissiez effectuer un appel.

Le temps de charge dépend du chargeur utilisé. En mode veille, il faut environ 2 heures et 45 minutes pour charger une batterie BL-5C avec un chargeur AC-3.

## **Antenne**

Votre appareil est muni d'une antenne interne.

#### ■ Kit oreillette

**Avertissement :** Écoutez la musique à un niveau sonore modéré. Une exposition prolongée à un volume sonore élevé risque d'altérer votre audition.

Nous vous recommandons de faire particulièrement attention au niveau du volume si vous connectez un autre kit oreillette à l'appareil.

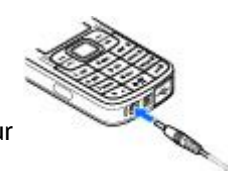

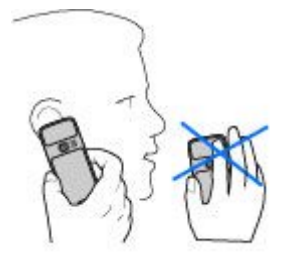

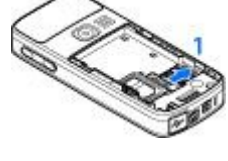

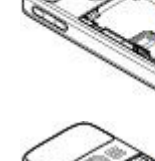

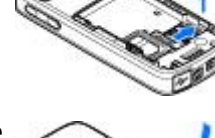

#### <span id="page-9-0"></span>**V o t r e a p p a r e i l**

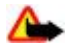

**Avertissement :** Si vous utilisez un kit oreillette, vous risquez de ne pas pouvoir entendre correctement les sons extérieurs. N'utilisez pas de kit oreillette si cela risque de nuire à votre sécurité.

Ne connectez pas de produit créant un signal de sortie car cela pourrait endommager l'appareil. Ne connectez aucune source de tension au connecteur AV Nokia.

Si vous connectez au connecteur AV Nokia un appareil externe ou un kit oreillette autre que les modèles agréés par Nokia pour cet appareil, nous vous recommandons de faire particulièrement attention au niveau du volume.

L'utilisation des kits oreillette suivants avec cet appareil a été approuvée par Nokia : HS-40 et HS-47. Pour plus d'informations sur les kits oreillette compatibles avec cet appareil, consultez les pages [www.nokia.fr.](http://www.nokia.fr)

#### $\blacksquare$  Dragonne

- 1. Ouvrez la façade arrière.
- 2. Faites passer la dragonne derrière la griffe comme illustré (1), puis refermez la façade arrière (2).

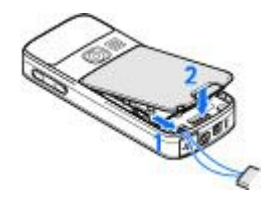

# **3. Votre appareil**

#### **■ Touches et composants**

Le téléphone représenté est le Nokia 3110 Classic.

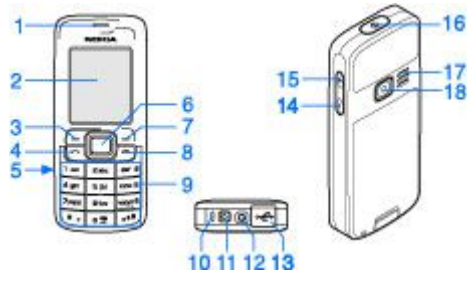

- 1 Écouteur
- 2 Écran
- 3 Touche écran gauche
- 4 Touche d'appel
- 5 Port infrarouge
- 6 Touche Navi™ : touche de navigation dans 4 directions et touche écran centrale
- 7 Touche écran droite
- 8 Touche de fin d'appel
- 9 Clavier
- 10 Microphone
- 11 Connecteur du chargeur
- 12 Connecteur AV Nokia (2,5 mm)
- 13 Mini câble de connexion USB
- 14 Touche de diminution du volume
- 15 Touche d'augmentation du volume
- 16 Touche marche/arrêt
- 17 Haut-parleur
- 18 Objectif de l'appareil photo (Nokia 3110 Classic seulement)

# **Allumer et éteindre l'appareil**

Pour allumer ou éteindre l'appareil, maintenez la touche marche/arrêt enfoncée.

Si l'appareil vous demande un code PIN ou UPIN, saisissez-le (\*\*\*\* s'affiche à l'écran) et sélectionnez **OK**.

#### <span id="page-10-0"></span>**V o t r e a p p a r e i l**

L'appareil peut vous demander de définir l'heure et la date. Entrez l'heure locale, sélectionnez le fuseau horaire correspondant à l'endroit où vous vous trouvez en terme de différence par rapport au temps moyen de Greenwich (GMT), puis entrez la date. [Voir "Paramètres heure et date", p. 26.](#page-25-0)

Lorsque vous allumez votre appareil pour la première fois et que l'appareil est en mode veille, vous pouvez être invité à demander les paramètres de configuration à votre prestataire de services (service réseau). Pour plus d'informations, reportez-vous à la section **Se connecter à l'aide technique**. [Voir "Configuration", p. 30.](#page-29-0) [Voir "Service d'envoi des paramètres de](#page-6-0) [configuration", p. 7.](#page-6-0)

# ■ Mode veille

Lorsque l'appareil est prêt à l'emploi et qu'aucun caractère n'a été saisi, il est en mode veille.

#### **Écran**

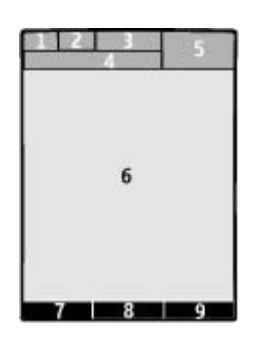

- 1 Puissance du signal du réseau cellulaire  $\tau_{\text{all}}$
- 2 État de charge de la batterie
- 3 Témoins
- 4 Nom du réseau ou logo de l'opérateur
- 5 Horloge
- 6 Écran principal

7 — La touche écran gauche correspond à la fonction **Aller à** ou à un raccourci vers une autre fonction. [Voir "Touche écran](#page-25-0) [gauche", p. 26.](#page-25-0)

8 — La fonction de la touche écran centrale est **Menu**.

9 — La touche écran droite correspond à la fonction **Noms** ou à un raccourci vers une autre fonction. [Voir "Touche écran](#page-25-0) [droite", p. 26.](#page-25-0) Elle peut aussi afficher un nom propre à un opérateur et vous permettre d'accéder au site Web de celui-ci.

## **Fonction d'économie de la batterie**

Votre appareil est doté de fonctions **Economie de batterie** et **Mode Sommeil** visant à économiser la puissance de la batterie en mode veille lorsqu'aucune touche de l'appareil n'est utilisée. Ces fonctions peuvent être activées. [Voir "Écran", p. 26.](#page-25-0)

## **Mode veille actif**

En mode veille actif, des informations et une liste de fonctions spécifiques à l'appareil auxquelles vous pouvez accéder directement, sont affichées à l'écran.

Pour activer ou désactiver le mode veille actif, sélectionnez **Menu** > **Paramètres** > **Affichage** > **Mode veille actif** > **Mode veille actif** > **Activé** ou **Désactivé**.

En mode veille, faites défiler vers le haut ou vers le bas pour parcourir la liste, puis sélectionnez **Sélect.** ou **Afficher**. Les flèches indiquent que vous pouvez accéder à des informations supplémentaires. Pour interrompre la navigation, sélectionnez **Quitter**.

Pour organiser et modifier le mode veille actif, sélectionnez **Options**, puis choisissez parmi les options disponibles.

## **Raccourcis accessibles en mode veille**

Pour accéder à la liste des derniers numéros composés, appuyez une fois sur la touche d'appel. Faites défiler jusqu'au numéro ou nom désiré et appuyez sur la touche d'appel pour appeler le numéro.

Pour ouvrir le navigateur Internet, appuyez sur la touche **0** et maintenez-la enfoncée.

Pour appeler votre boîte vocale, maintenez la touche **1** enfoncée.

Pour utiliser les touches comme raccourci. [Voir "Mes raccourcis", p. 26.](#page-25-0)

#### <span id="page-11-0"></span>**V o t r e a p p a r e i l**

## **Témoins**

- $\blacksquare$  messages non lus
- messages non envoyés, annulés ou ayant échoué
- → appel en absence

/ Votre téléphone est connecté au service de messagerie instantanée et votre état de disponibilité est en ligne ou hors ligne.

- **in** messages instantanés reçus
- **EU** Le clavier est verrouillé.
- Le téléphone ne sonne pas à l'arrivée d'un appel ou d'un message texte.
- Le réveil est activé.
- Le compte à rebours est activé.
- Le chronomètre tourne en arrière-plan.
- **G/E** Le téléphone est inscrit sur le réseau GPRS ou EGPRS.
- **同/ E** Une connexion GPRS ou EGPRS est établie.
- / La connexion GPRS ou EGPRS est interrompue (suspendue).
- **El** Une connexion Bluetooth est active.
- / Une connexion Push-To-Talk est active ou interrompue.
- Si vous disposez de deux lignes téléphoniques, la deuxième ligne est sélectionnée.
- Tous les appels entrants sont renvoyés vers un autre numéro.
- Le haut-parleur est activé ou un support musical est connecté à l'appareil.
- **Les appels sont restreints à un groupe limité.**
- Un mode programmé est sélectionné.

 $\bigcap_{i=1}^n$  Un kit oreillette, un kit mains libres ou un kit à induction est connecté à l'appareil.

# **Mode Avion**

Vous pouvez désactiver entièrement les fonctionnalités de fréquence radio et continuer à avoir accès aux jeux en mode déconnecté, à l'agenda et au répertoire.

Utilisez le mode Avion dans les environnements sensibles aux signaux de fréquences radioélectriques (à bord des avions ou dans les hôpitaux). Lorsque le mode avion est activé, s'affiche.

Sélectionnez **Menu** > **Paramètres** > **Modes** > **Avion** > **Activer** ou **Personnaliser** pour activer ou configurer le mode Avion.

Pour désactiver le mode Avion, sélectionnez un autre mode.

**Émettre un appel d'urgence en mode Avion -** Entrez le numéro d'urgence, appuyez sur la touche d'appel et sélectionnez **Oui** lorsque le message **Désactiver le mode Avion?** s'affiche. Le téléphone tente d'effectuer l'appel d'urgence.

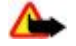

**Avertissement :** Le mode Avion ne permet pas l'émission ou la réception d'appels, y compris d'appels d'urgence, ni l'utilisation d'autres fonctions nécessitant une couverture réseau. Pour émettre un appel, vous devez d'abord activer la fonction téléphone en changeant de mode. Si l'appareil a été verrouillé, entrez le code de verrouillage. Si vous devez émettre un appel d'urgence lorsque l'appareil est verrouillé et qu'il est en mode Avion, vous pouvez également entrer un numéro d'urgence officiel programmé sur votre appareil dans le champ du code de verrouillage et sélectionner "Appel". L'appareil confirmera que vous êtes sur le point de quitter le mode Avion pour émettre un appel d'urgence.

# **Verrouillage du clavier**

Pour verrouiller le clavier afin d'empêcher toute utilisation accidentelle des touches, sélectionnez **Menu** et appuyez sur **\*** dans les trois secondes et demie qui suivent.

Pour déverrouiller le clavier, sélectionnez **Activer** et appuyez sur **\*** dans la seconde et demie qui suit. Si la fonction **Verrou de sécurité** est définie à **Activé**, entrez, si nécessaire, le code de sécurité.

Pour répondre à un appel lorsque le clavier est verrouillé, appuyez sur la touche d'appel. Lorsque vous terminez ou rejetez l'appel, le clavier se verrouille à nouveau automatiquement.

D'autres options sont également disponibles (**Auto-verrouillage du clavier** et **Verrou de sécurité**). [Voir](#page-28-0) ["Téléphone", p. 29.](#page-28-0)

<span id="page-12-0"></span>Lorsque le verrouillage du clavier est activé, il peut être possible d'émettre des appels au numéro d'urgence officiel programmé dans votre appareil.

#### **Fonctions ne nécessitant pas de carte SIM**

Un certain nombre de fonctions de votre appareil peuvent être utilisées sans nécessiter l'installation d'une carte SIM (par exemple, le transfert de données avec un PC ou un autre appareil compatible). Certaines fonctions apparaissent grisées dans les menus et ne peuvent pas être utilisées.

# **4. Fonctions d'appel**

# ■ Émettre un appel

#### **Composer un numéro**

- 1. Entrez le numéro de téléphone sans oublier l'indicatif régional.
- Pour les appels internationaux, appuyez deux fois sur **\*** pour l'indicatif international (le caractère + remplace le code d'accès international), puis saisissez l'indicatif du pays, celui de la région, sans le 0 initial si nécessaire, puis le numéro de téléphone.
- 2. Pour appeler le numéro, appuyez sur la touche d'appel. Pour régler le volume durant un appel, appuyez sur la touche d'augmentation ou de diminution du volume.
- 3. Pour terminer l'appel ou annuler la tentative d'appel, appuyez sur la touche de fin d'appel.

Vous pouvez rechercher un nom ou un numéro de téléphone que vous avez enregistré dans les **Contacts**. [Voir "Rechercher un](#page-22-0) [contact", p. 23.](#page-22-0) Appuyez sur la touche d'appel pour appeler le numéro.

Pour accéder à la liste des numéros composés, appuyez une fois sur la touche d'appel en mode veille. Pour appeler le numéro, sélectionnez un numéro ou un nom et appuyez sur la touche d'appel.

## **Touches d'appel abrégé**

Affectez un numéro de téléphone à l'une des touches numériques 2 à 9. [Voir "Touches d'appel abrégé", p. 24.](#page-23-0)

Pour appeler le numéro, procédez de l'une des façons suivantes :

Appuyez sur une touche numérique, puis sur la touche d'appel.

**OU** 

Si la fonction **Appels abrégés** est définie à **Activés**, maintenez un touche numérique appuyée jusqu'à ce que l'appel soit émis. De plus amples informations sont fournies à la section **Appels abrégés**. [Voir "Appel", p. 29.](#page-28-0)

## **Numérotation vocale améliorée**

Vous pouvez émettre un appel en prononçant le nom enregistré dans la liste des contacts sur l'appareil.

Les commandes vocales sont dépendantes de la langue. Avant d'utiliser la numérotation vocale, vous devez définir la **Langue de reconnaissance vocale**. [Voir "Téléphone", p. 29.](#page-28-0)

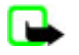

**Remarque :** L'utilisation d'identificateurs vocaux est parfois difficile dans un environnement bruyant ou en situation d'urgence. Vous ne devez donc pas compter uniquement sur la numérotation vocale en toutes circonstances.

- 1. En mode veille, maintenez la touche écran droite ou la touche de diminution du volume enfoncée. L'appareil émet un bref signal et le message **Parlez maintenant** s'affiche à l'écran.
- 2. Prononcez distinctement le nom du contact que vous souhaitez appeler. Si la reconnaissance vocale a réussi, une liste de correspondances s'affiche. L'appareil reproduit la commande vocale se trouvant en début de liste. S'il ne s'agit pas de la bonne commande, faites défiler jusqu'à l'entrée voulue.

L'utilisation de commandes vocales pour exécuter une fonction sélectionnée de l'appareil est semblable à la numérotation vocale. [Voir "Commandes vocales", p. 26.](#page-25-0)

# ■ Répondre à un appel ou le rejeter

Pour répondre à un appel entrant, appuyez sur la touche d'appel. Pour mettre fin à l'appel, appuyez sur la touche de fin.

Pour rejeter un appel entrant, appuyez sur la touche de fin. Pour couper la sonnerie, appuyez sur **Silence**.

<span id="page-13-0"></span>Pour répondre à un appel en attente pendant un appel actif (service réseau), appuyez sur la touche d'appel. Le premier appel est alors mis en garde. Pour mettre fin à l'appel actif, appuyez sur la touche de fin. Vous pouvez également activer la fonction **Mise en attente des appels**. [Voir "Appel", p. 29.](#page-28-0)

## ■ Options accessibles pendant un appel

Bon nombre des options que vous pouvez utiliser durant un appel sont des services réseau. Pour connaître leur disponibilité, contactez votre prestataire de services.

Durant une communication téléphonique, sélectionnez **Options** et choisissez parmi les options suivantes :

Les options d'appel accessibles sont : **Couper micro** ou **Activer micro**, **Contacts**, **Menu**, **Verrouiller clavier**, **Enregistrer**, **Clarté de voix**, **Haut-parleur** ou **Combiné**.

Les options de services réseau sont **Répondre** ou **Rejeter**, **Suspendre** ou **Reprendre**, **Nouvel appel**, **Ajouter à confér.**, **Terminer appel**, **Terminer appels**, et les suivantes :

- **Envoyer DTMF** pour envoyer des chaînes de signaux
- **Permuter** pour permuter l'appel actif et celui mis en garde
- **Transférer** pour connecter l'appel en garde à l'appel actif tout en vous déconnectant de ces deux appels
- **Conférence** pour émettre un appel de conférence
- **Appel privé** pour avoir une conversation privée durant un appel de conférence

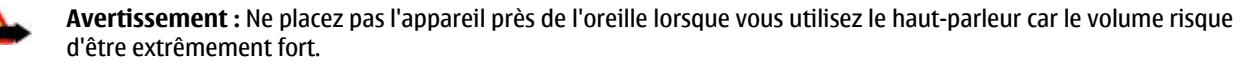

# **5. Écrire un texte**

## ■ Modes texte

Pour entrer un texte (par exemple, lors de la saisie d'un message), vous pouvez utiliser la saisie habituelle ou la saisie prédictive.

Lorsque vous écrivez un texte, maintenez la touche **Options** enfoncée pour basculer entre la saisie habituelle, indiquée par le symbole , et la saisie prédictive, indiquée par le symbole . Toutes les langues ne sont pas prises en charge par la saisie prédictive.

La casse des caractères est indiquée par les symboles **DE. Et et par .** Pour passer en minuscules/majuscules, appuyez sur #. Pour passer du mode alphabétique au mode numérique, signalé par , maintenez enfoncée la touche **#** et sélectionnez **Mode numérique**. Pour passer du mode numérique au mode alphabétique, maintenez la touche **#** enfoncée.

Pour changer la langue d'écriture, sélectionnez **Options** > **Langue d'écriture**.

#### **Saisie de texte habituelle**

Appuyez sur une touche numérique (**2** à **9**) à plusieurs reprises, jusqu'à ce que le caractère voulu apparaisse à l'écran. Les caractères disponibles dépendent de la langue d'écriture sélectionnée.

Si la lettre que vous désirez taper se trouve sur la même touche que la lettre précédente, attendez que le curseur réapparaisse ou faites défiler brièvement dans n'importe quelle direction et saisissez la lettre.

Les signes de ponctuation et les caractères spéciaux les plus courants sont accessibles en appuyant de façon répétitive sur la touche numérique **1** ou en appuyant sur **\*** pour sélectionner un caractère spécial.

## **Saisie intuitive**

L'écriture prédictive se base sur un dictionnaire intégré dans lequel vous pouvez aussi ajouter de nouveaux mots.

- 1. Commencez à écrire un mot en utilisant les touches **2** à **9**. Appuyez sur chaque touche une seule fois pour chaque lettre.
- 2. Lorsque vous avez terminé d'écrire le mot et qu'il est correct, confirmez-le en appuyant sur **0** pour ajouter un espace.

Si le terme est incorrect, appuyez sur **\*** de façon répétitive et sélectionnez le mot dans la liste.

Si le caractère ? apparaît après le mot, cela signifie que le mot que vous avez voulu écrire n'est pas dans le dictionnaire. Pour l'ajouter au dictionnaire, sélectionnez **Orthogr.**. Saisissez le mot (la saisie habituelle est utilisée) et sélectionnez **Enreg.**. Pour écrire un mot composé, entrez la première partie du mot et confirmez-la en appuyant sur la touche de navigation droite. Saisissez la deuxième partie du mot et confirmez-la.

3. Commencez à écrire le mot suivant.

# <span id="page-14-0"></span>**6. Parcourir les menus**

L'appareil propose une large gamme de fonctions regroupées en menus.

- 1. Pour accéder au menu, appuyez sur **Menu**.
- 2. Faites défiler le menu et sélectionnez une option (par exemple, **Paramètres**).
- 3. Si le menu sélectionné contient des sous-menus, sélectionnez celui qui vous intéresse (par exemple **Appels**).
- 4. Si le menu sélectionné contient d'autres sous-menus, répétez l'étape 3.
- 5. Choisissez le paramètre voulu.
- 6. Pour revenir au niveau de menu précédent, sélectionnez **Retour**.
- Pour quitter le menu, sélectionnez **Quitter**.

Pour changer l'affichage du menu, sélectionnez **Options** > **Affichage du menu** > **Liste**, **Icônes**, **Icônes & légendes** ou **Onglet**.

Pour réorganiser le menu, faites défiler jusqu'au menu que vous souhaitez déplacer et sélectionnez **Options** > **Organiser** > **Déplacer**. Faites défiler jusqu'au nouvel emplacement et sélectionnez **OK**. Pour enregistrer la modification, sélectionnez **Finir** > **Oui**.

# **7. Messagerie**

Vous pouvez lire, écrire, envoyer et enregistrer des messages texte, multimédia, email, audio et flash et des cartes postales. Tous les messages sont stockés dans des dossiers.

## **Messages texte**

Votre appareil supporte les messages texte dépassant la limite normale d'un message. Les messages dépassant cette limite sont envoyés en une série de deux messages ou plus. Votre prestataire de services peut vous facturer en conséquence. Les caractères utilisant des accents ou d'autres signes et les caractères de certaines langues occupent plus d'espace, ce qui limite le nombre de caractères pouvant être envoyés dans un même message.

Grâce au SMS (Short Message Service), vous pouvez envoyer et recevoir des messages texte et recevoir des messages pouvant contenir des images (service réseau).

Pour pouvoir envoyer des messages texte, vous devez enregistrer le numéro de votre centre de messagerie. [Voir "Paramètres](#page-21-0) [messages", p. 22.](#page-21-0)

Pour connaître la disponibilité du service d'e-mail via SMS et vous y abonner, contactez votre prestataire de services. Vous pourrez enregistrer une adresse e-mail sous **Contacts**. [Voir "Enregistrer des détails", p. 23.](#page-22-0)

## **Rédiger et envoyer un SMS**

- 1. Sélectionnez **Menu** > **Messagerie** > **Nouveau message** > **SMS**.
- 2. Saisissez le ou les numéro(s) de téléphone ou adresse(s) e-mail du destinataire dans le champ **A:**. Pour retrouver un numéro de téléphone ou une adresse e-mail dans une mémoire, sélectionnez **Ajouter**.
- 3. Pour un e-mail via SMS, saisissez un objet dans le champ **Sujet:**.
- 4. Rédigez votre message dans le champ **Message:**.

Le témoin de longueur de message qui apparaît en haut de l'écran indique le nombre de caractères encore disponibles et le nombre de messages nécessaires pour l'envoi. Par exemple, 673/2 signifie que vous pouvez encore saisir 673 caractères et que le message sera envoyé sous la forme de deux messages.

5. Pour envoyer le message, sélectionnez **Envoyer**. [Voir "Envoyer un message", p. 16.](#page-15-0)

## **Lire un SMS et y répondre**

- 1. Pour afficher un message reçu, sélectionnez **Afficher**. Pour l'afficher ultérieurement, sélectionnez **Quitter**.
- 2. Pour lire le message ultérieurement, sélectionnez **Menu** > **Messagerie** > **Messages reçus**. s'affiche si vous avez reçu de nouveaux messages.
- 3. Pour répondre à un message, sélectionnez **Répond.** et le type de message.
- 4. Rédigez votre réponse.
- 5. Pour envoyer le message, sélectionnez **Envoyer**. [Voir "Envoyer un message", p. 16.](#page-15-0)

## <span id="page-15-0"></span>**Messages multimédia**

Seuls les appareils disposant des fonctions compatibles peuvent recevoir et afficher les messages multimédia. L'affichage d'un message peut varier en fonction de l'appareil récepteur.

Le réseau sans fil peut limiter la taille des messages MMS. Si la photo insérée dépasse la taille limite, l'appareil peut la réduire afin de l'envoyer par MMS.

Un message multimédia peut contenir du texte et des objets tels que des photos, des clips audio ou des clips vidéo. Pour connaître la disponibilité du service de messagerie multimédia (MMS) ainsi que les modalités d'abonnement correspondantes, contactez votre prestataire de services. [Voir "Paramètres messages", p. 22.](#page-21-0)

#### **Rédiger et envoyer un message multimédia**

1. Sélectionnez **Menu** > **Messagerie** > **Nouveau message** > **MMS**.

2. Créez votre message.

Votre appareil prend en charge les messages multimédia contenant plusieurs pages (diapositives). Un message peut contenir une note d'agenda et une carte de visite en pièce jointe. Une diapositive peut contenir du texte, une image et un clip audio, ou du texte et un clip vidéo. Pour insérer une diapositive dans le message, sélectionnez **Nvelle** ; ou sélectionnez **Options** > **Insérer** > **Diapositive**. Pour insérer un fichier dans le message, sélectionnez **Insérer**.

- 3. Pour visualiser le message avant de l'envoyer, sélectionnez **Options** > **Aperçu**.
- 4. Pour envoyer le message, sélectionnez **Envoyer**.
- 5. Saisissez le ou les numéro(s) de téléphone ou adresse(s) e-mail du destinataire dans le champ **A:**. Pour retrouver un numéro de téléphone ou une adresse e-mail dans une mémoire, sélectionnez **Ajouter**.
- 6. Pour un e-mail via SMS, saisissez un objet dans le champ **Sujet:**.
- 7. Pour envoyer le message, sélectionnez **Envoyer**. Voir "Envoyer un message", p. 16.

#### **Rédiger et envoyer un MMS plus**

Tout type de contenu peut être ajouté à un MMS plus. Il peut s'agir d'images, de clips vidéo, de clips audio, de cartes de visite, de notes d'agenda, de liens de diffusion ou même de fichiers non pris en charges (par exemple des fichier joints à un e-mail).

- 1. Sélectionnez **Menu** > **Messagerie** > **Nouveau message** > **MMS plus**.
- 2. Saisissez le ou les numéro(s) de téléphone ou adresse(s) e-mail du destinataire dans le champ **A:**. Pour retrouver un numéro de téléphone ou une adresse e-mail dans une mémoire, sélectionnez **Ajouter**.
- 3. Entrez un objet et tapez votre message.
- 4. Pour insérer un fichier dans le message, sélectionnez **Insérer** ou **Options** > **Insérer** et le type de fichier.
- 5. Pour visualiser le message avant de l'envoyer, sélectionnez **Options** > **Aperçu**.
- 6. Pour envoyer le message, sélectionnez **Envoyer**. Voir "Envoyer un message", p. 16.

#### **Lire un message multimédia et y répondre**

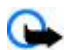

**Important :** Soyez prudent lorsque vous ouvrez des messages. Les pièces attachées des e-mails ou des messages multimédia peuvent contenir des logiciels malveillants ou être nuisibles pour votre appareil ou votre PC.

- 1. Pour visualiser le message reçu, sélectionnez **Afficher**. Pour l'afficher ultérieurement, sélectionnez **Quitter**.
- 2. Pour afficher la totalité du message reçu si celui-ci contient une présentation, sélectionnez **Lecture**. Pour visualiser les fichiers de la présentation ou les fichiers joints, sélectionnez **Options** > **Objets** ou **Pièces jointes**.
- 3. Pour répondre à un message, sélectionnez **Options** > **Répondre** et le type de message.
- 4. Rédigez votre réponse.
- 5. Pour envoyer le message, sélectionnez **Envoyer**. Voir "Envoyer un message", p. 16.

#### **Envoyer un message**

Pour envoyer le message, sélectionnez **Envoyer**. Le téléphone enregistre le message dans le dossier **A envoyer** et l'envoi commence.

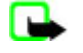

**Remarque :** Il se peut que votre appareil indique que votre message a été envoyé au numéro de centre de messagerie programmé dans votre appareil. Votre appareil peut ne pas indiquer si le message est arrivé à destination. Pour plus d'informations sur les services de messagerie, contactez votre prestataire de services.

Si l'envoi du message est interrompu, le téléphone essaie de l'envoyer à nouveau un certain nombre de fois. En cas d'échec, le message est conservé dans le dossier **A envoyer**. Pour annuler l'envoi des messages dans le dossier **A envoyer**, faites défiler jusqu'au message souhaité et sélectionnez **Options** > **Annuler l'envoi**.

## <span id="page-16-0"></span>**■ Cartes postales**

Grâce au service d'envoi de cartes postales (service réseau), vous pouvez créer et envoyer des cartes postales contenant une image et des vœux. La carte postale est envoyée au prestataire de services via la messagerie multimédia. Celui-ci imprime la carte postale et l'envoie à l'adresse postale indiquée dans le message. Pour que ce service soit accessible, le service de messagerie multimédia doit être activé.

Pour pouvoir utiliser le service d'envoi de cartes postales, vous devez vous abonner à ce service. Pour connaître la disponibilité, la tarification et les modalités d'abonnement de ce service, renseignez-vous auprès de votre prestataire de services.

Pour envoyer une carte postale, sélectionnez **Menu** > **Messagerie** > **Nouveau message** > **Carte postale**. Remplissez l'adresse ; les champs de l'éditeur obligatoires sont indiqués par le symbole \*. Faites défiler jusqu'au champ de photo et sélectionnez **Insérer** puis choisissez une photo dans la galerie ou sélectionnez **Nouvelle photo** pour insérer une photo récente, puis rédigez le texte de votre carte. Pour envoyer le message, sélectionnez **Envoyer**.

## **Messages flash**

Les messages flash sont des messages texte qui s'affichent instantanément lorsque vous les recevez. Ces messages ne sont pas automatiquement enregistrés.

#### **Écrire un message flash**

Sélectionnez **Menu** > **Messagerie** > **Créer message** > **Message flash**. Entrez le numéro de téléphone du destinataire et rédigez votre message. La longueur maximale d'un message flash est de 70 caractères. Pour insérer un texte clignotant dans le message, sélectionnez **Options** > **Insérer clignotant** pour définir un marqueur. Le texte situé après le marqueur clignote. Pour indiquer la fin du texte clignotant, insérez un second marqueur.

#### **Lire un message flash et y répondre**

Un message flash reçu est signalé par le texte **Message:**, suivi de quelques mots extraits du début du message.

Pour lire le message, sélectionnez **Lire**.

Pour extraire des numéros et des adresses du message actuel, sélectionnez **Options** > **Utiliser détail**.

Pour enregistrer le message, sélectionnez **Enreg.** et choisissez le dossier dans lequel vous souhaitez l'enregistrer.

## ■ Messagerie audio Nokia Xpress

Vous pouvez utiliser le service MMS pour créer et envoyer facilement un message audio. Vous devez activer le service avant d'utiliser les messages audio.

#### **Créer un message**

- 1. Sélectionnez **Menu** > **Messagerie** > **Nouveau message** > **Message audio**. Le dictaphone s'ouvre. [Voir](#page-34-0) ["Dictaphone", p. 35.](#page-34-0)
- 2. Lisez votre message.
- 3. Saisissez le ou les numéro(s) de téléphone voulu(s) dans le champ **A:** ou sélectionnez **Ajouter** pour récupérer un numéro enregistré.
- 4. Pour envoyer le message, sélectionnez **Envoyer**.

#### **Écouter un message**

Pour ouvrir un message audio reçu, sélectionnez **Lecture**.

Si vous avez reçu plusieurs messages, sélectionnez **Afficher** > **Lecture**.

Pour écouter le message plus tard, sélectionnez **Quitter**.

#### **Mémoire saturée**

Lorsque vous recevez un message et que la mémoire est saturée, le texte **Mémoire pleine. Réception des msgs imposs.** s'affiche.

Pour supprimer d'anciens messages, sélectionnez **OK** > **Oui** et le dossier souhaité. Faites défiler jusqu'au message voulu et sélectionnez **Suppr.**.

Pour supprimer d'autres messages, sélectionnez **Cocher**. Marquez tous les messages que vous souhaitez supprimer et sélectionnez **Options** > **Suppr. sélection**.

## <span id="page-17-0"></span> $\blacksquare$  Dossiers

L'appareil enregistre les messages reçus dans le dossier **Messages reçus**. Les messages qui n'ont pas encore été envoyés sont enregistrés dans le dossier **A envoyer**.

Pour configurer l'appareil pour qu'il enregistre les messages dans le dossier **Eléments envoyés**, sélectionnez **Menu** > **Messagerie** > **Paramètres des msgs** > **Param. généraux** > **Enregistrer messages envoyés**.

Pour modifier et envoyer les messages que vous avez rédigé et enregistrés, dans le dossier **Menu** > **Messagerie** > **Brouillons**.

Vous pouvez déplacer des messages vers le dossier **Eléments enregistrés**. Pour organiser vos sous-dossiers **Eléments enregistrés**, sélectionnez **Menu** > **Messagerie** > **Eléments enregistrés**.

Pour ajouter un dossier, sélectionnez **Options** > **Ajouter dossier**.

Pour supprimer un dossier ou le renommer, recherchez le dossier voulu et sélectionnez **Options** > **Supprimer dossier** ou **Renommer dossier**.

Pour créer un nouveau modèle, enregistrez un message sous forme de modèle ou accédez à la liste des modèles et sélectionnez **Menu** > **Messagerie** > **Eléments enregistrés** > **Modèles**.

## **Application de messagerie électronique**

L'application de messagerie électronique utilise une connexion de données par paquets (service réseau) pour vous permettre d'accéder à votre compte de messagerie. Cette application de messagerie électronique est différente de la fonction d'e-mail via SMS. Pour utiliser cette fonction de votre appareil, vous devez disposer d'un système de messagerie électronique compatible.

Vous pouvez rédiger, envoyer et lire des e-mails avec votre appareil. Votre appareil supporte les serveurs e-mail POP3 et IMAP4. Cette application ne prend pas en charge les bips touches.

Avant de pouvoir envoyer ou récupérer des e-mails, vous devez obtenir un nouveau compte de messagerie ou utiliser votre compte actuel. Pour connaître la disponibilité de votre compte e-mail, renseignez-vous auprès de votre prestataire de services. Vérifiez vos paramètres de messagerie auprès de votre prestataire de services. Vous pouvez obtenir les paramètres de connexion relatifs à la messagerie sous la forme d'un message de configuration. [Voir "Service d'envoi des paramètres de](#page-6-0) [configuration", p. 7.](#page-6-0)

Pour activer les paramètres de messagerie électronique, sélectionnez **Menu** > **Messagerie** > **Paramètres des msgs** > **Emails**. [Voir "E-mails", p. 23.](#page-22-0)

#### **Setting Wizard**

L'application Setting Wizard démarre automatiquement si aucun paramètre e-mail n'est défini sur le téléphone.

Pour saisir ces paramètres manuellement, sélectionnez **Menu** > **Messagerie** > **E-mail** > **Options** > **Gérer les comptes** > **Options** > **Nouveau**. Grâce aux options **Gérer les comptes**, vous pouvez ajouter, supprimer ou modifier les paramètres de messagerie électronique. Assurez-vous d'avoir défini un point d'accès préféré valable pour l'opérateur. [Voir](#page-29-0) ["Configuration", p. 30.](#page-29-0)

L'application de messagerie électronique requiert un point d'accès Internet sans proxy. Les points d'accès WAP incluent généralement un proxy et ne fonctionnent pas avec l'application de messagerie électronique.

#### **Écrire et envoyer un email**

Vous pouvez rédiger votre email avant de vous connecter au service de messagerie électronique ou commencer par vous connecter, puis écrire et envoyer votre email.

- 1. Sélectionnez **Menu** > **E-mail** > **Ecrire e-mail**.
- 2. Si plusieurs comptes e-mail sont définis, sélectionnez celui à partir duquel vous souhaitez envoyer l'e-mail.
- 3. Entrez l'adresse e-mail du destinataire et l'objet puis rédigez le message. Pour joindre un fichier provenant de la **Galerie**, sélectionnez **Options** > **Joindre un fichier**.
- 4. Pour envoyer l'e-mail, sélectionnez **Envoyer** > **Envoyer de suite**.

Pour enregistrer l'e-mail dans le dossier **Boîte d'envoi** afin de l'envoyer ultérieurement, sélectionnez **Envoyer** > **Envoyer plus tard**.

Pour modifier l'e-mail ou finir de le rédiger plus tard, sélectionnez **Options** > **Enreg. brouillon**. L'e-mail est alors enregistré dans le dossier **Boîtes d'envoi** > **Brouillons**.

Pour envoyer l'e-mail ultérieurement, sélectionnez **Menu** > **Messagerie** > **E-mail** > **Options** > **Envoyer de suite** ou **Envoyer/recevoir**.

#### <span id="page-18-0"></span>**Télécharger des e-mails**

Pour télécharger les e-mails reçus sur votre compte de messagerie électronique, sélectionnez **Menu** > **Messagerie** > **Email** > **Recevoir e-mail**. Si plusieurs comptes e-mail sont définis, sélectionnez celui à partir duquel vous souhaitez télécharger les emails. L'application de messagerie électronique télécharge d'abord uniquement les en-têtes d'e-mail. Sélectionnez **Retour** > **Boîtes réception**, le nom du compte et le nouveau message, puis **Récup.** pour télécharger l'e-mail en totalité.

Pour télécharger de nouveaux e-mails et envoyer ceux enregistrés dans le dossier **Boîte d'envoi**, sélectionnez **Options** > **Envoyer/recevoir**.

#### **Lire un e-mail et y répondre**

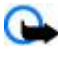

**Important :** Soyez prudent lorsque vous ouvrez des messages. Les pièces attachées des e-mails ou des messages multimédia peuvent contenir des logiciels malveillants ou être nuisibles pour votre appareil ou votre PC.

- 1. Sélectionnez **Menu** > **Messagerie** > **E-mail** > **Boîtes réception**, le nom du compte et le message voulu.
- 2. Pour répondre à un e-mail, sélectionnez **Répondr.** > **Texte original** ou **Message vierge**. Pour répondre à plusieurs destinataires, sélectionnez **Options** > **Répondre à tous**. Confirmez ou modifiez l'adresse et l'objet de l'e-mail, puis rédigez votre réponse.
- 3. Pour envoyer le message, sélectionnez **Envoyer** > **Envoyer de suite**.

#### **Dossiers de la messagerie électronique**

Votre téléphone enregistre les e-mails téléchargés depuis votre compte de messagerie électronique dans le dossier **Boîtes réception**. **Boîtes réception** contient les dossiers suivants : "Nom du compte" pour les e-mails entrants, **Archive** pour l'archivage des emails, **Personnalisé 1**-**Personnalisé 3** pour le tri des e-mails, **Courrier indésirable** pour le stockage des spams, **Brouillons** pour l'enregistrement des e-mails inachevés, **Boîte d'envoi** pour le stockage des e-mails avant leur envoi et **Eléments envoyés** pour le stockage des e-mails envoyés.

Pour gérer les dossiers et les e-mails qu'ils contiennent, sélectionnez **Options** pour afficher les options disponibles dans chaque dossier.

#### **Filtre anti-spam**

Le filtre antispam vous permet de définir des expéditeurs spécifiques comme étant indésirables. Les messages reçus des expéditeurs indésirables sont enregistrés dans le dossier **Courrier indésirable**. Ceux dont l'expéditeur est inconnu ou non indésirable sont téléchargés dans la boîte de réception du compte.

Pour activer et configurer un filtre antispam, sélectionnez **Options** > **Filtre antispam** > **Paramètres** dans l'écran de veille principal de messagerie électronique.

Pour ajouter un expéditeur à la liste noire, sélectionnez l'e-mail voulu dans le dossier **Boîtes réception**, puis **Options** > **Exp. indésirable**.

#### **Messages instantanés**

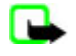

**Remarque :** En fonction de votre service de messagerie instantanée, vous n'aurez peut-être pas accès à toutes les fonctions décrites dans ce manuel.

Avec la messagerie instantanée (IM) (service réseau), vous pouvez envoyer des messages texte courts et simples à des utilisateurs en ligne. Vous devez souscrire à un service et vous enregistrer auprès du service de messagerie instantanée que vous souhaitez utiliser. Pour plus d'informations sur l'inscription aux services de messagerie instantanée, contactez votre prestataire de services. Pour définir les paramètres requis pour la messagerie instantanée, utilisez l'option **Param. connexion**. Voir "Accès", p. 19.

Les icônes et messages qui s'affichent à l'écran peuvent varier d'un service de messagerie instantanée à l'autre.

#### **Accès**

Sélectionnez **Menu** > **Messagerie** > **Chat**. **Chat** peut être remplacé par un autre terme en fonction de votre prestataire de services. Si plusieurs jeux de paramètres de connexion de service de messagerie instantanée sont disponibles, sélectionnez celui qui vous intéresse.

Choisissez parmi les options suivantes :

- **Se connecter** pour vous connecter au service de messagerie instantanée. Pour que le téléphone se connecte automatiquement au service de messagerie instantanée dès sa mise sous tension, au cours de la session de connexion, faites défiler jusqu'à **Connex. autom.:** > **Activée**.
- **Convers. enreg.** pour afficher, effacer ou renommer les conversations que vous avez enregistrées durant une session de messagerie instantanée.
- **Param. connexion** pour modifier les paramètres requis pour la messagerie et la connexion au service de présence

#### <span id="page-19-0"></span>**M e s s a g e r i e**

#### **Se connecter**

Pour vous connecter au service, accédez au menu des messages instantanés, choisissez le service de messagerie instantanée le cas échéant, et sélectionnez **Se connecter**.

Pour vous déconnecter du service de messagerie instantanée, sélectionnez **Options** > **Se déconnecter**.

#### **Sessions**

Lorsque vous êtes connecté au service de messagerie instantanée, votre état, tel qu'il apparaît aux autres utilisateurs, est affiché dans une ligne d'état : **Connecté(e)**, **Etat: Occupé** ou **Non connect.** Pour modifier votre propre état, sélectionnez **Changer**.

Sous la ligne d'état, trois dossiers apparaissent ; ils contiennent vos contacts et indiquent leur état : **Conversations**, **Connect. ()** et **Non conn. ()**. Pour développer un dossier, faites défiler jusqu'à celui-ci et sélectionnez **Dvlper** (ou faites défiler vers la droite).

Pour réduire le dossier, sélectionnez **Réduire** (ou faites défiler vers la gauche).

- **Conversations** affiche la liste des invitations ou des messages instantanés nouveaux ou non lus de la session de messagerie instantanée en cours :
	- $\blacksquare$  indique un nouveau message de groupe
	- indique un message de groupe lu
	- **indique un nouveau message instantané**
	- indique un message instantané lu
	- **indique une invitation**

Les icônes et messages qui s'affichent à l'écran varient d'un service de messagerie instantanée à l'autre.

- **Connect. ()** indique le nombre de vos contacts qui sont en ligne
- **Non conn. ()** indique le nombre de vos contacts qui sont hors ligne

Pour démarrer une conversation, développez le dossier Connecté(e) ou Non conn., faites défiler jusqu'au contact avec lequel vous souhaitez communiquer et sélectionnez **Chat**. Pour répondre à une invitation ou à un message, développez le dossier **Conversations**, faites défiler jusqu'au contact avec lequel vous souhaitez communiquer et sélectionnez **Ouvrir**.

- **Groupes** > **Groupes publics** pour afficher la liste des signets renvoyant vers des groupes publics fournie par votre prestataire de services (options non visibles si les groupes ne sont pas pris en charge par le réseau). Pour démarrer une session de messagerie instantanée en groupe, faites défiler jusqu'au groupe désiré et sélectionnez **Rejoind.**. Saisissez le nom qui vous servira de surnom durant la conversation. Une fois que vous avez réussi à vous joindre à la conversation, vous pouvez démarrer une conversation en groupe. Vous pouvez créer un groupe privé. [Voir "Groupes", p. 21.](#page-20-0)
- **Chercher** > **Utilisateurs** ou **Groupes** pour rechercher sur le réseau d'autres utilisateurs ou groupes publics de messagerie instantanée à partir d'un numéro de téléphone, d'un nom d'écran, d'une adresse email ou d'un nom. Sélectionnez **Groupes** pour rechercher un groupe à partir d'un membre de celui-ci ou d'une rubrique, d'un ID ou du nom d'un groupe.
- **Options** > **Chat** ou **Rejoindre groupe** pour démarrer une conversation après avoir trouvé l'utilisateur avec lequel vous voulez communiquer

#### **Accepter ou rejeter une invitation**

Si vous avez reçu une nouvelle invitation, pour la lire sélectionnez **Lire**. Si vous avez reçu plusieurs invitations, sélectionnez en une et choisissez **Ouvrir**. Pour rejoindre la conversation du groupe privé, sélectionnez **Accepter** et entrez le nom d'écran qui vous servira de surnom. Pour rejeter ou supprimer l'invitation, appuyez sur **Options** > **Rejeter** ou **Supprimer**.

#### **Lire un message instantané**

Si vous avez reçu un nouveau message qui n'est pas associé à une conversation active, **Nouveau message instantané** s'affiche. Pour le lire, sélectionnez **Lire**. Si vous avez reçu plusieurs messages, sélectionnez-en un et choisissez **Ouvrir**.

Les messages reçus durant une conversation active sont stockés dans le dossier **Chat** > **Conversations**. Si vous recevez un message d'un émetteur ne faisant pas partie des **Contacts Chat**, l'ID de cet émetteur est affiché. Pour enregistrer un nouveau contact, sélectionnez **Options** > **Enreg. contact**.

#### **Participer à une conversation**

Pour participer à une session de messagerie instantanée ou en créer une, rédigez votre message et sélectionnez **Envoyer**.

Si vous recevez durant une conversation un message provenant d'une personne qui ne participe pas à la conversation en cours, s'affiche et le téléphone émet un signal sonore. Rédigez votre message et sélectionnez **Envoyer**. Votre message est affiché et le message de réponse s'affiche en dessous.

#### <span id="page-20-0"></span>**Ajouter des contacts Chat**

Lorsque vous êtes connecté au service de messagerie instantanée, sélectionnez **Options** > **Ajouter contact** > **Par nº de portable**, **Entrer id. manuell.**, **Chercher sur serv.** ou **Copier du serveur** (selon le prestataire de services). Pour démarrer une conversation, faites défiler jusqu'au contact voulu et sélectionnez **Chat**.

#### **Bloquer ou débloquer des messages**

Pour bloquer des messages lorsqu'une conversation est en cours, sélectionnez **Options** > **Bloquer contact**.

Pour bloquer les messages provenant d'un contact spécifique de votre liste de contacts, faites défiler jusqu'à celui-ci dans **Conversations** et sélectionnez **Options** > **Bloquer contact** > **OK**.

Pour débloquer un contact, sélectionnez **Options** > **Liste bloquée** dans le menu de la messagerie. Faites défiler jusqu'au contact voulu et sélectionnez **Débloq.** > **OK**.

#### **Groupes**

Vous pouvez créer vos propres groupes privés pour une conversation de messagerie instantanée ou utiliser les groupes publics fournis par votre prestataire de services.

Vous pouvez enregistrer des signets correspondant à des groupes publics gérés par votre prestataire de services. Connectezvous au service de messagerie instantanée et sélectionnez **Groupes** > **Groupes publics**. Sélectionnez un groupe, puis **Rejoind.**. Si vous ne figurez pas dans le groupe, entrez le nom qui vous servira de surnom dans ce groupe.

Pour supprimer un groupe de votre liste, sélectionnez **Options** > **Supprimer groupe**.

Pour chercher un groupe, sélectionnez **Groupes** > **Groupes publics** > **Chercher groupes**.

Pour créer un groupe privé, connectez-vous au service de messagerie instantanée, puis sélectionnez **Options** > **Créer groupe** dans le menu principal. Saisissez le nom du groupe et le nom qui vous servira de surnom. Cochez dans la liste des contacts les membres de votre groupe privé, puis rédigez une invitation.

#### **Messages vocaux**

La boîte vocale est un service réseau pour lequel un abonnement supplémentaire peut être nécessaire. Pour plus d'informations, contactez votre prestataire de services.

Pour appeler votre boîte vocale, sélectionnez **Menu** > **Messagerie** > **Messages vocaux** > **Ecouter messages vocaux**.

Pour saisir, rechercher ou modifier le numéro de votre boîte vocale, sélectionnez **Numéro de boîte vocale**.

Si le réseau prend en charge cette fonction,  $\bullet \bullet$  signale la réception de nouveaux messages vocaux. Pour appeler votre boîte vocale, sélectionnez **Ecouter**.

## **Messages d'infos**

Vous pouvez recevoir des messages relatifs à divers sujets, en provenance de votre prestataire de services (service réseau). Pour plus d'informations, contactez votre prestataire de services.

Sélectionnez **Menu** > **Messagerie** > **Messages d'infos**, puis choisissez parmi les options disponibles.

#### **Commandes de services**

Grâce aux commandes de services, vous pouvez saisir et envoyer à votre prestataire de services des requêtes de service (appelées également commandes USSD), telles que des commandes d'activation de services réseau.

Pour rédiger et envoyer des requêtes de service, sélectionnez **Menu** > **Messagerie** > **Commandes de services**. Pour plus d'informations, contactez votre prestataire de services.

#### **Supprimer des messages**

Vous pouvez supprimer un message, tous les messages ou un dossier.

Pour supprimer des messages, sélectionnez **Menu** > **Messagerie** > **Supprimer messages** > **Par message** pour les supprimer un par un, **Par dossier** pour supprimer tous les messages d'un dossier ou **Tous les msgs**.

#### **Messages SIM**

Les messages SIM sont des messages texte spécifiques que vous enregistrez sur votre carte SIM.

Vous pouvez copier ou déplacer ces messages de la carte SIM vers la mémoire du téléphone, mais pas réciproquement.

Pour lire les messages SIM, sélectionnez **Menu** > **Messagerie** > **Options** > **Messages SIM**.

## <span id="page-21-0"></span>**Paramètres messages**

#### **Paramètres généraux**

Les paramètres généraux sont communs aux messages texte et multimédia.

Sélectionnez **Menu** > **Messagerie** > **Paramètres des msgs** > **Param. généraux** et choisissez parmi les options suivantes :

- **Enregistrer messages envoyés** Choisissez **Oui** pour enregistrer les messages envoyés dans le dossier **Eléments envoyés**.
- **Remplacement ds Eléments envoyés** Sélectionnez **Autorisé** pour que le téléphone remplace les anciens messages par les nouveaux lorsque sa mémoire est saturée. Ce paramètre s'affiche uniquement si vous sélectionnez **Enregistrer messages envoyés** > **Oui**.
- **Taille de police** Sélectionnez la taille de la police utilisée dans les messages.
- **Smileys graphiques** Sélectionnez **Oui** pour que l'appareil remplace les smileys alphabétiques par des smileys graphiques.

#### **Messages texte**

Les paramètres de messages texte régissent l'envoi, la réception et l'affichage des messages texte et des e-mails via SMS. Sélectionnez **Menu** > **Messagerie** > **Paramètres des msgs** > **SMS** et choisissez parmi les options suivantes :

- **Accusés de réception** Sélectionnez **Oui** pour demander au réseau d'envoyer des accusés de réception de vos messages (service réseau).
- **Centres de messagerie** Sélectionnez **Ajouter un centre** pour définir le numéro de téléphone et le nom du centre de messagerie requis pour l'envoi des messages texte. Il vous est envoyé par votre prestataire de services.
- **Centre de messagerie utilisé** pour sélectionner le centre de messagerie utilisé.
- **Centres de messagerie e-mail** Sélectionnez **Ajouter un centre** pour définir le numéro de téléphone et le nom du centre de messagerie à utiliser pour l'envoi d'e-mails via SMS.
- **Centre e-mail utilisé** pour sélectionner le centre des messagerie utilisé pour les messages e-mail via SMS
- **Validité des messages** pour sélectionner la durée pendant laquelle le réseau tentera d'envoyer les messages
- **Type des messages** pour sélectionner le format des messages à envoyer : **Texte**, **Msg instantané** oui **Fax** (service réseau)
- **Utiliser données par paquets** Sélectionnez **Oui** pour définir GPRS comme porteuse SMS préférée.
- **Traitement des caractères** Sélectionnez **Complet** pour sélectionner tous les caractères des messages à envoyer comme étant visualisés. Si vous avez sélectionné **Réduit**, les caractères avec accents ou autres signes peuvent être convertis en d'autres caractères.
- **Réponse par le même centre** Sélectionnez **Oui** pour permettre au destinataire de votre message de vous envoyer une réponse par votre centre de messagerie (service réseau).

#### **Messages multimédia**

Les paramètres de messages régissent l'envoi, la réception et l'affichage des messages multimédia.

Vous pouvez obtenir les paramètres de connexion relatifs à la messagerie multimédia sous la forme d'un message de configuration. [Voir "Service d'envoi des paramètres de configuration", p. 7.](#page-6-0) Vous pouvez aussi saisir manuellement ces paramètres. [Voir "Configuration", p. 30.](#page-29-0)

Sélectionnez **Menu** > **Messagerie** > **Paramètres des msgs** > **Msgs multimédias** et choisissez parmi les options suivantes :

- **Accusés de réception** Sélectionnez **Oui** pour demander au réseau d'envoyer des accusés de réception de vos messages (service réseau).
- **Taille des photos (MMS plus)** pour définir la taille des photos dans les messages MMS Plus
- **Taille des photos (MMS)** pour définir la taille des photos dans les MMS
- **Minutage des diapos par défaut** pour définir la durée d'affichage par défaut des diapositives dans les MMS
- **Autoriser réception multimédia** Sélectionnez **Oui** ou **Non** pour recevoir ou pour bloquer le message multimédia. Si vous choisissez **Ds réseau abonné**, vous ne pourrez pas recevoir de message multimédia en dehors de votre réseau nominal. Par défaut, le service de messages multimédias est généralement **Ds réseau abonné**. La disponibilité de ce menu dépend de votre téléphone.
- **MMS entrants** pour autoriser la réception automatique des MMS, la réception manuelle après invite ou pour rejeter la réception. Cette option n'est pas affichée si **Autoriser réception multimédia** est défini à **Non**.
- **Autoriser publicités** pour recevoir ou rejeter les publicités. Ce paramètre n'est pas affiché si l'option **Autoriser réception multimédia** est définie sur **Non** ou l'option **MMS entrants** sur **Rejeter**.
- **Paramètres de configuration** Sélectionnez **Configuration** pour afficher les configurations prenant en charge la messagerie multimédia. Sélectionnez un prestataire de services, **Par défaut** ou **Config. perso** pour la messagerie multimédia. Sélectionnez **Compte** puis choisissez un compte de messagerie multimédia figurant dans les paramètres de configuration actifs.

#### <span id="page-22-0"></span>**C o n t a c t s**

#### **E-mails**

Les paramètres de messages régissent l'envoi, la réception et l'affichage des emails. Vous pouvez obtenir les paramètres sous la forme d'un message de configuration. [Voir "Service d'envoi des paramètres de configuration", p. 7.](#page-6-0) Vous pouvez aussi saisir manuellement ces paramètres. [Voir "Configuration", p. 30.](#page-29-0)

Sélectionnez **Menu** > **Messagerie** > **Paramètres des msgs** > **E-mails** pour afficher les options disponibles.

# **8. Contacts**

Vous pouvez enregistrer des noms et des numéros de téléphone (contacts) dans la mémoire de l'appareil et dans celle de la carte SIM.

Vous pouvez enregistrer dans la mémoire de l'appareil des contacts comportant des détails supplémentaires, par exemple, plusieurs numéros de téléphone et notes. Vous pouvez également enregistrer une image pour un certain nombre de contacts.

La mémoire de la carte SIM peut contenir des noms et un numéro de téléphone associé. Les contacts enregistrés dans la mémoire de la carte SIM sont signalés par  $\blacksquare$ .

## **Enregistrer des noms et des numéros de téléphone**

Les noms et les numéros sont enregistrés dans la mémoire utilisée.

Pour enregistrer un nom et un numéro de téléphone, sélectionnez **Menu** > **Contacts** > **Noms** > **Options** > **Ajouter un contact**.

## **Enregistrer des détails**

Dans la mémoire de l'appareil, vous pouvez enregistrer différents types de numéros de téléphone, une sonnerie ou un clip vidéo et de brève notes de texte associés à un contact.

Le premier numéro que vous enregistrez est automatiquement défini comme numéro par défaut et signalé par un cadre autour de l'icône du type de numéro (par exemple, e). Lorsque vous sélectionnez un nom dans les contacts (par exemple pour l'appeler), le numéro par défaut est utilisé, sauf si vous en choisissez un autre.

Assurez-vous que la mémoire utilisée est **Téléphone** ou **Tél. et carte SIM**. Voir "Paramètres", p. 23.

Recherchez le contact auquel vous souhaitez ajouter des informations, puis sélectionnez **Détails** > **Options** > **Ajouter détail**.

Sélectionnez l'une des options disponibles.

## **Paramètres**

Ces paramètres vous permettent de définir l'emplacement de stockage et le mode d'affichage des informations de contact, et la quantité de mémoire restante.

Sélectionnez **Menu** > **Contacts** > **Paramètres**, puis définissez les options suivantes :

- **Mémoire utilisée** pour sélectionner la carte SIM ou la mémoire de votre téléphone pour vos contacts. Sélectionnez **Tél. et carte SIM** pour rechercher des noms et numéros de téléphone dans les deux mémoires. Dans ce cas, les noms et les numéros que vous enregistrez sont stockés dans la mémoire du téléphone.
- **Affichage des contacts** pour choisir les paramètres d'affichage des noms et des numéros dans **Contacts**.
- **Affichage des noms** pour sélectionner si le nom ou le prénom du contact doit apparaître en premier.
- **Taille de police** pour définir la taille de la police pour la liste des contacts..
- **Etat de la mémoire** pour afficher la quantité de mémoire disponible et la quantité de mémoire utilisée.

## **Groupes**

Sélectionnez **Menu** > **Contacts** > **Groupes** pour organiser les noms et numéros de téléphone enregistrés dans la mémoire en groupes d'appel auxquels sont associées différentes sonneries et images de groupe.

## ■ Rechercher un contact

Sélectionnez **Menu** > **Contacts** > **Noms** et parcourez la liste de contacts ou entrez les premiers caractères du nom que vous recherchez.

## <span id="page-23-0"></span>■ Copier ou déplacer des contacts

Pour copier ou déplacer des contacts de la mémoire du téléphone vers la carte SIM ou inversement, sélectionnez **Menu** > **Contacts** > **Noms**. Sélectionnez le contact à copier ou à déplacer et choisissez **Options** > **Copier un contact** ou **Déplacer contact**.

Pour copier ou déplacer plusieurs contacts, sélectionnez le premier contact à copier ou déplacer et choisissez **Options** > **Cocher**. Marquez les autres contacts puis sélectionnez **Options** > **Copier la sélection** ou **Déplacer sélection**.

Pour copier ou déplacer tous les contacts de la mémoire du téléphone vers la carte SIM ou inversement, sélectionnez **Menu** > **Contacts** > **Copier les contacts** ou **Déplacer des contacts**.

La mémoire de la carte SIM peut contenir des noms et un numéro de téléphone associé.

#### ■ Modifier les informations sur les contacts

Cherchez le contact et sélectionnez **Détails**.

Pour modifier un nom, un numéro ou une note de texte, ou changer une image, sélectionnez **Options** > **Modifier**.

Pour changer le type de numéro, faites défiler jusqu'au numéro souhaité et sélectionnez **Options** > **Changer catégorie**. Pour définir le numéro sélectionné comme numéro par défaut, activez l'option **Options** > **Définir par défaut**.

## $\blacksquare$  Supprimer des contacts

Pour supprimer un contact, recherchez-le et sélectionnez **Options** > **Supprimer contact**.

Pour supprimer de la mémoire du téléphone ou de celle de la carte SIM des contacts et l'ensemble des informations associées à ceux-ci, sélectionnez **Menu** > **Contacts** > **Supprimer ts les contacts** > **De la mém. du tél.** ou **De la carte SIM**.

Pour supprimer un numéro, un texte ou une photo associé à un contact, recherchez celui-ci et sélectionnez **Détails**. Faites défiler jusqu'au détail souhaité et sélectionnez **Options** > **Supprimer**, puis choisissez parmi les options disponibles.

## ■ Tout synchroniser

Synchronisez votre agenda, vos données de contacts et vos notes avec un serveur Internet distant (service réseau). [Voir](#page-27-0) ["Synchroniser des données à partir d'un serveur", p. 28.](#page-27-0)

## **■ Cartes de visite**

Vous pouvez envoyer et recevoir des informations de contact provenant d'un périphérique compatible supportant la norme vCard, sous forme de carte de visite.

Pour envoyer une carte de visite, recherchez le contact voulu et sélectionnez **Détails** > **Options** > **Envoyer carte vis.**.

Lorsque vous recevez une carte de visite, sélectionnez **Afficher** > **Enreg.** pour l'enregistrer dans la mémoire du téléphone. Pour effacer la carte de visite, sélectionnez **Quitter** > **Oui**.

## **Touches d'appel abrégé**

Votre appareil vous permet de composer un numéro de téléphone d'une seule pression de touche. Vous pouvez attribuer des numéros de téléphone aux touches numériques 2 à 9. Pour attribuer un numéro de téléphone à une touche, sélectionnez **Menu** > **Contacts** > **Appels abrégés**, puis faites défiler jusqu'au numéro de touche voulu pour les **Appels abrégés**.

Sélectionnez **Attribuer** ou, si un numéro est déjà attribué à cette touche, **Options** > **Changer**.

Sélectionnez **Chercher** et le contact auquel vous souhaitez associer la touche de raccourci. Si la fonction **Appels abrégés** est désactivée, le téléphone vous propose de l'activer.

Pour émettre un appel à partir des touches d'appel abrégé, maintenez enfoncée la touche correspondante. [Voir "Touches d'appel](#page-12-0) [abrégé", p. 13.](#page-12-0)

#### **Informations, service et mes numéros**

Sélectionnez **Menu** > **Contacts** et choisissez l'un des sous-menus suivants :

- **Numéros infos** pour appeler les numéros d'information de votre prestataire s'ils sont enregistrés sur votre carte SIM (service réseau)
- **Numéros de service** pour appeler les numéros de service de votre prestataire s'ils sont enregistrés sur votre carte SIM (service réseau).
- **Mes numéros** pour consulter les numéros de téléphone attribués à votre carte SIM, si les numéros sont enregistrés sur votre carte SIM

# <span id="page-24-0"></span>**9. Journal d'appels**

L'appareil enregistre les appels en absence, les appels reçus et les numéros composés, uniquement lorsqu'il est allumé et reçoit un signal du réseau, et que ce dernier gère ces fonctions.

Pour visualiser les informations relatives à vos appels, sélectionnez **Menu** > **Journal** > **Appels en absence**, **Appels reçus** ou **Numéros composés**.

Pour visualiser les informations relatives aux appels en absence, aux appels reçus et aux numéros composés, classées par ordre chronologique, sélectionnez **Journal d'appels**. Pour visualiser les derniers contacts auxquels vous avez envoyé des messages, sélectionnez **Destinataires de msgs**.

Pour visualiser les informations à caractère général relatives à vos dernières communications, sélectionnez **Menu** > **Journal** > **Durée des appels**, **Compteur de donn. paq.** ou **Min. connex. donn. paq.**.

Pour afficher le nombre de messages texte et multimédias envoyés et reçus, sélectionnez **Menu** > **Journal** > **Journal de messages**.

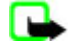

**Remarque :** Le montant effectivement facturé pour vos appels et les services fournis par le prestataire de services peut varier selon les fonctions du réseau, l'arrondissement au niveau de la facturation, les taxes, etc.

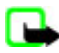

**Remarque :** Certains compteurs, y compris le compteur de durée, peuvent être remis à zéro pendant les mises à niveau de logiciel ou de services.

# **10. Positionnement**

Le réseau peut vous envoyer une demande de position (service réseau). Renseignez-vous auprès de votre prestataire de services pour vous abonner à ce service et définir les conditions d'envoi des informations de positionnement.

Pour accepter ou rejeter la demande de position, sélectionnez **Accepter** ou **Rejeter**. Si vous recevez une demande en absence, le téléphone l'accepte ou la rejette automatiquement en fonction des conventions que vous avez passées avec votre opérateur réseau ou prestataire de services. Le téléphone affiche **1 demande de position en absence**. Pour afficher la demande de position reçue en votre absence, sélectionnez **Afficher**.

Pour consulter ou supprimer les informations des 10 notifications ou demandes privées les plus récentes, sélectionnez **Menu** > **Journal** > **Positionnement** > **Journal positions** > **Ouvrir dossier** ou **Tout supprimer**.

# **11. Paramètres**

## **Modes**

Votre téléphone contient divers groupes de paramètres, appelés modes, qui vous servent à personnaliser les modalités de signalisation du téléphone en fonction des événements ou des situations.

Sélectionnez **Menu** > **Paramètres** > **Modes**, le mode voulu et choisissez parmi les options suivantes :

- **Activer** pour activer le mode choisi
- **Personnaliser** pour personnaliser le mode Sélectionnez le paramètre que vous souhaitez changer et effectuez les changements voulus.
- **Programmer** pour que le mode reste actif pendant une durée donnée (maximum 24 heures). Vous devez aussi indiquer l'heure d'expiration. Lorsque le mode expire, le mode précédent sans délai programmé redevient actif.

# **Thèmes**

Un thème contient des éléments vous permettant de personnaliser votre appareil.

Sélectionnez **Menu** > **Paramètres** > **Thèmes**, puis définissez les options suivantes :

- **Choisir thème** pour définir un thème. La liste des dossiers de la **Galerie** s'affiche. Ouvrez le dossier **Thèmes** et sélectionnez un thème.
- **Téléch. thèmes** pour ouvrir la liste des liens permettant de télécharger d'autres thèmes

# **E** Sonneries

Vous pouvez régler les paramètres de tonalité du mode sélectionné.

<span id="page-25-0"></span>Sélectionnez **Menu** > **Paramètres** > **Sons**. Vous trouverez les mêmes paramètres dans le menu **Modes**. [Voir "Modes", p. 25.](#page-24-0)

Pour que le téléphone sonne uniquement pour les appels provenant des numéros appartenant au groupe d'appel sélectionné, choisissez **Signalisation pour**.

Sélectionnez **Options** > **Enregistrer** pour enregistrer les paramètres ou **Annuler** pour conserver les paramètres tels qu'ils étaient.

Si vous sélectionnez le niveau de sonnerie le plus élevé, la sonnerie atteint son volume sonore le plus élevé au bout de quelques secondes.

# **Écran**

Sélectionnez **Menu** > **Paramètres** > **Affichage**, puis choisissez parmi les options disponibles :

- **Fond d'écran** pour afficher l'image d'arrière-plan à l'écran en mode veille
- **Fond d'écran** pour que l'image d'arrière-plan s'affiche sur l'écran de veille
- **Mode veille actif** pour activer ou désactiver et pour organiser et personnaliser le mode veille actif.
- **Couleur de police du mode veille** pour choisir la couleur d'affichage des textes en mode veille
- **Icônes de la touche de navigation** pour afficher les icônes des raccourcis actuellement définis pour la touche de défilement en mode veille lorsque le mode veille actif est désactivé
- **Ecran de veille** pour paramétrer l'affichage d'un écran de veille sur votre appareil. Pour télécharger plus d'écrans de veille, sélectionnez **Téléchrgts icônes**. Pour définir le délai au terme duquel s'active l'écran de veille, sélectionnez **Délai**.
- **Economie de batterie** pour économiser la puissance de la batterie. La date ainsi qu'une horloge numérique s'affichent au bout d'un certain délai d'inactivité de l'appareil, quand aucune fonction n'est utilisée.
- **Mode Sommeil** pour économiser la puissance de la batterie
- **Taille de police** pour définir la taille de la police pour la messagerie, les contacts et les pages Internet.
- **Logo de l'opérateur** pour afficher ou masquer le logo de l'opérateur
- **Affichage des infos cellule** pour afficher l'identité de la cellule si celle-ci peut être obtenue à partir du réseau

## **Paramètres heure et date**

Pour changer les paramètres de type d'horloge, d'heure, de fuseau horaire et de date, sélectionnez **Menu** > **Paramètres** > **Heure et date** > **Heure**, **Date** ou **Mise à jour auto. date et heure** (service réseau).

Si vous voyagez et changez de fuseau horaire, sélectionnez **Menu** > **Paramètres** > **Heure et date** > **Heure** > **Fuseau horaire** et choisissez le fuseau horaire correspondant à l'endroit où vous vous trouvez (la différence par rapport au temps moyen de Greenwich (GMT) ou au temps universel coordonné (UTC)). L'heure et la date sont définies par le fuseau horaire et elles permettent l'affichage, sur votre appareil, de l'heure d'envoi correcte des messages texte ou multimédia reçus.

# **Mes raccourcis**

Les raccourcis personnels vous permettent d'accéder rapidement aux fonctions de l'appareil que vous utilisez souvent.

#### **Touche écran gauche**

Pour sélectionner une fonction dans la liste, choisissez **Menu** > **Paramètres** > **Mes raccourcis** > **Tche écran gauche**.

Si la touche écran gauche correspond à **Aller à**, sélectionnez **Aller à** > **Options** en mode veille et choisissez parmi les options suivantes pour activer la fonction souhaitée :

- **Sélect. fonctions** pour ajouter une fonction à la liste de raccourcis ou pour en enlever une
- **Organiser** pour réorganiser les fonctions de votre liste de raccourcis personnels

#### **Touche écran droite**

Pour sélectionner une fonction dans la liste, choisissez **Menu** > **Paramètres** > **Mes raccourcis** > **Touche écran droite**.

#### **Touche de navigation**

Pour associer d'autres fonctions de l'appareil (à partir d'une liste prédéfinie) à la touche de navigation (touche de défilement), sélectionnez **Menu** > **Paramètres** > **Mes raccourcis** > **Touche de navigation**.

#### **Commandes vocales**

Vous pouvez appeler des contacts et exécuter des fonctions de l'appareil en prononçant des commandes vocales. Les commandes vocales sont dépendantes de la langue. Vous devez donc définir la **Langue de reconnaissance vocale** avant de les utiliser. [Voir "Téléphone", p. 29.](#page-28-0)

<span id="page-26-0"></span>Pour sélectionner les fonctionnalités de l'appareil que vous pourrez activer à l'aide d'une commande vocale, choisissez **Menu** > **Paramètres** > **Mes raccourcis** > **Commandes vocales** et un dossier. Faites défiler jusqu'à la fonction voulue. indique que l'identificateur vocal est activé. Pour activer l'identificateur vocal, sélectionnez **Ajouter**. Pour entendre la commande vocale activée, sélectionnez **Lecture**. [Voir "Numérotation vocale améliorée", p. 13.](#page-12-0)

Pour gérer les commandes vocales, faites défiler jusqu'à la fonction voulue, sélectionnez **Options**, puis l'une des options suivantes :

- **Modifier** ou **Supprimer** pour modifier ou désactiver la commande vocale de la fonction sélectionnée
- **Tout ajouter** ou **Tout supprimer** pour désactiver ou désactiver les commandes vocales pour toutes les fonctions de la liste des commandes vocales

## **Infrarouge**

Vous pouvez configurer le téléphone pour qu'il envoie et reçoive des données via son port infrarouge (IR) depuis ou vers un téléphone ou un autre appareil compatible IRDA.

Ne dirigez pas les rayons infrarouges (IR) vers les yeux d'une personne et veillez à ce qu'ils ne soient pas en interférence avec d'autres appareils émettant des rayons infrarouges. Cet appareil est un produit laser de Classe 1.

Lors de l'envoi ou de la réception de données par infrarouge, assurez-vous que les ports infrarouges des appareils d'émission et de réception sont dirigés l'un vers l'autre et qu'aucun obstacle ne les sépare.

Pour activer ou désactiver le port infrarouge de votre téléphone, sélectionnez **Menu** > **Paramètres** > **Connectivité** > **Infrarouge**.

Si le transfert de données ne démarre pas dans les 2 minutes qui suivent l'activation du port infrarouge, la connexion est interrompue et doit être à nouveau établie.

#### **Témoin de connexion infrarouge**

- Lorsque  $\bullet$  est affiché en permanence, la connexion infrarouge est activée et votre téléphone est prêt à envoyer ou à recevoir des données par son port IR.
- Lorsque clignote, votre téléphone essaie d'établir la connexion avec l'autre appareil ou bien la connexion a été interrompue.

## **Bluetooth**

#### **Technologie sans fil Bluetooth**

Grâce à la technologie sans fil Bluetooth, vous pouvez établir une connexion entre votre appareil et un appareil Bluetooth compatible situé dans un rayon de 10 mètres. Étant donné que les appareils Bluetooth communiquent par ondes radio, ils n'ont pas besoin d'être en vue directe avec le vôtre ; la connexion risque toutefois d'être exposée à des interférences dues à des obstacles (murs, autres appareils électroniques...).

Cet appareil est conforme à la spécification de la technologie Bluetooth 2.0 + EDR qui prend en charge les modes suivants : generic access, network access, generic object exchange, advanced audio distribution, audio video remote control, hands-free, headset, object push, file transfer, dial-up networking, SIM access et serial port. Pour assurer l'interopérabilité avec d'autres appareils prenant en charge la technologie Bluetooth, utilisez les accessoires agréés par Nokia pour ce modèle. N'hésitez pas à consulter les constructeurs des autres appareils pour déterminer leur compatibilité avec cet appareil.

Des restrictions peuvent exister quant à l'utilisation de la technologie Bluetooth dans certains endroits. Renseignez-vous auprès des autorités locales ou de votre prestataire de services.

Les fonctions qui font appel à la technologie Bluetooth ou qui permettent à ces fonctions de s'exécuter en arrière-plan pendant l'utilisation d'autres fonctions, augmentent l'utilisation de la batterie et réduisent la durée de vie de cette dernière.

#### **Configurer une connexion Bluetooth**

Sélectionnez **Menu** > **Paramètres** > **Connectivité** > **Bluetooth** et choisissez parmi les options suivantes :

- **Bluetooth** Sélectionnez **Activé** pour activer la fonction Bluetooth. indique que la connexion Bluetooth est activée.
- **Visibilité de mon téléphone** pour définir les informations relatives à votre appareil qui sont communiquées aux autres appareils Bluetooth
- **Rechercher des accessoires audio** pour rechercher des appareils audio Bluetooth compatibles. Sélectionnez l'équipement à connecter au téléphone.
- **Equipements actifs** pour vérifier quelle connexion Bluetooth est active
- **Equipements reliés** pour rechercher les appareils Bluetooth se trouvant à proximité. Sélectionnez **Nouveau** pour afficher la liste des appareils Bluetooth se trouvant à proximité. Sélectionnez un appareil, puis **Relier**. Entrez le code d'authentification Bluetooth agréé de l'appareil (16 caractères maximum) pour lier celui-ci à votre appareil. Ce code ne vous est demandé que pour la première connexion à cet appareil. Une fois les deux appareils connectés l'un à l'autre, vous pouvez commencer à transférer des données.

<span id="page-27-0"></span>• **Nom de mon téléphone** — pour définir le nom de l'appareil pour les connexions Bluetooth

Si la sécurité de vos données vous préoccupe, désactivez la fonction Bluetooth ou définissez **Visibilité de mon téléphone** à **Masqué**. De manière générale, n'acceptez que les communications Bluetooth provenant de sources de confiance.

## ■ Données par paquets

Le GPRS (General Packet Radio Service) est un service réseau permettant l'utilisation des appareils mobiles pour émettre et recevoir des données via un réseau IP (Internet Protocol).

Pour définir comment utiliser ce service, sélectionnez **Menu** > **Paramètres** > **Connectivité** > **Données paquets** > **Connexion de données par paquets** et choisissez parmi les options suivantes :

- **Si nécessaire** pour établir la connexion de données par paquets lorsqu'une application l'exige. La connexion s'interrompra lorsque l'application sera fermée.
- **Permanente** pour configurer l'appareil afin qu'il se connecte automatiquement à un réseau de données par paquets à la mise sous tension.

Vous pouvez connecter l'appareil à un PC compatible via la technologie sans fil Bluetooth ou un câble de données USB et utiliser ensuite l'appareil comme modem pour activer la connectivité GPRS à partir du PC.

Pour définir les paramètres de connexion à partir du PC, sélectionnez **Menu** > **Paramètres** > **Connectivité** > **Données paquets** > **Paramètres des données paquets** > **Point d'accès actif** et choisissez le point d'accès voulu. Sélectionnez **Modifier point d'accès actif** > **Pseudo du point d'accès**, saisissez un nouveau nom pour modifier les paramètres du point d'accès, et sélectionnez **OK**. Sélectionnez **Pt d'accès de données par paquets**, saisissez le nom du point d'accès (APN) qui servira à établir une connexion avec un réseau et sélectionnez **OK**.

Établissez une connexion Internet en utilisant votre téléphone comme modem. [Voir "Nokia PC Suite", p. 44.](#page-43-0) Si vous avez défini les paramètres sur le PC et sur l'appareil, ce sont les paramètres du PC qui sont utilisés.

# **Transfert de données**

Synchronisez votre agenda, vos données de contacts et vos notes entre votre téléphone et un autre appareil compatible (par exemple, un appareil mobile), un PC compatible ou un serveur Internet distant (service réseau).

Votre appareil permet le transfert de données avec un PC compatible ou un autre appareil compatible même si vous l'utilisez sans carte SIM.

## **Liste des contacts de transfert**

Pour copier ou synchroniser des données de votre appareil, vous devez avoir entré le nom de l'appareil et les paramètres nécessaires dans la liste des contacts de transfert. Si vous recevez des données d'un autre appareil compatible (par exemple, un appareil mobile compatible), le contact de transfert correspondant est automatiquement ajouté à la liste à l'aide des données de contact de l'autre appareil. **Sync serveur** et **Sync ordinateur** sont les éléments qui figurent à l'origine dans la liste.

Pour ajouter un nouveau contact de transfert dans la liste (par exemple, un appareil mobile), sélectionnez **Menu** > **Paramètres** > **Connectivité** > **Transf. don.** > **Options** > **Ajouter contact** > **Sync téléphone** ou **Copie téléphone** et entrez les paramètres nécessaires en fonction du type de transfert.

Pour modifier la copie et synchroniser les paramètres, sélectionnez un contact dans la liste des contacts de transfert et **Options** > **Modifier**.

Pour supprimer un contact de transfert, sélectionnez-le dans la liste des contacts de transfert et choisissez **Options** > **Supprimer**.

## **Transfert de données avec un appareil compatible**

Pour la synchronisation, utilisez une connexion sans fil Bluetooth ou une connexion par câble. L'autre appareil doit être activé pour que la réception des données soit possible.

Pour démarrer le transfert, sélectionnez **Menu** > **Paramètres** > **Connectivité** > **Transf. don.** et choisissez un contact de transfert autre que **Sync serveur** ou **Sync ordinateur**.

Les données sélectionnées sont copiées ou synchronisées en fonction des paramètres indiqués.

## **Synchroniser des données à partir d'un PC**

Pour synchroniser des données à partir de l'agenda, des notes et des contacts, installez le logiciel Nokia PC Suite de votre appareil sur un PC compatible. Utilisez une connexion sans fil Bluetooth ou un câble de données USB pour connecter votre appareil au PC, et lancez la synchronisation à partir de ce dernier.

#### **Synchroniser des données à partir d'un serveur**

<span id="page-28-0"></span>Pour utiliser un serveur Internet distant, vous devez vous abonner à un service de synchronisation. Pour plus d'informations et pour obtenir les paramètres requis pour ce service, contactez votre prestataire de services. Vous pouvez obtenir les paramètres sous la forme d'un message de configuration. [Voir "Service d'envoi des paramètres de configuration", p. 7.](#page-6-0)

Pour lancer la synchronisation à partir de votre appareil, sélectionnez **Menu** > **Paramètres** > **Connectivité** > **Transf. don.** > **Sync serveur**.

La toute première synchronisation ou une synchronisation interrompue peut durer jusqu'à 30 minutes.

# **Câble de données USB**

Vous pouvez utiliser le câble de données USB pour transférer des données entre l'appareil et un PC compatible ou une imprimante prenant en charge PictBridge. Vous pouvez également utiliser le câble de données USB avec Nokia PC Suite.

Pour activer l'appareil afin de transférer des données ou d'imprimer des images, connectez le câble de données. Confirmez lorsque le texte **Câble USB connecté. Sélect. un mode.**s'affiche et choisissez l'une des options suivantes :

- **Mode Nokia** pour utiliser le câble pour PC Suite
- **Impr. & multimédia** pour utiliser l'appareil avec une imprimante prenant en charge PictBridge ou avec votre PC compatible
- **Stock. de données** pour se connecter à un PC où aucun logiciel Nokia n'est installé et utiliser l'appareil pour le stockage de données

Pour modifier le mode USB, sélectionnez **Menu** > **Paramètres** > **Connectivité** > **Câble USB** et le mode USB voulu.

# **Appel**

Sélectionnez **Menu** > **Paramètres** > **Appels**, puis définissez les options suivantes :

- **Renvoi d'appel** pour renvoyer les appels entrants (service réseau). Vous ne pourrez peut-être pas renvoyer les appels si des fonctions de limitation des appels sont actives. [Voir "Sécurité", p. 30.](#page-29-0)
- **Clarté de voix** Sélectionnez **Active** pour améliorer l'intelligibilité du discours, en particulier dans des environnements bruyants.
- **Réponse toutes touches** Sélectionnez **Activée** pour pouvoir répondre à un appel entrant en appuyant brièvement sur n'importe quelle touche, excepté la touche marche/arrêt, les touches écran gauche et droite ou la touche de fin.
- **Rappel automatique** Sélectionnez **Activé** pour que votre appareil effectue jusqu'à dix tentatives de rappel après un appel infructueux.
- **Appels abrégés** Sélectionnez **Activés** pour appeler les correspondants et numéros de téléphone attribués aux touches numériques 2 à 9 lorsque vous maintenez la touche correspondante appuyée.
- **Mise en attente des appels** Sélectionnez **Activer** pour que le réseau vous signale un nouvel appel même si vous avez un appel en cours (service réseau). [Voir "Répondre à un appel ou le rejeter", p. 13.](#page-12-0)
- **Résumé après appel** Sélectionnez **Oui** pour que la durée approximative du dernier appel s'affiche brièvement après chaque appel.
- **Envoyer mon numéro** Sélectionnez **Oui** pour que votre numéro de téléphone s'affiche sur le téléphone du destinataire (service réseau). Pour utiliser les paramètres convenus avec votre prestataire de services, sélectionnez **Défini par réseau**.
- **Ligne des appels sortants** pour sélectionner la ligne téléphonique 1 ou 2 pour émettre des appels, si votre carte SIM gère cette fonctionnalité (service réseau)

## **■ Téléphone**

Sélectionnez **Menu** > **Paramètres** > **Téléphone**, puis définissez les options suivantes :

- **Paramètres de langue** Pour définir la langue d'affichage de votre appareil, sélectionnez **Langue du téléphone**. **Automatique** sélectionne la langue selon les données contenues sur la carte SIM. Pour sélectionner la langue de la carte USIM, sélectionnez **Langue de la carte SIM**. Pour définir une langue pour la voix des commandes vocales, sélectionnez **Langue de reconnaissance vocale**. [Voir "Numérotation vocale améliorée", p. 13.](#page-12-0)
- **Verrou de sécurité** Pour que l'appareil demande le code de sécurité lorsque vous déverrouillez le clavier. Saisissez le code de sécurité, puis sélectionnez **Activé**.
- **Auto-verrouillage du clavier** pour paramétrer l'appareil afin que le clavier se verrouille automatiquement lorsque l'appareil est en mode veille et qu'aucune fonction n'est utilisée pendant un temps donné. Sélectionnez **Activé** et indiquez le délai.
- **Message d'accueil** pour saisir la note qui s'affichera brièvement à chaque mise sous tension de l'appareil
- **Invite mode Avion** L'appareil demande à chaque mise sous tension si le mode avion doit être utilisé. En mode avion, toutes les connexions radio sont désactivées. Le mode avion doit être utilisé dans les zones sensibles aux signaux de fréquences radioélectriques.
- **Mises à jour du téléphone** pour recevoir des mises à jour logicielles provenant de votre prestataire de services (service réseau). Cette option peut ne pas être disponible sur tous les appareils. [Voir "Mises à jour logicielles par liaison radio](#page-30-0) [\(OTA\)", p. 31.](#page-30-0)

- <span id="page-29-0"></span>• **Choix de l'opérateur** — Choisissez **Automatique** pour que l'appareil sélectionne automatiquement l'un des réseaux cellulaires disponibles sur votre zone géographique. L'option **Manuelle** vous permet de choisir un réseau ayant un accord d'itinérance avec votre opérateur réseau.
- **Confirmer actions service SIM** [Voir "Services SIM", p. 43.](#page-42-0)
- **Activation de l'aide** pour indiquer à l'appareil si vous souhaitez que les textes d'aide soient affichés
- **Sonnerie d'accueil** L'appareil émet un bip à la mise sous tension.

## **Accessoires**

Ce menu ou les options suivantes sont affichés uniquement lorsque l'appareil est connecté à un accessoire mobile compatible, ou qu'il l'a été.

Sélectionnez **Menu** > **Paramètres** > **Accessoires**. Sélectionnez un accessoire et, en fonction de celui-ci, choisissez l'une des options suivantes :

- **Mode par défaut** pour choisir le mode qui sera automatiquement activé lorsque vous connectez l'accessoire sélectionné.
- **Réponse automatique** pour que l'appareil réponde automatiquement à un appel entrant après cinq secondes. Si **Signal. appels:** est défini sur **Un bip** ou sur **Désactivée**, la réponse automatique est désactivée.
- **Eclairage** pour que les voyants restent allumés en permanence **Activé**. Sélectionnez **Automatique** pour que les voyants s'allument pendant 15 secondes sur pression d'une touche.
- **Téléimprimeur** Sélectionnez **Utiliser téléimprimeur** > **Oui** pour utiliser ce paramètre plutôt que ceux du kit oreillette ou du kit à induction.

## **■ Configuration**

Vous pouvez configurer l'appareil en sélectionnant les paramètres de configuration nécessaires au bon fonctionnement de certains services. Votre prestataire de services peut aussi vous envoyer ces paramètres. [Voir "Service d'envoi des paramètres de](#page-6-0) [configuration", p. 7.](#page-6-0)

Sélectionnez **Menu** > **Paramètres** > **Configura- tion**, puis définissez les options suivantes :

- **Paramètres de config. par défaut** pour afficher la liste des prestataires de services enregistrés dans l'appareil. Pour définir les paramètres de configuration du prestataire de services comme paramètres par défaut, sélectionnez **Options** > **Définir par défaut**.
- **Activer paramètres par défaut** pour activer les paramètres de configuration par défaut pour les applications prises en charge.
- **Point d'accès préféré** pour afficher la liste des points d'accès enregistrés. Recherchez un point d'accès et sélectionnez **Options** > **Détails** pour afficher le nom du prestataire de services, la porteuse de données et le point d'accès des données par paquets ou le numéro d'appel du GSM.
- **Se connecter à l'aide technique** pour télécharger les paramètres de configuration auprès de votre prestataire de services
- **Paramètres du gest. du terminal** pour permettre ou interdire à l'appareil de recevoir des mises à jour logicielles. Cette option peut ne pas être disponible sur tous les appareils. [Voir "Mises à jour logicielles par liaison radio \(OTA\)", p. 31.](#page-30-0)
- **Paramètres de config. perso** pour ajouter manuellement de nouveaux comptes personnels pour divers services ainsi que pour les activer ou les supprimer. Pour ajouter un nouveau compte personnel si aucun n'est enregistré, sélectionnez **Nouveau** ; sinon, sélectionnez **Options** > **Ajouter nouveau**. Sélectionnez le type de service puis, un par un, les paramètres requis. Les paramètres diffèrent en fonction du type de service sélectionné. Pour supprimer ou activer un compte personnel, faites défiler jusqu'à celui-ci et sélectionnez **Options** > **Supprimer** ou **Activer**.

# **Sécurité**

Lorsque vous utilisez des fonctions de sécurité restreignant les appels (restriction d'appels, groupe limité et appels autorisés), il peut toujours être possible d'émettre des appels au numéro d'urgence officiel programmé dans votre appareil.

Sélectionnez **Menu** > **Paramètres** > **Sécurité**, puis définissez les options suivantes :

- **Demande du code PIN** et **Demande du code UPIN** pour que l'appareil demande le code PIN ou UPIN à chaque mise sous tension. Certaines cartes SIM ne permettent pas de désactiver la demande du code.
- **Demande du code PIN2** pour indiquer si le code PIN2 est nécessaire lors de l'utilisation d'une fonction spécifique protégée par le code PIN2. Certaines cartes SIM ne permettent pas de désactiver la demande du code.
- **Limitation des appels** pour restreindre vos appels entrants et sortants (service réseau). Un mot de passe de limitation est requis.
- **Liste des numéros autorisés** pour restreindre vos appels sortants à certains numéros sélectionnés, si votre carte SIM le permet. Lorsque la fonction Appels autorisés est activée, les connexions GPRS sont impossibles, excepté lorsque vous envoyez des SMS via une connexion GPRS. Dans ce cas, le numéro de centre des messages et le numéro de téléphone du destinataire doivent être inclus dans la liste des appels autorisés.
- **Groupe limité d'utilisateurs** pour indiquer un groupe de personnes que vous pouvez appeler ou qui peut vous appeler (service réseau)

#### <span id="page-30-0"></span>**M e n u O p é r a t e u r**

- **Niveau de sécurité** Sélectionnez **Téléphone** pour que l'appareil demande le code de sécurité quand une nouvelle carte SIM y est insérée. Si vous sélectionnez **Mémoire**, l'appareil demande le code de sécurité lorsque la mémoire de la carte SIM est sélectionnée et que vous voulez activer une autre mémoire.
- **Codes d'accès** pour modifier le code de sécurité, le code PIN, le code UPIN, le code PIN2 ou le mot de passe de limitation • **Code utilisé** — pour indiquer si le code PIN ou UPIN doit être activé
- **Certificats d'autorité** ou **Certificats utilisateur** pour afficher la liste des certificats d'autorité ou des certificats d'utilisateur téléchargés sur votre appareil. [Voir "Certificats", p. 43.](#page-42-0)
- **Paramètres module de sécurité** pour afficher les **Détails du module de sécurité**, activez **Demande de PIN module** ou modifiez le PIN module et le PIN de signature. [Voir "Codes d'accès", p. 7.](#page-6-0)

# ■ Mises à jour logicielles par liaison radio (OTA)

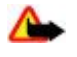

**Avertissement :** Si vous installez une mise à jour logicielle, vous ne pouvez pas utiliser l'appareil, même pour émettre un appel d'urgence, tant que vous n'avez pas terminé l'installation et redémarré l'appareil. Veillez à bien sauvegarder les données avant d'accepter l'installation d'une mise à jour.

Votre prestataire de services peut envoyer des mises à jour logicielles de votre appareil par liaison radio (OTA), directement vers votre appareil (service réseau). Cette option peut ne pas être disponible sur tous les appareils.

#### **Paramètres de mise à jour logicielle**

Pour permettre ou empêcher les mises à jour logicielles, sélectionnez **Menu** > **Paramètres** > **Configuration** > **Paramètres du gest. du terminal** > **Mises à jour prestataire de services** et choisissez parmi les options suivantes :

- **Tjrs autoriser** pour autoriser automatiquement tous les téléchargements et les mises à jour de logiciel
- **Tjrs rejeter** pour rejeter toutes les mises à jour logicielles
- **Confirm. d'abord** pour autoriser les téléchargements et le mises à jour uniquement après votre confirmation (paramètre par défaut)

#### **Demander une mise à jour logicielle**

Sélectionnez **Menu** > **Paramètres** > **Téléphone** > **Mises à jour du téléphone** pour demander à votre prestataire de services de vous envoyer les mises à jour disponibles pour le logiciel de l'appareil. Sélectionnez **Détails du logiciel actuel** pour afficher la version logicielle actuelle et vérifier si une mise à jour est nécessaire. Sélectionnez **Télécharger un logiciel de tél.** pour télécharger et installer une mise à jour logicielle. Suivez les instructions données à l'écran.

#### **Installer une mise à jour logicielle**

Si l'installation a été annulée après le téléchargement, sélectionnez **Installer la mise à jour du logiciel** pour la lancer. La mise à jour logicielle peut prendre plusieurs minutes. En cas de problèmes lors de l'installation, contactez votre prestataire de services.

## **Rétablir la configuration d'origine**

Pour restaurer les valeurs d'origine de certains paramètres du menu, sélectionnez **Menu** > **Paramètres** > **Rétablir config. orig.**. Saisissez le code de sécurité.

Les noms et les numéros de téléphone enregistrés dans les **Contacts** ne sont pas effacés.

# **12. Menu Opérateur**

Depuis ce menu, vous pouvez accéder à un portail de services proposés par votre opérateur réseau. Son nom et l'icône correspondante varient d'un opérateur à l'autre. Pour plus d'informations, contactez votre opérateur réseau. L'opérateur peut mettre à jour ce menu par le biais d'un message de service. [Voir "Messages de services", p. 42.](#page-41-0)

# **13. Galerie**

La protection des droits d'auteur peut empêcher la copie, la modification ou le transfert d'images, de musique (y compris de sonneries) et de tout autre contenu.

Vous pouvez gérer les images, les clips vidéo, les fichiers audio, les thèmes, les graphiques, les sonneries, les enregistrements et les fichiers reçus. Ces fichiers sont stockés dans la mémoire de l'appareil ou dans une carte mémoire associée, et peuvent être organisés en dossiers.

<span id="page-31-0"></span>Votre appareil supporte un système de clé d'activation à des fins de protection du contenu. Avant de récupérer un contenu et une clé d'activation, veillez à toujours contrôler leurs modalités d'acquisition, car ils peuvent être payants.

#### **■ Dossiers et fichiers**

Pour afficher la liste des dossiers, sélectionnez **Menu** > **Galerie**.

Pour afficher la liste des fichiers du dossier, sélectionnez le dossier voulu **Ouvrir**.

Pour afficher les options disponibles pour un dossier ou un fichier, sélectionnez celui de votre choix puis **Options**.

Pour afficher les dossiers de la carte mémoire lorsque vous déplacez un fichier, faites défiler jusqu'à la carte mémoire et appuyez sur la touche de navigation droite.

#### **Imprimer des images**

Votre appareil prend en charge Nokia XPressPrint pour vous permettre d'imprimer les images au format .jpeg.

Pour le connecter à une imprimante compatible, utilisez un câble de données ou envoyez l'image via une connexion Bluetooth à une imprimante prenant en charge la technologie Bluetooth. [Voir "connectivité PC", p. 44.](#page-43-0)

Sélectionnez l'image à imprimer, puis **Options** > **Imprimer**.

#### **Carte mémoire**

**Avertissement :** Conservez toutes les cartes mémoire hors de la portée des enfants.

Vous pouvez utiliser une carte mémoire pour stocker vos fichiers multimédia, comme des clips vidéo, des morceaux de musique, des fichiers audio, des photos et des données de messagerie.

Certains des dossiers de la **Galerie** dont le contenu est utilisé par le téléphone (par exemple, les **Thèmes**) peuvent être stockés sur la carte mémoire.

Pour installer une carte mémoire, voir ["Insérer une carte microSD"](#page-8-0), p. [9](#page-8-0).

#### **Formater la carte mémoire**

Certaines cartes mémoire sont fournies préformatées et d'autres non. Consultez votre revendeur pour savoir si vous devez formater la carte mémoire avant de pouvoir l'utiliser. Lorsque vous formatez une carte mémoire, toutes les données contenues sur celle-ci sont effacées de manière définitive.

Pour formater une carte mémoire, sélectionnez **Menu** > **Galerie** ou **Applications**, choisissez le dossier de la carte mémoire , puis **Options** > **Format. cart. mém.** > **Oui**.

Une fois le formatage terminé, tapez le nom de la carte mémoire.

#### **Désactiver la carte mémoire**

Vous pouvez définir un mot de passe de désactivation de la carte mémoire afin d'empêcher toute utilisation non autorisée de celle-ci.

Sélectionnez le dossier de la carte mémoire qui puis **Options** > **Déf. mot de passe**. Le mot de passe peut contenir jusqu'à huit caractères. Il est enregistré dans votre appareil et vous n'avez pas besoin de le saisir à nouveau lorsque vous utilisez la carte mémoire sur le même appareil. Si vous voulez utiliser la carte mémoire sur un autre appareil, vous êtes invité à entrer le mot de passe.

Pour supprimer le mot de passe, sélectionnez **Options** > **Supp. mt de passe**.

#### **Consulter la consommation de mémoire**

Vous pouvez consulter la consommation de mémoire de différents groupes de données et la mémoire disponible pour installer de nouvelles applications ou logiciels sur votre carte mémoire.

Sélectionnez la carte mémoire , puis **Options** > **Détails**.

# **14. Multimédia**

#### **Appareil photo et vidéo**

Cette fonction est disponible avec le téléphone Nokia 3110 Classic.

Grâce à l'appareil photo intégré du téléphone, vous pouvez prendre des photos ou enregistrer des clips vidéo.

#### <span id="page-32-0"></span>**Prendre une photo**

Pour utiliser une fonction de photographie, sélectionnez **Menu** > **Multimédia** > **App. photo**, ou, si le mode vidéo est activé, faites défiler vers la gauche ou vers la droite.

Pour prendre une photo au format paysage, mettez l'appareil en position horizontale. Pour effectuer un zoom avant ou arrière en mode photo, faites défiler vers le haut ou vers le bas ou appuyez sur les touches de volume.

Pour prendre une photo, sélectionnez **Capturer**. L'appareil enregistre les photos sur la carte mémoire (le cas échéant) ou dans la mémoire du téléphone.

Sélectionnez **Options** puis **Activer mode nuit** si l'éclairage n'est pas suffisant, **Avec retardateur** pour activer le retardateur ou **Avec série photos** pour prendre des photos en rafale. Si vous avez sélectionné le paramètre de taille de photo le plus élevé, trois photos seront prises en rafale ; si vous avez sélectionné un autre paramètre de taille, cinq photos seront prises.

Sélectionnez **Options** > **Paramètres** > **Délai d'affichage de la photo** et la durée d'affichage à l'écran de la photo qui vient d'être prise. Pendant la durée d'affichage, sélectionnez **Retour** pour prendre une autre photo ou **Envoyer** pour envoyer la photo comme un message multimédia.

Votre appareil prend en charge une résolution de capture d'images de 1280 x 1024 pixels.

#### **Enregistrer un clip vidéo**

Pour activer la fonction vidéo, sélectionnez **Menu** > **Multimédia** > **Vidéo**, ou, si le mode photo est activé, faites défiler vers la gauche ou vers la droite.

Pour démarrer l'enregistrement vidéo, sélectionnez **Enreg.** ; pour mettre l'enregistrement en pause, sélectionnez **Pause** ; pour le reprendre, sélectionnez **Contin.** ; et pour l'interrompre, sélectionnez **Arrêter**.

L'appareil enregistre les clips vidéo sur la carte mémoire (le cas échéant) ou dans la mémoire de l'appareil.

#### **Options de l'appareil photo et des vidéos**

Pour utiliser un filtre, sélectionnez **Options** > **Effets** > **Fausses couleurs**, **Nuances de gris**, **Sépia**, **Négatif** ou **Solarisé**.

Pour adapter l'appareil photo aux conditions de luminosité, sélectionnez **Options** > **Equilibrage blancs** > **Automatique**, **Jour**, **Tungstène** ou **Fluorescent**.

Pour modifier d'autres paramètres photo ou vidéo et pour sélectionner le mode de stockage des photos et des vidéos, sélectionnez **Options** > **Paramètres**.

## **Lecteur multimédia**

Vous pouvez visualiser, lire et télécharger des fichiers, comme des images, du son, de la vidéo et des images animées, ou encore visualiser des vidéos compatibles transmises en continu depuis un serveur réseau (service réseau).

Sélectionnez **Menu** > **Multimédia** > **Lect. multim.** > **Ouvrir la galerie**, **Signets**, **Ouvrir une page** ou **Téléch. multim.** pour sélectionner ou télécharger des éléments multimédia.

Sélectionnez **Menu** > **Multimédia** > **Lect. multim.** > **Tps d'accès rapide** pour définir la durée de l'intervalle applicable à l'avance rapide ou au retour rapide.

#### **Configuration pour un service de transmission en continu**

Vous pouvez recevoir les paramètres de configuration requis pour la transmission en continu sous forme de message de configuration envoyé par le prestataire proposant ce service. [Voir "Service d'envoi des paramètres de configuration", p. 7.](#page-6-0) Vous pouvez aussi saisir manuellement ces paramètres. [Voir "Configuration", p. 30.](#page-29-0)

Pour activer les paramètres, procédez comme suit :

- 1. Sélectionnez **Menu** > **Multimédia** > **Lect. multim.** > **Param. trans. cont.** > **Configuration**.
- 2. Sélectionnez un prestataire de services ou bien choisissez **Par défaut** ou **Config. perso** pour la transmission en continu.
- 3. Sélectionnez **Compte** puis un compte de service de transmission en continu figurant dans les paramètres de configuration actifs.

#### **Lecteur audio**

L'appareil est doté d'un lecteur audio qui vous permet d'écouter des morceaux de musique ou d'autres fichiers audio au format .mp3 ou AAC que vous avez téléchargés sur le Web ou transférés sur l'appareil à l'aide de Nokia PC Suite. [Voir "Nokia PC](#page-43-0) [Suite", p. 44.](#page-43-0)

Les fichiers de musique stockés dans le dossier musique de la mémoire de l'appareil ou de la carte mémoire sont automatiquement détectés et ajoutés à la musicothèque pendant le démarrage de l'appareil.

Pour ouvrir le lecteur audio, sélectionnez **Menu** > **Multimédia** > **Lect. audio**.

#### <span id="page-33-0"></span>**Écouter des morceaux de musique**

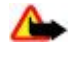

**Avertissement :** Écoutez la musique à un niveau sonore modéré. Une exposition prolongée à un volume sonore élevé risque d'altérer votre audition. Ne placez pas l'appareil près de l'oreille lorsque vous utilisez le haut-parleur car le volume risque d'être extrêmement fort.

Contrôlez le lecteur audio à l'aide des touches virtuelles de l'écran.

Lorsque vous ouvrez **Lecteur audio**, les détails de la première piste de la liste par défaut s'affichent. Pour démarrer la lecture, sélectionnez  $\triangleright$ .

Pour régler le volume, utilisez les touches de volume de l'appareil.

Pour mettre la lecture en pause, sélectionnez II.

Pour passer directement au morceau suivant, sélectionnez DDI. Pour passer directement au début du morceau précédent, sélectionnez deux fois  $\boxtimes$ .

Pour faire avancer rapidement le morceau en cours, maintenez la touche  $\triangleright$  appuyée. Pour réécouter le morceau en cours, maintenez la touche k√ appuyée. Relâchez la touche à l'emplacement voulu.

Pour arrêter le lecteur audio, maintenez la touche de fin enfoncée.

#### **Options du lecteur audio**

Dans le menu du lecteur audio, choisissez parmi les options suivantes :

- **Liste des pistes** pour afficher toutes les pistes disponibles dans la liste active des pistes et écouter le morceau souhaité. Pour écouter un morceau de musique, faites défiler jusqu'à celui-ci et sélectionnez **Lecture**.
- **Musicothèque** pour afficher toutes les pistes disponibles classées par **Artistes**, **Albums**, **Genres**, **Compositeurs** ou **Listes de pistes**. Sélectionnez **Mise à jour** pour rafraîchir les listes. Pour rechercher les listes de pistes générées par Nokia Music Manager, sélectionnez **Listes de pistes** > **Mes pistes**.
- **Options de lecture** Sélectionnez **Lecture aléatoire** pour écouter les morceaux de la liste dans un ordre aléatoire. Sélectionnez **Lecture répétée** pour écouter en boucle le morceau en cours ou l'ensemble de la liste.
- **Egaliseur multim.** pour sélectionner ou définir un paramétrage d'égaliseur
- **Ajouter à list. préf.** pour ajouter le morceau en cours à la liste des pistes préférées
- **Lire par Bluetooth** pour connecter et lire les morceaux sur un accessoire audio en utilisant la technologie Bluetooth
- **Utiliser sonnerie** pour définir le morceau en cours de lecture, par exemple, en tant que sonnerie
- **Envoyer** pour envoyer le morceau en cours sous forme de MMS ou en utilisant la technologie Bluetooth
- **Page internet** pour accéder à la page Internet associée au morceau en cours de lecture. L'option est grisée si aucune page Internet n'est disponible.
- **Téléch. musiques** pour vous connecter à un service Web
- **Etat de la mémoire** pour afficher la quantité de mémoire disponible et la quantité de mémoire utilisée

#### **Radio**

La radio FM dépend d'une antenne différente de celle de l'appareil sans fil. Un kit oreillette ou un autre accessoire compatible doit être relié à l'appareil pour permettre à la radio FM de fonctionner correctement.

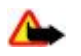

**Avertissement :** Écoutez la musique à un niveau sonore modéré. Une exposition prolongée à un volume sonore élevé risque d'altérer votre audition. Ne placez pas l'appareil près de l'oreille lorsque vous utilisez le haut-parleur car le volume risque d'être extrêmement fort.

Cette fonction est disponible avec le téléphone Nokia 3110 Classic.

#### Sélectionnez **Menu** > **Multimédia** > **Radio**.

Pour utiliser les touches graphiques , , , , and ou partichées à l'écran, faites défiler vers la gauche ou la droite jusqu'à la touche de votre choix et sélectionnez-la.

## **Enregistrer les fréquences radio**

- 1. Pour lancer la recherche, maintenez la touche en ou pappuyée. Pour lancer la recherche de fréquence radio par pas de 0,05 MHz, appuyez brièvement sur  $\Rightarrow$  ou  $\Rightarrow$ .
- 2. Pour enregistrer une fréquence dans un emplacement de mémoire 1 à 9, appuyez sur la touche numérique correspondante et maintenez-la enfoncée. Pour enregistrer une fréquence dans un emplacement 10 à 20, appuyez brièvement sur **1** ou **2**, puis sur la touche numérique voulue (**0** à **9**) et maintenez celle-ci enfoncée.
- 3. Saisissez le nom de la station radio.

## <span id="page-34-0"></span>**Écouter la radio**

Sélectionnez **Menu** > Multimédia > Radio. Pour faire défiler jusqu'à la fréquence voulue, sélectionnez **au v**, ou appuyez sur la touche du kit oreillette. Pour sélectionner une station radio, appuyez brièvement sur les touches numériques correspondantes. Pour régler le volume, appuyez sur les touches de volume.

Choisissez parmi les options suivantes :

- **Eteindre** pour éteindre la radio
- **Haut-parleur** ou **Kit oreillette** pour écouter la radio par le haut-parleur ou par le kit oreillette. Laissez le kit oreillette connecté à l'appareil. Le fil du kit oreillette sert d'antenne à la radio.
- **Sortie mono** ou **Sortie stéréo** pour écouter la radio en mono ou en stéréo
- **Stations** pour sélectionner la liste des stations enregistrées. Pour supprimer une station ou la renommer, recherchez la station voulue et sélectionnez **Options** > **Supprimer station** ou **Renommer**.
- **Chercher stations** pour rechercher automatiquement les stations disponibles là où vous vous trouvez
- **Réglag. fréquence** pour entrer la fréquence de la station radio voulue
- **Répert. stations** pour accéder à un site Web présentant une liste de stations radio
- **Visual Radio** pour activer manuellement Visual Radio
- **Activer serv. visuel** Sélectionnez **Automatiquement** pour définir si Visual Radio (service réseau) doit se lancer automatiquement lorsque vous allumez la radio. Certaines stations radio peuvent envoyer des éléments de texte ou des éléments graphiques que vous pouvez visualiser au moyen de l'application Visual Radio. Pour connaître la disponibilité et la tarification de ce service, contactez votre prestataire.

Lorsqu'une application utilisant une connexion de données par paquets ou HSCSD envoie ou reçoit des données, elle peut créer des interférences avec la radio.

# ■ Dictaphone

Vous pouvez enregistrer des extraits d'un discours, des sons ou l'appel en cours et les stocker dans la **Galerie**. Cela est pratique, par exemple, pour enregistrer un nom et un numéro de téléphone à noter ultérieurement.

#### **Enregistrer du son**

- 1. Sélectionnez **Menu** > **Multimédia** > **Dictaphone**. Pour utiliser les touches graphiques , et affichées à l'écran, faites défiler vers la gauche ou la droite jusqu'à la touche de votre choix et sélectionnez-la.
- 2. Pour démarrer l'enregistrement, sélectionnez . Pour lancer l'enregistrement durant une communication téléphonique, sélectionnez **Options** > **Enregistrer**. Lors de l'enregistrement d'une communication téléphonique, tous les interlocuteurs peuvent entendre un faible bip. Pendant l'enregistrement, tenez votre appareil en position normale près de l'oreille. Pour mettre l'enregistrement en pause, sélectionnez .
- 3. Pour arrêter l'enregistrement, sélectionnez . L'enregistrement est alors enregistré dans le dossier **Galerie** > **Enreg.**.

Choisissez parmi les **Options** suivantes :

- **Ecouter dern. clip** pour écouter le dernier enregistrement
- **Envoyer dern. clip** pour envoyer le dernier enregistrement
- **Liste des mémos** Sélectionnez **Enreg.** afficher la liste des enregistrements figurant dans la galerie

# **Égaliseur**

Vous pouvez contrôler la qualité sonore du lecteur audio en amplifiant ou en atténuant les bandes de fréquences.

Sélectionnez **Menu** > **Multimédia** > **Egaliseur**.

Pour activer un jeu, faites défiler jusqu'à celui de votre choix et sélectionnez **Activer**.

Pour afficher, éditer ou renommer un jeu sélectionné, choisissez **Options** > **Afficher**, **Modifier** ou **Renommer**. Certains jeux ne peuvent être ni édités ni renommés.

# **Amplification stéréo**

L'amplification stéréo ("Stéréo élargie") ajoute un effet stéréo amplifié, améliorant ainsi la qualité audio obtenue sur l'appareil lorsque vous utilisez un kit oreillette stéréo.

Pour modifier ce paramètre, sélectionnez **Menu** > **Multimédia** > **Stéréo élargie**.

# <span id="page-35-0"></span>**15. Push-To-Talk**

La fonction PTT (Push-To-Talk) est un service de radiocommunication bidirectionnel disponible sur les réseaux cellulaires GPRS (service réseau).

Avec la fonction PTT, vous pouvez converser avec une seule personne ou avec un groupe (canal), dans la mesure où chacun des interlocuteurs est équipé d'un appareil compatible. Vous pouvez utiliser les autres fonctions disponibles sur l'appareil tout en étant connecté au service PTT.

Pour connaître la disponibilité, la tarification, les fonctionnalités supplémentaires disponibles et les modalités d'abonnement de ce service, renseignez-vous auprès de votre prestataire de services. Les services d'itinérance peuvent être plus limités qu'avec les appels normaux. Cette fonction n'est pas disponible sur tous les téléphones.

Pour pouvoir utiliser le service PTT, vous devez définir les paramètres de service requis. [Voir "Paramètres PTT", p. 37.](#page-36-0) [Voir](#page-37-0) ["Paramètres de configuration", p. 38.](#page-37-0)

## **Canaux PTT**

#### **Types de canaux PTT**

Un canal PTT comprend un groupe de personnes (des amis ou une équipe de travail, par exemple) ayant rejoint le canal après y avoir été invitées. Lorsque vous appelez un canal, tous ses membres entendent l'appel simultanément.

Dans un **Canal public**, chaque membre peut inviter d'autres personnes ; dans un **Canal privé**, seule la personne ayant créé le canal peut en inviter d'autres.

Vous pouvez définir l'état de chaque canal comme **Actif** ou **Inactif**.

Le nombre de canaux actifs et de membres par canal est limité. Pour obtenir des détails, contactez votre prestataire de services.

#### **Créer un canal**

Pour ajouter un canal, sélectionnez **Menu** > **Push-To-Talk** > **Ajouter canal** et entrez les paramètres dans les champs du formulaire.

Pour envoyer une invitation au canal, sélectionnez **Oui**. Pour envoyer d'autres invitations, sélectionnez **Menu** > **Push-To-Talk** > **Liste des canaux**, choisissez un canal et sélectionnez **Options** > **Envoyer invitation**.

## **Activer et désactiver le service PTT**

Pour vous connecter au service PTT, sélectionnez **Menu** > Push-To-Talk > Activer PTT. indique que la connexion PTT est établie. indique que le service est temporairement indisponible. Si vous avez ajouté des canaux à votre téléphone, vous êtes automatiquement joint sur les canaux actifs.

Pour vous déconnecter du service PTT, sélectionnez **Désactiver PTT**.

Vous pouvez attribuer une fonction par défaut à la touche PTT (augmentation du volume) pour ouvrir la liste des canaux, la liste des contacts ou un simple canal ou contact. [Voir "Paramètres PTT", p. 37.](#page-36-0)

## **Émettre et recevoir un appel PTT**

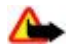

**Avertissement :** Ne placez pas l'appareil près de l'oreille lorsque vous utilisez le haut-parleur car le volume risque d'être extrêmement fort.

Pour émettre un appel de canal, un appel privé ou un appel à plusieurs destinataires, vous devez maintenir la touche PTT (augmentation du volume) enfoncée pendant tout le temps où vous parlez. Pour écouter les réponses, relâchez la touche PTT (augmentation du volume).

Afficher l'état de connexion de vos contacts **Menu** > **Push-To-Talk** > **Liste des contacts** : le contact est disponible, le contact est inconnu, de le contact ne souhaite pas être dérangé, mais peut recevoir des demandes de rappel,  $\ll$  le contact n'a pas activé le service PTT.

Ce service dépend de votre opérateur réseau et seuls les contacts inscrits y ont accès. Pour inscrire un contact, sélectionnez **Options** > **Interroger contact** ou, si un ou plusieurs contacts sont déjà marqués, sélectionnez **Interrog. sélection**.

#### **Émettre un appel de canal**

Pour émettre un appel vers un canal, sélectionnez **Liste des canaux** dans le menu PTT, faites défiler jusqu'au groupe voulu, puis appuyez sur la touche PTT (augmentation du volume) en la maintenant enfoncée.

## <span id="page-36-0"></span>**Émettre un appel privé**

Pour démarrer un appel privé, sélectionnez **Menu** > **Contacts** > **Noms** ou **Menu** > **Push-To-Talk** > **Rappels reçus**, **Liste des canaux** ou **Liste des contacts**. Sélectionnez un contact, un membre d'un groupe ou un surnom, puis appuyez sur la touche PTT (augmentation du volume) et maintenez-la enfoncée.

#### **Émettre un appel PTT à plusieurs destinataires**

Vous pouvez sélectionner plusieurs contacts PTT dans la liste des contacts.

- 1. Sélectionnez **Menu** > **Push-To-Talk** > **Liste des contacts** et marquez les contacts voulus.
- 2. Maintenez la touche PTT (augmentation du volume) enfoncée pour démarrer l'appel. Les contacts participants apparaissent à l'écran dès qu'ils rejoignent l'appel.
- 3. Maintenez la touche PTT (augmentation du volume) enfoncée pour converser avec eux. Relâchez la touche PTT (augmentation du volume) pour écouter leur réponse.
- 4. Appuyez sur la touche de fin pour mettre fin à l'appel.

#### **Recevoir un appel PTT**

La réception d'un appel PTT vous est indiquée par un bref signal. Vous pouvez accepter ou rejeter l'appel.

Si vous maintenez la touche PTT (augmentation du volume) enfoncée alors que l'appelant est en train de parler, un signal de mise en attente est émis et le texte **En attente** s'affiche. Attendez que la personne ait fini de parler ; vous pouvez ensuite parler immédiatement.

## ■ Demandes de rappel

#### **Envoyer une demande de rappel**

Si vous émettez un appel privé et n'obtenez pas de réponse, vous pouvez lui envoyer une demande de rappel comme suit :

- **Menu** > **Contacts** > **Noms**
- **Menu** > **Push-To-Talk** > **Rappels reçus**, **Liste des canaux** ou **Liste des contacts**

Sélectionnez un contact, un membre d'un groupe ou un surnom, puis **Options** > **Envoyer rappel**.

#### **Répondre à une demande de rappel**

Lorsqu'un correspondant vous envoie une demande de rappel, le message **Demande de rappel reçue** s'affiche en mode veille. Pour ouvrir la liste des **Rappels reçus**, sélectionnez **Afficher**. La liste des surnoms des personnes qui vous ont envoyé une demande de rappel s'affiche. Pour émettre un appel privé, sélectionnez la demande voulue et appuyez sur la touche PTT (augmentation du volume) en la maintenant enfoncée.

## **Ajouter un contact privé**

Vous pouvez enregistrer le nom des personnes avec qui vous avez fréquemment des appels privés. Pour cela, procédez comme suit :

- Pour associer une adresse PTT à l'un des **Contacts**, recherchez-le et sélectionnez **Détails** > **Options** > **Ajouter détail** > **Adresse PTT**. Un contact ne figure dans la liste des contacts PTT que si l'adresse PTT est saisie.
- Pour ajouter un contact à la liste des contacts PTT, sélectionnez **Menu** > **Push-To-Talk** > **Liste des contacts** > **Options** > **Ajouter contact**.
- Pour ajouter un contact à la liste des canaux, connectez-vous au service PTT, sélectionnez **Liste des canaux**, et faites défiler jusqu'au canal voulu. Sélectionnez **Membres**, faites défiler jusqu'au membre dont vous voulez enregistrer les informations de contact et sélectionnez **Options**.
- Pour ajouter un nouveau contact, sélectionnez **Enregistrer sous**. Pour associer une adresse PTT à l'un des **Contacts**, sélectionnez **Ajouter au contact**.

# **Paramètres PTT**

Sélectionnez **Menu** > **Push-To-Talk** > **Paramètres PTT**, puis définissez les options suivantes :

- **Appels privés** Sélectionnez **Activé** pour autoriser la réception d'appels privés. Pour que l'appareil vous avertisse tout d'abord par une sonnerie de l'arrivée d'un appel privé, sélectionnez **Signaler**.
- **Fonction par défaut touche PTT** pour associer la touche PTT (augmentation du volume) à l'une des fonctions suivantes : **Ouvrir les contacts**, **Ouvrir liste canaux** ou **Appeler cont./grpe**. Sélectionnez un contact, un groupe ou **Appeler canal PTT** et sélectionnez un canal. La fonction sélectionnée est exécutée lorsque vous maintenez la touche PTT (augmentation du volume) enfoncée.
- **Afficher mon état de connexion** pour autoriser ou non l'envoi de l'état de connexion
- <span id="page-37-0"></span>• **Auto-connexion PTT** — Sélectionnez **Oui** ou **Demander d'abord** pour que l'appareil se connecte automatiquement au service PTT à la mise sous tension.
- **Push-To-Talk à l'étranger** pour activer ou désactiver le service PTT lorsque l'appareil est utilisé en dehors du réseau nominal
- **Envoyer mon adresse PTT** Sélectionnez **Non** pour masquer votre adresse PTT lors des appels de canal et privés.

## **Paramètres de configuration**

Vous pouvez recevoir les paramètres de connexion au service de votre prestataire de services. [Voir "Service d'envoi des](#page-6-0) [paramètres de configuration", p. 7.](#page-6-0) Vous pouvez aussi saisir manuellement ces paramètres. [Voir "Configuration", p. 30.](#page-29-0) Pour sélectionner les paramètres de connexion au service, sélectionnez **Menu** > **Push-To-Talk** > **Param. de config.**.

# **16. Applications**

Vous pouvez gérer les applications et les jeux. Ces fichiers sont stockés dans la mémoire de l'appareil ou dans une carte mémoire associée, et peuvent être organisés en dossiers.

Vous pouvez formater, activer et désactiver la carte mémoire. [Voir "Carte mémoire", p. 32.](#page-31-0)

## **Lancer un jeu**

Le logiciel de votre appareil peut comprendre quelques jeux.

Sélectionnez **Menu** > **Applications** > **Jeux**. Faites défiler jusqu'au jeu voulu et sélectionnez **Ouvrir**

Pour régler les sons, l'éclairage et le vibreur pour le jeu, sélectionnez **Menu** > **Applications** > **Options** > **Param. des appl.**. Vous pouvez sélectionner d'autres options. Voir "Options d'applications", p. 38.

#### **■ Lancer une application**

Le logiciel de votre appareil peut comprendre quelques applications Java.

Sélectionnez **Menu** > **Applications** > **Collection**. Faites défiler jusqu'à l'application voulue et sélectionnez **Ouvrir**.

#### **Options d'applications**

- **Vérifier version** pour vérifier si une nouvelle version de l'application est disponible par téléchargement à partir du Web (service réseau)
- **Page internet** pour obtenir d'autres informations ou des données supplémentaires pour l'application à partir d'une page Internet (service réseau), le cas échéant
- **Accès application** pour limiter l'accès de l'application au réseau

## **Télécharger une application**

Votre appareil prend en charge les applications J2ME Java. Avant de télécharger une application, assurez-vous que celle-ci est compatible avec votre appareil.

œ

**Important :** N'installez et n'utilisez que des applications et autres éléments logiciels provenant de sources sûres, par exemple des applications avec signature Symbian ou ayant passé avec succès les tests Java™.

Vous pouvez télécharger de nouveaux jeux et applications Java de différentes manières.

- Sélectionnez **Menu** > **Applications** > **Options** > **Téléchargements** > **Téléchrgts d'appl.** pour afficher la liste des signets disponibles. [Voir "Signets", p. 41.](#page-40-0)
- Nokia Application Installer de PC Suite vous permet de télécharger des applications sur votre appareil.

Pour connaître la disponibilité des différents services et leurs tarifs, contactez votre prestataire de services.

# **17. Organiseur**

## **Alarme**

Pour programmer l'appareil pour sonner à une heure donnée, sélectionnez **Menu** > **Organiseur** > **Alarme**.

#### <span id="page-38-0"></span>**O r g a n i s e u r**

#### **Définir une alarme**

Pour programmer une alarme, sélectionnez **Heure du réveil** et saisissez l'heure voulue.

Pour changer l'heure de sonnerie programmée, sélectionnez **Activée**.

Pour que l'appareil émette un bip de signalisation les jours définis, sélectionnez **Répéter alarme**.

Pour définir la sonnerie, sélectionnez **Sonnerie du réveil**. Si vous choisissez la radio comme sonnerie, connectez le kit oreillette à l'appareil.

Pour définir le délai d'activation de la fonction de répétition du réveil, sélectionnez **Durée avant répétition** et le délai voulu.

#### **Arrêter l'alarme**

Lorsque l'heure définie pour l'alarme est atteinte, l'appareil sonne et le texte **C'est l'heure!**, accompagné de l'heure, est affiché et clignote à l'écran, et ce, même si l'appareil est hors tension.

Pour arrêter l'alarme, sélectionnez **Arrêter**. Si vous laissez la sonnerie retentir pendant une minute ou si vous sélectionnez **Répéter**, la sonnerie s'arrête pendant la durée définie sous **Durée avant répétition**, puis recommence.

Si l'heure définie pour l'alarme est atteinte alors que l'appareil est hors tension, l'appareil se met automatiquement sous tension et émet un signal sonore d'alarme. Si vous sélectionnez **Arrêter**, l'appareil demande si vous voulez l'activer pour des appels. Sélectionnez **Non** pour mettre l'appareil hors tension ou **Oui** pour émettre et recevoir des appels. Ne sélectionnez pas **Oui** lorsque l'utilisation de l'appareil sans fil risque de provoquer des interférences ou de présenter un danger.

# **Agenda**

#### Sélectionnez **Menu** > **Organiseur** > **Agenda**.

Le jour courant est entouré d'un cadre. Si des notes existent pour ce jour, il est affiché en gras. Pour afficher les notes du jour, sélectionnez **Afficher**. Pour afficher l'ensemble de la semaine, sélectionnez **Options** > **Affichage hebdo**. Pour effacer toutes les notes de l'agenda, sélectionnez la vue mensuelle ou hebdomadaire, puis **Options** > **Supprimer notes**.

Dans le menu **Paramètres**, vous pouvez définir la date, l'heure, le fuseau horaire, le format de date et d'heure, le séparateur de date, l'affichage par défaut ou le premier jour de la semaine. L'option **Auto-suppression des notes** vous permet de configurer l'appareil pour supprimer automatiquement toutes les notes anciennes au bout d'un délai spécifié.

#### **Rédiger une note sur l'agenda**

Sélectionnez **Menu** > **Organiseur** > **Agenda**.

Faites défiler jusqu'à la date voulue, sélectionnez **Options** > **Rédiger note** et l'un des types de note suivants : **Réunion**, **Appel**, **Anniversaire**, **Mémo** ou **Rappel**. Renseignez les champs.

#### **Alarme avec note**

L'appareil affiche la note et, si une alarme est définie, sonne. Si une note d'appel est affichée, vous pouvez appeler le numéro indiqué en appuyant sur la touche d'appel.

Pour arrêter l'alarme et consulter la note, sélectionnez **Afficher**. Pour arrêter l'alarme durant 10 minutes, sélectionnez **Répéter**. Pour arrêter l'alarme sans consulter la note, sélectionnez **Quitter**.

# **A faire**

Vous pouvez enregistrer une note concernant une tâche que vous devez faire.

Sélectionnez **Menu** > **Organiseur** > **A faire**. Pour créer une note si aucune note n'est ajoutée, sélectionnez **Nv. note** ; sinon, sélectionnez **Options** > **Ajouter**. Renseignez les champs, puis sélectionnez **Enreg.**.

Pour consulter une note, faites défiler jusqu'à celle-ci et sélectionnez **Afficher**. Pendant la consultation d'une note, vous pouvez également sélectionner une option permettant de modifier ses attributs. Vous pouvez également sélectionner une option pour supprimer la note sélectionnée et supprimer toutes les notes que vous avez marquées comme étant des tâches effectuées.

## **Notes**

Pour rédiger et envoyer des notes, sélectionnez **Menu** > **Organiseur** > **Notes**.

Pour créer une note si aucune note n'est ajoutée, sélectionnez **Nv. note** ; sinon, sélectionnez **Options** > **Rédiger note**. Rédigez la note, puis choisissez **Enreg.**.

# <span id="page-39-0"></span>**■ Calculatrice**

La calculatrice de votre appareil fournit des fonctions arithmétiques et trigonométriques de base, calcule le carré et la racine carrée, l'inverse d'un nombre et convertit les devises.

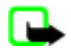

**Remarque :** La calculatrice a une précision limitée et n'est conçue que pour des calculs simples.

**Calculs -** Sélectionnez **Menu** > **Organiseur** > **Calculatrice**. Lorsque **0** est affiché à l'écran, entrez le premier nombre du calcul. Appuyez sur **#** pour insérer une virgule décimale. Faites défiler jusqu'à la fonction voulue, puis sélectionnez **Options** et une fonction dans la liste. Saisissez le deuxième nombre. Répétez ces opérations autant de fois que nécessaire.

**Conversion de devises -** Pour effectuer une conversion de devises, sélectionnez **Options** > **Taux de change**. Sélectionnez l'une des options affichées. Saisissez le taux de change, appuyez sur **#** pour insérer une virgule décimale, puis sélectionnez **OK**. Le taux de change reste en mémoire tant que vous ne le remplacez pas. Pour effectuer la conversion, entrez le montant à convertir et sélectionnez **Options** > **En nationale** ou **En étrangère**.

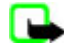

**Remarque :** Lorsque vous changez de devise de base, vous devez saisir les nouveaux taux de change car tous les taux de change précédents sont remis à zéro.

# ■ Compteurs

#### **Compte à rebours**

- 1. Pour activer le compte à rebours, sélectionnez **Menu** > **Organiseur** > **Cpte à reb.** > **Cpte à reb. normal**, puis entrez l'heure de l'alarme et écrivez une note à afficher lorsque le délai expirera. Pour modifier le délai du compte à rebours, sélectionnez **Changer temps**.
- 2. Pour démarrer le compte à rebours, sélectionnez **Début**.
- 3. Pour arrêter le compte à rebours, sélectionnez **Arrêter**.

#### **Compteur d'intervalles**

- 1. Pour faire démarrer un autre compteur avec jusqu'à 10 intervalles, entrez d'abord les intervalles.
- 2. Sélectionnez **Menu** > **Organiseur** > **Cpte à reb.** > **Cptr d'intervalles**.
- 3. Pour démarrer le compte à rebours, sélectionnez **Démarrer cptr** > **Début**.

# **Chronomètre**

Grâce au chronomètre, vous relevez des durées, effectuez des relevés de temps intermédiaires ou mesurez des tours. Pendant que le chronomètre tourne, vous pouvez utiliser l'appareil normalement.

La fonction de chronométrage ou son fonctionnement en arrière-plan pendant l'utilisation d'autres fonctions augmente l'utilisation de la batterie et réduit la durée de vie de cette dernière.

Sélectionnez **Menu** > **Organiseur** > **Chronomètre**, puis définissez les options suivantes :

- **Tps intermédiaires** pour relever des temps intermédiaires. Pour lancer l'observation du temps, sélectionnez **Début**. Sélectionnez **Interval.** chaque fois que vous souhaitez relever un temps intermédiaire. Pour arrêter l'observation du temps, sélectionnez **Arrêter**. Pour enregistrer le temps mesuré, sélectionnez **Enreg.**. Pour relancer l'observation du temps, sélectionnez **Options** > **Commencer**. La nouvelle durée est ajoutée à la précédente. Pour remettre la durée à zéro sans l'enregistrer, sélectionnez **Remettre à zéro**.
- **Tps de passage** pour relever des temps par tour
- **Continuer** pour afficher un chronométrage qui tournait à l'arrière-plan
- **Dernier temps** pour consulter le dernier relevé de temps si le chronomètre n'a pas été remis à zéro
- **Afficher temps** ou **Supprimer temps** pour consulter ou supprimer les durées enregistrées

Pour que le chronométrage s'effectue en arrière-plan, appuyez sur la touche de fin.

# **18. Web**

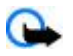

**Important :** N'utilisez que des services sûrs, offrant une sécurité et une protection appropriées contre les logiciels nuisibles.

Grâce au navigateur de votre appareil, vous pouvez accéder à différents services Internet pour mobiles dont les pages utilisent le langage WML (Wireless Mark-Up Language) ou XHTML (eXtensible HyperText Mark-Up Language). L'aspect d'une page peut varier si la taille de l'écran est limitée. Il se peut que vous ne puissiez pas afficher l'ensemble des informations contenues sur les pages Internet.

Pour connaître la disponibilité de ces services et leurs tarifs, et pour obtenir des instructions d'utilisation, contactez votre prestataire de services.

© 2007 Nokia. Tous droits réservés. **40**

<span id="page-40-0"></span>**W e b**

# **Configurer les paramètres de navigation**

Vous pouvez recevoir les paramètres de configuration requis pour naviguer sous la forme d'un message de configuration provenant du prestataire proposant ce service. [Voir "Service d'envoi des paramètres de configuration", p. 7.](#page-6-0) Vous pouvez aussi saisir manuellement tous ces paramètres. [Voir "Configuration", p. 30.](#page-29-0)

# **■** Se connecter à un service

Vérifiez que les paramètres de configuration du service sont corrects et activés.

- 1. Pour sélectionner les paramètres de connexion au service, sélectionnez **Menu** > **Internet** > **Paramètres** > **Paramètres de configuration**.
- 2. Sélectionnez **Configuration**. Seules les configurations prenant en charge le service de navigation sont affichées. Sélectionnez un prestataire de services ou bien choisissez **Par défaut** ou **Config. perso** pour la navigation. Voir "Configurer les paramètres de navigation", p. 41.
- 3. Sélectionnez **Compte** puis un compte de service de navigation figurant dans les paramètres de configuration actifs.
- 4. Sélectionnez **Affichage fenêtre du terminal** > **Oui** pour effectuer une authentification manuelle des utilisateurs pour les connexions Intranet.

Connectez-vous au service de l'une des manières suivantes : Sélectionnez **Menu** > **Internet** > **Page d'accueil** ; ou, en mode veille, maintenez la touche **0** enfoncée.

Pour sélectionner le signet du service, choisissez **Menu** > **Internet** > **Signets**.

Pour sélectionner la dernière URL, choisissez **Menu** > **Internet** > **Dernière adr. internet**.

Pour entrer l'adresse du service, sélectionnez **Menu** > **Internet** > **Ouvrir une page**. Entrez l'adresse du service et sélectionnez **OK**.

# ■ Naviguer dans les pages

Une fois la connexion au service établie, vous pouvez parcourir les pages relatives à celui-ci. La fonction des touches de l'appareil peut varier selon les services. Suivez les instructions qui s'affichent à l'écran. Pour plus d'informations, contactez votre prestataire de services.

## **Naviguer à l'aide des touches du téléphone**

Faites défiler les éléments dans la direction de votre choix pour parcourir la page.

Pour sélectionner un élément, appuyez sur la touche d'appel ou sur **Sélect.**.

Pour saisir des chiffres et des lettres, utilisez les touches **0** à **9**.

Pour saisir des caractères spéciaux, appuyez sur la touche **\***.

## **Appel direct**

Pendant la navigation, vous pouvez émettre un appel et enregistrer un nom et un numéro de téléphone à partir d'une page.

# $\blacksquare$  Signets

Vous pouvez enregistrer les adresses de page sous forme de signets dans la mémoire de l'appareil.

- 1. Durant la navigation, sélectionnez **Options** > **Signets** ; ou, en mode veille, sélectionnez **Menu** > **Internet** > **Signets**.
- 2. Sélectionnez un signet ou appuyez sur la touche d'appel pour vous connecter à la page.
- 3. Sélectionnez **Options** pour créer et gérer des signets.

Lorsque vous recevez un signet, le message **1 signet reçu** s'affiche. Pour afficher le signet, sélectionnez **Afficher**.

# **Paramètres apparence**

Durant la navigation, sélectionnez **Options** > **Autres options** > **Param. apparence**; ; ou, en mode veille, sélectionnez **Menu** > **Internet** > **Paramètres** > **Paramètres d'apparence**, puis choisissez parmi les options suivantes :

- **Renvoi à la ligne** pour définir les paramètres d'affichage du texte à l'écran
- **Taille de police** pour définir la taille de la police
- **Afficher photos** Sélectionnez **Non** pour masquer les images de la page.
- **Alertes** Sélectionnez **Alerte connexion non sécurisée** > **Oui** pour configurer l'appareil afin qu'il émette un bip de signalisation lorsque la connexion n'est plus sécurisée.

#### <span id="page-41-0"></span>**W e b**

- **Alertes** Sélectionnez **Alerte éléments non sécurisés** > **Oui** pour que l'appareil émette un bip de signalisation lorsqu'une page sécurisée contient des éléments non sécurisés. Ces alertes ne constituent pas un gage de sécurité de la connexion. [Voir](#page-42-0) ["Sécurité du navigateur", p. 43.](#page-42-0)
- **Encodage des caractères** Sélectionnez **Encodage du contenu** pour choisir le type d'encodage du contenu des pages de navigation.
- **Encodage des caractères** Sélectionnez **Adresses internet Unicode (UTF-8)** > **Activé** pour que l'appareil encode les URL au format UTF-8.
- **Taille de l'écran** pour définir le format de l'écran à **Grande** ou à **Petite**
- **JavaScript** pour activer les scripts Java

## **Paramètres de sécurité**

#### **Cookies**

Un cookie contient des informations que le site enregistre dans la mémoire cache de votre appareil. Les cookies demeurent enregistrés tant que vous ne videz pas la mémoire cache. [Voir "Mémoire cache", p. 43.](#page-42-0)

Durant la navigation, sélectionnez **Options** > **Autres options** > **Sécurité** > **Param. cookies** ; ou, en mode veille, sélectionnez **Menu** > **Internet** > **Paramètres** > **Paramètres de sécurité** > **Cookies**.

Pour accepter ou refuser la réception des cookies, sélectionnez **Autorisés** ou **Rejetés**.

#### **Scripts par connexion sécurisée**

Vous pouvez choisir d'exécuter ou non les scripts provenant d'une page sécurisée. L'appareil supporte les scripts WML.

Durant la navigation, pour autoriser les scripts, sélectionnez **Options** > **Autres options** > **Sécurité** > **Param. WMLScript** ; ou, en mode veille, sélectionnez **Menu** > **Internet** > **Paramètres** > **Paramètres de sécurité** > **WMLScripts par connex. sécurisée** > **Autorisés**.

## **Paramètres de téléchargement**

Pour enregistrer automatiquement les fichiers téléchargés dans la **Galerie**, sélectionnez **Menu** > **Internet** > **Paramètres** > **Paramètres de téléchargement** > **Auto-enregistrement** > **Activé**.

## **Messages de services**

L'appareil peut recevoir des messages de services envoyés par votre prestataire de services (service réseau). Ces messages sont des notifications (gros titres d'actualités, par exemple) et peuvent contenir un texte ou l'adresse d'un service.

#### **Messages de services**

Sélectionnez **Afficher** pour accéder à la boîte **Msgs de services** lorsque vous recevez un message de service.

Si vous sélectionnez **Quitter**, le message est placé dans le dossier des **Messages de services**.

Pour accéder aux **Messages de services** ultérieurement, sélectionnez **Menu** > **Internet** > **Messages de services**. Pour accéder aux **Messages de services** durant la navigation, sélectionnez **Options** > **Autres options** > **Messages de services**. Faites défiler jusqu'au message voulu et, pour activer le navigateur et télécharger le message complet, sélectionnez **Récup.**.

Pour afficher les informations détaillées de notification du service ou pour supprimer le message, sélectionnez **Options** > **Détails** ou **Supprimer**.

#### **Paramètres des messages de services**

Sélectionnez **Menu** > **Internet** > **Paramètres** > **Paramètres des msgs services** et choisissez parmi les options suivantes :

- **Messages de services** pour définir si vous souhaitez recevoir des messages de services
- **Filtre des messages** Sélectionnez **Activée** pour configurer votre appareil afin de ne réceptionner que les messages de services provenant de fournisseurs de contenu agréés par votre prestataire de services. Pour afficher la liste des fournisseurs de contenu agréés, sélectionnez **Canaux sécurisés**.
- **Connexion automatique** Sélectionnez **Activée** pour que l'appareil active automatiquement le navigateur depuis le mode veille chaque fois qu'un message de service est reçu. Si vous sélectionnez l'option **Désactivée**, le navigateur ne sera activé que lorsque vous aurez sélectionné **Récup.** (après réception d'un message de service sur l'appareil).

## <span id="page-42-0"></span>**■ Mémoire cache**

La mémoire cache est un emplacement de mémoire utilisé pour stocker temporairement les données. Si vous avez essayé d'accéder ou avez accédé à des informations confidentielles nécessitant l'utilisation d'un mot de passe, videz la mémoire cache après chaque utilisation. Les informations ou services auxquels vous avez accédé sont enregistrés dans la mémoire cache.

Pour vider la mémoire cache durant la navigation, sélectionnez **Options** > **Autres options** > **Vider le cache**.

En mode veille, sélectionnez **Menu** > **Internet** > **Vider le cache**.

# **Sécurité du navigateur**

Des fonctions de sécurité peuvent être indispensables pour certains services tels que les opérations bancaires ou les achats en ligne. Pour de telles connexions, les certificats de sécurité et éventuellement un module de sécurité pouvant être inclus dans la carte SIM, sont nécessaires. Pour plus d'informations, contactez votre prestataire de services.

#### **Module de sécurité**

Ce module améliore les services de sécurité offerts pour les applications nécessitant une connexion via un navigateur et permet d'utiliser une signature numérique. Le module de sécurité peut contenir des certificats, ainsi que des clés privées ou publiques. Les certificats sont enregistrés dans le module de sécurité par le prestataire de services.

Pour afficher ou modifier les paramètres du module de sécurité, sélectionnez **Menu** > **Paramètres** > **Sécurité** > **Paramètres mo- dule de sécurité**.

#### **Certificats**

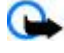

**Important :** Même si des certificats attestent que les risques encourus dans les connexions à distance et l'installation de logiciels sont considérablement réduits, celles-ci doivent être utilisées correctement pour bénéficier d'une sécurité améliorée. L'existence d'un certificat n'offre aucune protection en soi ; le gestionnaire de certificats doit contenir des certificats corrects, authentiques ou de confiance pour une sécurité améliorée. Les certificats ont une durée de validité limitée. Si un certificat apparaît comme étant arrivé à expiration ou n'étant plus valide alors qu'il devrait l'être, vérifiez l'exactitude de la date et de l'heure actuelles de votre appareil.

Il existe trois types de certificats : certificats de serveur, d'autorité et d'utilisateur. Vous pouvez obtenir ces certificats auprès de votre prestataire de services. Les certificats d'autorité et d'utilisateur peuvent également être enregistrés dans le module de sécurité par votre prestataire de services.

Pour afficher la liste des certificats d'autorité ou des certificats d'utilisateur téléchargés sur votre téléphone, sélectionnez **Menu** > **Paramètres** > **Sécurité** > **Certificats d'autorité** ou **Certificats utilisateur**.

L'icône est affichée lors d'une connexion si la transmission des données entre le téléphone et le serveur de contenu est cryptée.

L'icône de sécurité n'indique pas que la transmission des données entre la passerelle et le serveur de contenu (ou emplacement de stockage des ressources demandées) est sûre. Le prestataire de services sécurise la transmission des données entre la passerelle et le serveur de contenu.

#### **Signature numérique**

Si la carte SIM de votre téléphone contient un module de sécurité, vous disposez d'une fonction de signature numérique. La signature numérique équivaut à la signature de votre nom au bas d'une facture, d'un contrat ou de tout autre document.

Pour créer une signature numérique, sélectionnez un lien sur une page, par exemple le titre du livre que vous souhaitez acheter et son prix. Le texte à signer (comprenant, par exemple, le montant et la date) s'affiche.

Vérifiez que le texte d'en-tête est **Lire** et que l'icône de signature numérique est affichée. Si l'icône de signature numérique n'apparaît pas, cela indique un défaut de sécurité, auquel cas il est déconseillé d'entrer toute information personnelle (telle que votre code PIN de signature, par exemple).

Pour signer le texte, sélectionnez **Signer** après l'avoir lu dans son intégralité. Le texte peut ne pas tenir sur un seul écran. Par conséquent, assurez-vous en faisant défiler le texte de le lire entièrement avant de signer.

Sélectionnez le certificat utilisateur que vous souhaitez utiliser et saisissez le PIN de signature. L'icône de signature numérique disparaît et le service peut afficher une confirmation de votre achat.

# **19. Services SIM**

Votre carte SIM peut proposer des services supplémentaires. Vous pouvez accéder à ce menu uniquement si la carte SIM le gère. Son nom et son contenu varient en fonction des services disponibles.

#### <span id="page-43-0"></span>**C o n n ect i v i t é P C**

Pour en savoir plus sur la disponibilité et l'utilisation des services de la carte SIM, contactez le fournisseur de votre carte SIM. Il peut s'agir de votre prestataire de services ou d'un autre fournisseur.

Pour configurer votre téléphone pour qu'il affiche les messages de confirmation échangés avec le réseau lors de l'utilisation des services SIM, sélectionnez **Menu** > **Paramètres** > **Téléphone** > **Confirmer actions service SIM** > **Oui**.

Notez que l'accès à ces services peut comprendre l'envoi de messages ou l'établissement d'appels téléphoniques qui vous seront peut-être facturés.

# **20. Connectivité PC**

Envoyez et recevez des e-mails et accédez à Internet lorsque votre appareil est connecté à un PC compatible via la technologie Bluetooth, une liaison infrarouge ou un câble de données. Vous pouvez utiliser votre appareil avec diverses applications de communication de données et de connectivité PC.

## **Nokia PC Suite**

Grâce au logiciel Nokia PC Suite, vous pouvez synchroniser des contacts, les données de l'agenda, des notes et des notes À faire entre votre appareil et un ordinateur compatible ou un serveur Internet distant (service réseau). D'autres informations ainsi que le logiciel PC Suite sont disponibles sur le site Web de Nokia. [Voir "Support Nokia", p. 8.](#page-7-0)

## ■ Données par paquets, **HSCSD** et CSD

Avec votre téléphone, vous pouvez utiliser les services de données par paquets, HSCSD (High-Speed Circuit Switched Data) et CSD (Circuit Switched Data, **Données GSM**). Pour connaître la disponibilité de ces services et les modalités d'abonnement, contactez votre prestataire de services.

Notez que l'utilisation des services HSCSD consomme l'énergie de la batterie plus vite que les simples appels vocaux ou données.

# **Bluetooth**

Utilisez la technologie Bluetooth pour connecter votre ordinateur portable à Internet. Sur votre téléphone, vous devez avoir activé un prestataire de services prenant en charge l'accès à Internet et votre PC doit prendre en charge Bluetooth PAN (Personal Area Network). Une fois la connexion avec le service point d'accès réseau du téléphone établie et la liaison avec votre PC effectuée, votre téléphone ouvre automatiquement une connexion de données par paquets à Internet. Il n'est pas nécessaire d'installer le logiciel PC Suite pour utiliser le service point d'accès du réseau du téléphone. [Voir "Technologie sans fil Bluetooth", p. 27.](#page-26-0)

# **Applications de communication de données**

Pour les informations relatives à l'utilisation de l'application de communication de données, reportez-vous à la documentation de celle-ci.

L'émission ou la réception d'appels téléphoniques durant la connexion à l'ordinateur est déconseillée car elle risque d'interrompre l'opération.

Pour une meilleure performance durant les appels de données, placez l'appareil sur une surface fixe, le clavier vers le bas. Ne déplacez pas l'appareil durant un appel de données. Par exemple, ne tenez pas l'appareil à la main durant un appel de données.

# **21. Batterie**

# **Informations relatives à la batterie**

Votre appareil est alimenté par une batterie rechargeable. La batterie peut être chargée et déchargée des centaines de fois mais elle s'épuise à la longue. Lorsque le temps de conversation et le temps de veille sont sensiblement plus courts que la normale, remplacez la batterie. N'utilisez que des batteries agréées par Nokia et ne rechargez votre batterie qu'à l'aide de chargeurs agréés par Nokia pour cet appareil.

Si une batterie de remplacement est utilisée pour la première fois ou si la batterie n'a pas été utilisée pendant une longue période, il peut être nécessaire de connecter le chargeur puis de le déconnecter et de le reconnecter à nouveau pour commencer le chargement.

Débranchez le chargeur de sa source d'alimentation ainsi que l'appareil lorsqu'ils ne sont plus en cours d'utilisation. Lorsque la batterie est entièrement chargée, déconnectez-la du chargeur, car toute surcharge risque de réduire sa durée de vie. Si elle reste inutilisée, une batterie entièrement chargée se décharge progressivement.

#### <span id="page-44-0"></span>**B a t t e r i e**

Si la batterie est complètement déchargée, il peut s'écouler plusieurs minutes avant que le témoin de charge ne s'affiche ou avant que vous puissiez effectuer un appel.

N'utilisez la batterie que dans le but pour lequel elle a été conçue. N'utilisez jamais de chargeur ou de batterie endommagé(e).

Ne mettez pas la batterie en court-circuit. Un court-circuit accidentel peut se produire si un objet métallique tel qu'une pièce de monnaie, un trombone ou un stylo, provoque la connexion directe des pôles positif (+) et négatif (-) de la batterie (contacts métalliques situés sur la batterie). Cela peut se produire si, par exemple, vous avez une batterie de rechange dans votre poche ou dans un sac. La mise en court-circuit des bornes risque d'endommager la batterie ou l'élément de connexion.

Si vous laissez la batterie dans un endroit chaud ou froid, par exemple, dans une voiture fermée exposée au soleil ou au froid, la capacité et la durée de vie de la batterie diminuent. Essayez de toujours garder la batterie à une température comprise entre 15°C et 25°C (59°F et 77°F). Un appareil utilisant une batterie chaude ou froide risque de ne pas fonctionner temporairement, même lorsque la batterie est entièrement chargée. Les performances de la batterie sont particulièrement limitées à des températures très inférieures à 0°C (32°F).

Ne jetez pas les batteries au feu car elles peuvent exploser. Elles risquent également d'exploser si elles sont endommagées. Les batteries doivent être jetées conformément à la réglementation locale. Recyclez-les si possible. Elles ne doivent pas être jetées dans une poubelle réservée aux ordures ménagères.

Ne démontez pas et ne découpez pas des éléments ou des batteries. Dans le cas d'une fuite de la batterie, ne laissez pas le liquide entrer en contact avec votre peau ou vos yeux. Si le liquide est entré en contact avec votre peau ou vos yeux, rincez immédiatement avec de l'eau ou consultez un médecin.

## **Directives d'authentification des batteries Nokia**

Pour votre sécurité, utilisez toujours des batteries Nokia d'origine. Pour être sûr(e) d'acheter une batterie Nokia d'origine, achetez-la toujours chez un revendeur Nokia agréé, cherchez le logo des accessoires Nokia d'origine sur l'emballage et inspectez l'hologramme comme suit :

Réaliser avec succès les quatre étapes ne garantit pas totalement l'authenticité de la batterie. Si vous avez des raisons de croire que votre batterie n'est pas une batterie Nokia d'origine authentique, évitez de l'utiliser et portez-la chez le distributeur agréé Nokia pour obtenir de l'aide. Votre revendeur Nokia inspectera la batterie pour vérifier son authenticité. Si l'authenticité ne peut être vérifiée, renvoyez la batterie où vous l'avez achetée.

#### **Authentification de l'hologramme**

- 1. Lorsque vous regardez l'hologramme, vous devriez voir le symbole des mains associées Nokia, sous un certain angle, et le logo des accessoires Nokia d'origine, sous un autre angle.
- 2. Lorsque vous inclinez l'hologramme vers la gauche, la droite, le bas et le haut, vous devriez voir respectivement 1, 2, 3 et 4 points de chaque côté.
- 3. Grattez le bord de l'étiquette pour découvrir le code à 20 chiffres, par exemple 12345678919876543210. Tournez la batterie de manière à ce que les chiffres soient tournés vers le haut. Le code à 20 chiffres se lit en commençant par le chiffre de la ligne supérieure et en finissant par la dernière ligne.
- 4. Assurez-vous que le code à 20 chiffres est valide en suivant les instructions fournies à l'adresse www.nokia.com/batterycheck.

Pour créer un message texte, saisissez le code à 20 chiffres, par exemple 12345678919876543210, et envoyezle au +44 7786 200276.

Les frais des opérateurs nationaux et internationaux s'appliquent. Vous devriez recevoir un message indiquant si le code peut être authentifié.

#### **Que faire si votre batterie n'est pas authentique ?**

Si vous n'obtenez pas la confirmation, grâce à l'hologramme, que votre batterie Nokia est authentique, ne l'utilisez pas et portezla au revendeur Nokia agréé le plus proche pour obtenir de l'aide. L'utilisation d'une batterie qui n'est pas approuvée par le

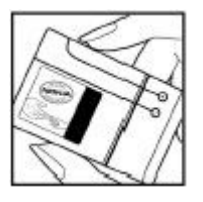

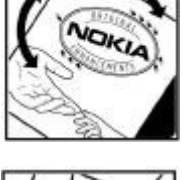

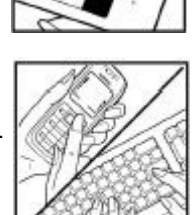

#### **B a t t e r i e**

fabricant peut s'avérer dangereuse, entraîner de mauvaises performances et endommager votre appareil et ses accessoires. Elle peut également invalider toute approbation ou garantie applicable à l'appareil. Pour en savoir plus sur les batteries Nokia d'origine, visitez le site [www.nokia.com/battery.](http://www.nokia.com/battery)

# <span id="page-46-0"></span>**Précautions d'utilisation et maintenance**

Votre appareil est un produit de conception et d'élaboration de haute technologie et doit être manipulé avec précaution. Les suggestions suivantes vous permettront de maintenir la couverture de votre garantie.

- Maintenez l'appareil au sec. L'eau de pluie, l'humidité et les liquides contiennent des minéraux susceptibles de détériorer les circuits électroniques. Si votre appareil est humide, retirez la batterie et laissez l'appareil sécher complètement avant de la remettre en place.
- N'utilisez pas ou ne stockez pas votre appareil dans un endroit poussiéreux ou sale. Ses composants, et ses composants électroniques, peuvent être endommagés.
- Ne stockez pas l'appareil dans des zones de température élevée. Des températures élevées peuvent réduire la durée de vie des appareils électroniques, endommager les batteries et fausser ou faire fondre certains composants en plastique.
- Ne stockez pas l'appareil dans des zones de basse température. Lorsqu'il reprend sa température normale, de l'humidité peut se former à l'intérieur de l'appareil et endommager les circuits électroniques.
- N'essayez pas d'ouvrir l'appareil autrement que selon les instructions de ce manuel.
- Ne faites pas tomber l'appareil, ne le heurtez pas ou ne le secouez pas. Une manipulation brutale risquerait de détruire les différents circuits internes et les petites pièces mécaniques.
- N'utilisez pas de produits chimiques durs, de solvants ou de détergents puissants pour nettoyer votre appareil.
- Ne peignez pas l'appareil. La peinture risque d'encrasser ses composants et d'en empêcher le fonctionnement correct.
- Utilisez un chiffon doux, propre et sec pour essuyer les différents objectifs (pour appareil photo, capteur de proximité et capteur de luminosité).
- N'utilisez que l'antenne fournie ou une antenne de remplacement agréée. Vous risquez d'endommager l'appareil et de violer la réglementation relative aux appareils de transmission par fréquences radioélectriques si vous utilisez une autre antenne, si vous modifiez l'antenne agréée ou encore si vous effectuez des adaptations non autorisées.
- N'utilisez pas les chargeurs à l'extérieur.
- Faites toujours des sauvegardes des données que vous souhaitez conserver, telles que vos contacts et les notes de l'agenda.
- Pour réinitialiser l'appareil de temps en temps afin d'améliorer ses performances, éteignez-le et retirez sa batterie.

Ces recommandations s'appliquent à votre appareil ainsi qu'à la batterie, au chargeur et à tout autre accessoire. Si l'un d'eux ne fonctionne pas correctement, portez-le au service de maintenance habilité le plus proche.

# ■ Mise au rebut

Sur votre produit, sa documentation ou son emballage, le symbole de la poubelle barrée d'une croix a pour objet de vous rappeler que, dans l'Union européenne, les produits électriques et électroniques, les batteries et les accumulateurs doivent faire l'objet d'une collecte sélective en fin de vie. Ne jetez pas ces produits dans les ordures ménagères non sujettes au tri sélectif.

La collecte sélective des produits a pour but d'éviter les risques de détérioration de l'environnement ou de la santé humaine pouvant découler d'une mise au rebut non contrôlée et de promouvoir une réutilisation des ressources favorisant la durabilité. Vous pouvez obtenir des informations sur la collecte sélective auprès du revendeur de votre produit, des associations nationales de constructeurs ou de votre représentant Nokia le plus proche. Pour plus d'informations, consultez l'"éco-déclaration" correspondant au produit ou les informations spécifiques à votre pays sur [www.nokia.com.](http://www.nokia.com)

# **Informations supplémentaires relatives à la sécurité**

# **Enfants**

Votre appareil et ses accessoires peuvent contenir de petits composants. Gardez-les hors de portée des enfants.

## **Environnement et utilisation**

Cet appareil est conforme aux directives en matière d'exposition aux fréquences radioélectriques lorsqu'il est utilisé soit dans sa position normale contre l'oreille, soit à une distance minimale de 2.2 cm (7/8 pouces) du corps. Lorsqu'un étui, un clip ceinture ou un support est utilisé à des fins de transport sur soi, il ne doit pas contenir de parties métalliques et doit placer l'appareil à une distance minimale de votre corps (voir ci-dessus).

Pour pouvoir transmettre des fichiers de données ou des messages, cet appareil requiert une connexion de qualité au réseau. Parfois, la transmission de fichiers de données ou de messages peut être retardée jusqu'à ce qu'une telle connexion soit possible. Veillez à bien suivre les instructions relatives à la distance de séparation (voir ci-dessus) tant que la transmission n'est pas achevée.

#### <span id="page-47-0"></span>Informations supplémentaires relatives à la sécurité

Certains composants de l'appareil sont magnétiques. L'appareil peut donc exercer une attraction sur les objets métalliques. Ne placez pas de cartes de crédit ou d'autres supports de stockage magnétiques à proximité de l'appareil car les informations qu'ils contiennent pourraient être effacées.

## **Appareils médicaux**

Les équipements de transmission par fréquences radioélectriques, y compris les téléphones sans fil, peuvent entrer en interférence avec les appareils médicaux mal protégés. Consultez un médecin ou le constructeur de l'appareil médical pour déterminer s'ils sont protégés correctement des signaux de fréquences radioélectriques externes ou si vous avez des questions. Éteignez votre appareil dans les centres de soins médicaux où des inscriptions en interdisent l'utilisation. Les centres hospitaliers ou de santé peuvent utiliser des équipements sensibles aux signaux de fréquences radioélectriques externes.

#### **Implants médicaux**

Les constructeurs d'appareils médicaux recommandent de maintenir une distance de 15,3 cm (6 pouces) au minimum entre un appareil sans fil et un implant médical, tel qu'un pacemaker ou un défibrillateur implanté, pour éviter toute interférence possible avec l'implant. Aux personnes possédant ce type d'appareil :

- Gardez toujours l'appareil sans fil à une distance supérieure à 15,3 cm (6 pouces) de l'appareil médical lorsque l'appareil est sous tension.
- Ne transportez pas l'appareil sans fil dans la poche d'une chemise.
- Placez l'appareil sans fil sur l'oreille opposée à l'appareil médical pour éviter toute interférence.
- Si vous pensez qu'une interférence peut se produire, éteignez immédiatement l'appareil sans fil.
- Veuillez lire et respecter les recommandations du fabricant de l'implant médical.

Pour toute question relative à l'utilisation de votre appareil sans fil avec un implant médical, consultez le centre médical qui vous l'a fourni.

#### **Prothèses auditives**

Certains appareils numériques sans fil peuvent entrer en interférence avec des appareils de correction auditive. En cas d'interférence, veuillez consulter votre prestataire de services.

## **Véhicules**

Les signaux de fréquences radioélectriques peuvent affecter les systèmes électroniques mal installés ou insuffisamment protégés dans les véhicules à moteur tels que les systèmes électroniques à injection, de freinage antidérapant, de régulation de vitesse ou les systèmes à air bag. Pour obtenir plus d'informations, n'hésitez pas à consulter le constructeur ou le concessionnaire de votre véhicule, ainsi que le constructeur des équipements qui ont été ajoutés à votre véhicule.

Seul le personnel habilité peut procéder à la maintenance de l'appareil ou à son installation dans un véhicule. Une installation ou une maintenance défectueuse peut s'avérer dangereuse et annuler toute garantie pouvant s'appliquer à l'appareil. Vérifiez régulièrement l'installation de votre équipement de transmission sans fil dans votre véhicule ainsi que son fonctionnement. Ne stockez pas ou ne transportez pas de liquides inflammables, de gaz ou de matériaux explosifs dans le même compartiment que l'appareil, ses composants ou ses accessoires. Pour les véhicules équipés d'un air bag, n'oubliez pas que l'air bag gonfle avec beaucoup de puissance. Ne placez aucun objet, y compris des équipements de transmission sans fil intégrés ou portatifs, dans la zone située au-dessus de l'air bag ou dans la zone de déploiement de celui-ci. Si des équipements de transmission sans fil intégrés au véhicule sont mal installés et si l'airbag gonfle, il peut en résulter des blessures graves.

L'utilisation de votre appareil dans un avion est interdite. Éteignez votre appareil avant de monter à bord d'un avion. L'utilisation d'appareils sans fil dans un avion peut s'avérer dangereuse pour le fonctionnement de l'avion, peut perturber le réseau téléphonique sans fil et peut être illégale.

# **Environnements potentiellement explosifs**

Éteignez votre appareil dans des zones où l'atmosphère est potentiellement explosive et respectez tous les panneaux et instructions. Il s'agit notamment des zones où il est généralement recommandé d'arrêter le moteur de votre véhicule. Des étincelles dans de telles zones peuvent provoquer une explosion ou un incendie, causant des blessures corporelles graves voire mortelles. Éteignez votre appareil dans les stations-essence, près des pompes à carburant des stations-service. Observez strictement les restrictions d'utilisation d'équipements de transmission par fréquences radioélectriques dans les dépôts de carburant, les zones de stockage et de distribution, les usines chimiques ou dans les endroits où sont utilisés des explosifs. Les zones où l'atmosphère est potentiellement explosive sont souvent, mais pas toujours, signalées clairement. Il s'agit notamment de la zone située en dessous du pont des bateaux, des installations destinées au transfert ou au stockage de produits chimiques, des véhicules utilisant des gaz (tels que le propane ou le butane) et des zones dont l'air contient des produits chimiques ou des particules, par exemple le grain, la poussière ou les poudres métalliques.

#### <span id="page-48-0"></span>**Appels d'urgence**

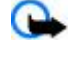

**Important :** Les téléphones sans fil, y compris cet appareil, fonctionnent grâce aux signaux radioélectriques, aux réseaux cellulaires et terrestres ainsi qu'aux fonctions programmées par l'utilisateur. De ce fait, ils ne peuvent pas garantir une connexion dans tous les cas. Aussi, vous ne devez pas compter uniquement sur un appareil sans fil pour les communications de première importance, comme les urgences médicales.

Pour émettre un appel d'urgence :

1. Si l'appareil est éteint, allumez-le. Vérifiez que la puissance du signal est appropriée.

Certains réseaux peuvent nécessiter l'insertion correcte d'une carte SIM valide dans l'appareil.

- 2. Appuyez sur la touche de fin autant de fois que nécessaire pour effacer l'écran et préparer l'appareil à émettre un appel.
- 3. Entrez le numéro d'urgence officiel correspondant à l'endroit où vous vous trouvez. Ces numéros varient selon les endroits où vous vous trouvez.
- 4. Appuyez sur la touche d'appel.

Si certaines fonctions sont en cours d'utilisation, il se peut que vous deviez d'abord les désactiver afin d'émettre un appel d'urgence. Consultez ce manuel ou votre prestataire de services pour obtenir plus d'informations.

Lorsque vous émettez un appel d'urgence, indiquez toutes les informations nécessaires de façon aussi précise que possible. Votre appareil sans fil peut constituer le seul moyen de communication sur le lieu d'un accident. N'interrompez pas l'appel avant d'en avoir reçu l'autorisation.

# **INFORMATIONS RELATIVES À LA CERTIFICATION (DAS)**

#### **Cet appareil mobile est conforme aux directives en matière d'exposition aux fréquences radioélectriques.**

Votre équipement mobile est un émetteur-récepteur radio. Il a été conçu de manière à respecter les limites recommandées par les directives internationales en matière d'exposition aux fréquences radioélectriques. Ces directives ont été développées par une organisation scientifique indépendante, l'ICNIRP ; elles intègrent des marges de sécurité destinées à assurer la protection de tous, indépendamment de l'âge et de l'état de santé.

Les directives d'exposition applicables aux appareils mobiles sont fondées sur une unité de mesure appelée le débit d'absorption spécifique ou DAS. La limite DAS définie dans les directives de l'ICNIRP est de 2,0 watts/kilogramme (W/kg) en moyenne sur un tissu cellulaire de 10 grammes. Lors des tests visant à déterminer le DAS, l'appareil est utilisé dans des positions de fonctionnement standard et fonctionne à son niveau de puissance certifié le plus élevé dans toutes les bandes de fréquences testées. Le niveau de DAS réel d'un appareil en cours d'utilisation peut être inférieur à la valeur maximale car l'appareil est conçu pour utiliser uniquement la puissance nécessaire pour atteindre le réseau. Cette valeur change en fonction d'un certain nombre de facteurs tels que la distance par rapport à une station de base du réseau. La valeur DAS la plus élevée selon les directives de l'ICNIRP pour l'utilisation de l'appareil contre l'oreille est de 0,82 W/kg (RM-237) et de 0,96 W/kg (RM-274).

L'utilisation d'accessoires peut modifier les valeurs DAS. Les valeurs DAS peuvent varier selon les normes de test et de présentation des informations en vigueur dans les différents pays et selon la bande de réseau. Consultez la rubrique des informations relatives aux produits sur le site [www.nokia.com](http://www.nokia.com), celle-ci pouvant contenir d'autres informations relatives aux valeurs DAS.

# <span id="page-49-0"></span>**Index**

#### **A**

**accessoires [30](#page-29-0) à faire [39](#page-38-0) affichage [11](#page-10-0), [26](#page-25-0) agenda [39](#page-38-0)** remarque [39](#page-38-0) **alarme [38](#page-37-0) amplification stéréo [35](#page-34-0) antenne [9](#page-8-0) appareil photo [32](#page-31-0), [33](#page-32-0) appel abrégé [29](#page-28-0) appels** composés [25](#page-24-0) émettre [13](#page-12-0) en absence [25](#page-24-0) internationaux [13](#page-12-0) numérotation vocale [13](#page-12-0) options [14](#page-13-0) reçus [25](#page-24-0) rejeter [13](#page-12-0) répondre [13](#page-12-0) **application de messagerie électronique [18](#page-17-0) applications [38](#page-37-0)**

# **B**

**batterie [44](#page-43-0)** charger [9](#page-8-0) **Bluetooth [27,](#page-26-0) [44](#page-43-0)**

# **C**

**câble de données [29,](#page-28-0) [44](#page-43-0) câble de données USB [29](#page-28-0) calculatrice [40](#page-39-0) caractères [14](#page-13-0) carte mémoire [32](#page-31-0)** insérer [9](#page-8-0) **carte microSD** insérer [9](#page-8-0) **carte SIM [13](#page-12-0)** installation [8](#page-7-0) **cartes postales [17](#page-16-0) casse des caractères** majuscules [14](#page-13-0) minuscules [14](#page-13-0) **certificats [43](#page-42-0) charger la batterie [9](#page-8-0) chronomètre [40](#page-39-0) clarté de voix [29](#page-28-0) clavier verrouillé [12,](#page-11-0) [29](#page-28-0) clips vidéo [33](#page-32-0) code de sécurité [7](#page-6-0) codes [7](#page-6-0) codes d'accès [7](#page-6-0) codes PIN [7](#page-6-0) codes PUK [7](#page-6-0) commandes de services [21](#page-20-0) commandes vocales [26](#page-25-0) composants [10](#page-9-0) composer un numéro [13](#page-12-0) compte à rebours [40](#page-39-0)**

**compteur [40](#page-39-0) compteur d'intervalles [40](#page-39-0) configuration [30](#page-29-0) configuration d'origine [31](#page-30-0) connectivité [44](#page-43-0) connectivité PC [44](#page-43-0) contacts [23](#page-22-0)** cartes de visite [24](#page-23-0) copier [24](#page-23-0) déplacer [24](#page-23-0) enregistrer des détails [23](#page-22-0) enregistrer des noms [23](#page-22-0) enregistrer des numéros de téléphone [23](#page-22-0) groupes [23](#page-22-0) mes numéros [24](#page-23-0) modifier les informations [24](#page-23-0) numéros de service [24](#page-23-0) numéros infos [24](#page-23-0) paramètres [23](#page-22-0) rechercher [23](#page-22-0) supprimer [24](#page-23-0) synchroniser [24](#page-23-0) touches d'appel abrégé [24](#page-23-0) **conversion de devises [40](#page-39-0) cookies [42](#page-41-0) CSD [44](#page-43-0)**

#### **D**

**défilement [15](#page-14-0) déverrouiller le clavier [12](#page-11-0) données** communication [44](#page-43-0) transfert [28](#page-27-0) **données par paquets [44](#page-43-0) dossier des courriers indésirables [19](#page-18-0) dragonne [10](#page-9-0)**

# **E**

**économie de batterie [26](#page-25-0) économie de la batterie [11](#page-10-0) écouteurs [9](#page-8-0) écran [26](#page-25-0) écran de veille [26](#page-25-0) écrire un texte [14](#page-13-0) égaliseur [35](#page-34-0) enregistreur [35](#page-34-0) enregistreur vocal [35](#page-34-0) envoyer un message [16](#page-15-0) état de charge de la batterie [11](#page-10-0)**

# **F**

**filtre antispam [19](#page-18-0) fonctions d'appel [13](#page-12-0) fond d'écran [26](#page-25-0) fuseau horaire [26](#page-25-0)**

## **G**

**galerie [31](#page-30-0)** dossiers [32](#page-31-0) fichiers [32](#page-31-0)

**I n d e x**

#### **H**

**haut-parleur [14](#page-13-0) horloge [26](#page-25-0) HSCSD [44](#page-43-0)**

#### **I**

**image d'arrière-plan [26](#page-25-0) imprimer des images [32](#page-31-0) informations de contact [8](#page-7-0) informations de contact Nokia [8](#page-7-0) informations de localisation [25](#page-24-0) installation [8](#page-7-0) internet [40](#page-39-0) invite mode avion [29](#page-28-0)** Voir aussi mode avion

# **J**

**jeux [38](#page-37-0) journal [25](#page-24-0) journal d'appels [25](#page-24-0)**

# **K**

**kit oreillette [9](#page-8-0)**

# **L**

**langue [29](#page-28-0)** commandes vocales [29](#page-28-0) **lecteur audio [33](#page-32-0) lecteur multimédia [33](#page-32-0) lettres capitales [14](#page-13-0) liste noire [19](#page-18-0)**

#### **M**

**mains libres** Voir haut-parleur **mémoire cache [43](#page-42-0) mémoire saturée [17](#page-16-0) menu [15](#page-14-0) menu Opérateur [31](#page-30-0) mes numéros [24](#page-23-0) messagerie audio [17](#page-16-0) messagerie instantanée [19](#page-18-0) messages** cartes postales [17](#page-16-0) commandes de services [21](#page-20-0) dossiers [18](#page-17-0) messagerie audio [17](#page-16-0) messages d'infos [21](#page-20-0) messages flash [17](#page-16-0) messages SIM [21](#page-20-0) messages vocaux [21](#page-20-0) paramètres [22](#page-21-0) supprimer [21](#page-20-0) texte [15](#page-14-0) **messages d'infos [21](#page-20-0) messages flash [17](#page-16-0) messages multimédia [16](#page-15-0) messages reçus [42](#page-41-0) messages vocaux [21](#page-20-0) message texte [15](#page-14-0) mettre en attente un appel [13](#page-12-0), [29](#page-28-0) mise à jour logicielle [7,](#page-6-0) [31](#page-30-0)** demander [31](#page-30-0) **Mises à jour du logiciel du téléphone [29](#page-28-0)**

## **MMS**

Voir messages multimédia **mode avion [12](#page-11-0) mode Déconnexion [13](#page-12-0) mode inactif [11](#page-10-0) mode numérique [14](#page-13-0) modes [25](#page-24-0) mode sommeil [26](#page-25-0) modes texte [14](#page-13-0) mode veille [11](#page-10-0), [26](#page-25-0) mode veille actif [11,](#page-10-0) [26](#page-25-0) modifier un texte [14](#page-13-0) mon numéro [29](#page-28-0) mot de passe de limitation [7](#page-6-0)**

#### **N**

**navigateur [40](#page-39-0), [41](#page-40-0)** cache [43](#page-42-0) certificats [43](#page-42-0) cookies [42](#page-41-0) naviguer dans les pages [41](#page-40-0) paramètres d'apparence [41](#page-40-0) scripts WML [42](#page-41-0) sécurité [43](#page-42-0) signature numérique [43](#page-42-0) signets [41](#page-40-0) **navigation [15](#page-14-0) notes [39](#page-38-0) numéro du centre de messagerie [15](#page-14-0) numéros de service [24](#page-23-0) numéros infos [24](#page-23-0) numérotation [13](#page-12-0) numérotation vocale [13](#page-12-0)**

#### **O**

**organiseur [38](#page-37-0)**

## **P**

**paramètres [25](#page-24-0)** accessoires [30](#page-29-0) affichage [26](#page-25-0) apparence du navigateur [41](#page-40-0) appel [29](#page-28-0) Bluetooth [27](#page-26-0) câble de données USB [29](#page-28-0) configuration [30](#page-29-0) date [26](#page-25-0) économie de batterie [26](#page-25-0) écran de veille [26](#page-25-0) fond d'écran [26](#page-25-0) fuseau horaire [26](#page-25-0) heure [26](#page-25-0) horloge [26](#page-25-0) messages [22](#page-21-0) messages de services [42](#page-41-0) modes [25](#page-24-0) mode sommeil [26](#page-25-0) mode veille [26](#page-25-0) mode veille actif [26](#page-25-0) push-to-talk [37](#page-36-0), [38](#page-37-0) raccourcis [26](#page-25-0) rétablir [31](#page-30-0) sécurité [30](#page-29-0) sonneries [25](#page-24-0)

#### **I n d e x**

taille de la police [26](#page-25-0) téléchargements [42](#page-41-0) téléphone [29](#page-28-0) thèmes [25](#page-24-0) transfert de données [28](#page-27-0) **paramètres de date [26](#page-25-0) paramètres heure [26](#page-25-0) PC Suite [44](#page-43-0) photo [33](#page-32-0) PictBridge [29](#page-28-0) positionnement [25](#page-24-0) prendre une photo [33](#page-32-0) PTT** Voir push-to-talk **puissance du signal [11](#page-10-0) push-to-talk [36](#page-35-0)** paramètres [38](#page-37-0) **R**

**raccourcis [11](#page-10-0), [26](#page-25-0)** commandes vocales [26](#page-25-0) touche de défilement [26](#page-25-0) touche écran droite [26](#page-25-0) touche écran gauche [26](#page-25-0) **Radio [34](#page-33-0) rappel [29](#page-28-0) rappel automatique [29](#page-28-0) remarque [39](#page-38-0) renvoi d'appel [29](#page-28-0) répertoire** Voir contacts **réponse toutes touches [29](#page-28-0)**

#### **S**

**saisie de texte habituelle [14](#page-13-0) saisie de texte prédictive [14](#page-13-0) scripts WML [42](#page-41-0) sécurité** certificats [43](#page-42-0) codes [7](#page-6-0) module [43](#page-42-0) navigateur [43](#page-42-0) **service** messages [42](#page-41-0) **service client [8](#page-7-0) service d'envoi des paramètres de configuration [7](#page-6-0) service de transmission en continu [33](#page-32-0) services [40](#page-39-0)** SIM [43](#page-42-0) **signature numérique [43](#page-42-0) signets [41](#page-40-0) SIM** messages [21](#page-20-0) services [43](#page-42-0) **SMS** Voir message texte **sonnerie d'accueil [30](#page-29-0) sonneries [25](#page-24-0) synchronisation [28](#page-27-0)**

#### **T**

**taille de la police [26](#page-25-0) taux de change [40](#page-39-0) téléchargements [7,](#page-6-0) [42](#page-41-0)**

**témoins [12](#page-11-0) témoins d'état [11](#page-10-0) terminer un appel [13](#page-12-0) texte [14](#page-13-0) texte d'accueil [29](#page-28-0) texte d'aide [30](#page-29-0) thèmes [25](#page-24-0) touches [10](#page-9-0)** clavier verrouillé [12](#page-11-0) verrouillage du clavier [12](#page-11-0) **touches d'appel abrégé [13](#page-12-0), [24](#page-23-0) types de canaux [36](#page-35-0)**

# **V**

**verrouillage du clavier [12](#page-11-0) verrouillage du téléphone** Voir verrouillage du clavier **visual radio [35](#page-34-0)**

#### **W**

**web [40](#page-39-0) WML (wireless markup language) [40](#page-39-0)**

# **X**

**XHTML [40](#page-39-0)**